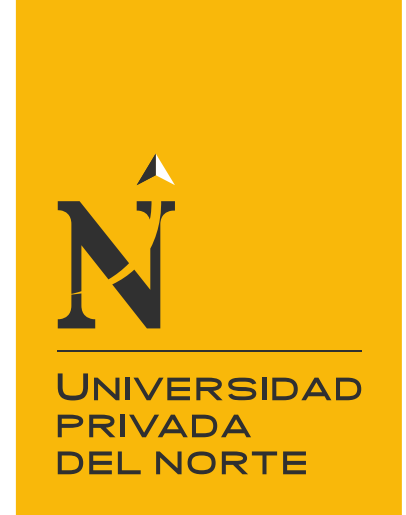

# FACULTAD DE INGENIERÍA

Carrera de Ingeniería Civil

"IMPLEMENTACIÓN DE LA METODOLOGÍA BIM CON REVIT EN LA FASE DE DISEÑO DE EXPEDIENTE TÉCNICO DE EDIFICACIONES DEL GOBIERNO REGIONAL DE CAJAMARCA – 2018"

Tesis para optar el título profesional de:

Ingeniero Civil

Autor: Bach. Patricia Maribel Julcamoro Vásquez

> Asesor: Ing. Edwar Saúl Julcamoro Asencio

> > Cajamarca - Perú

2019

<span id="page-1-0"></span>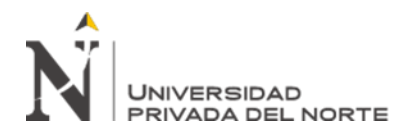

"Implementación de la Metodología BIM con Revit en la fase de diseño de expediente Técnico de edificaciones del Gobierno Regional de Cajamarca – 2018

#### **DEDICATORIA**

#### **A DIOS**

Por bendecirme cada día y guiarme durante toda mi vida.

#### **A MIS PADRES**

Verónica Vásquez Cobián y Edwar Julcamoro Asencio: por enseñarme mediante actos el significado del esfuerzo y compromiso, por sus palabras que día a día me motivan a ser una profesional correcta y que con una sonrisa siempre se puede seguir adelante.

#### **A MIS HERMANOS**

Edwar y Diana que son la alegría y motivación de cada día

<span id="page-2-0"></span>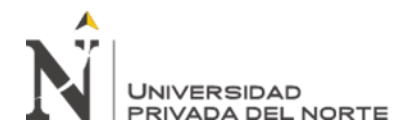

#### **AGRADECIMIENTO**

#### **A LA UNIVERSIDAD PRIVADA**

#### **DEL NORTE**

A mi alma máter la Universidad Privada de Norte.

#### **A MIS PADRES**

Verónica Vásquez Cobián y Edwar Julcamoro Asencio, por enseñarme el valor de las cosas, a ser fuerte y perseverante cada día. Por sus consejos

y amor incondicional.

#### **AL DIRECTOR DE CARRERA**

Dr. Ing. Orlando Aguilar Aliaga por su enseñanza y sabiduría compartida.

#### **AL ASESOR**

Ing. Edwar Julcamoro Asencio por su apoyo, consejos, profesionalismo y asesoramiento a lo largo del desarrollo de esta tesis.

#### **A LOS DOCENTES**

Por su apoyo y enseñanza en todo mi vivir como estudiante.

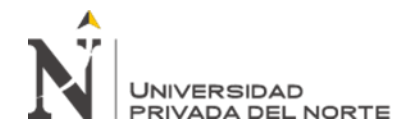

# **TABLA DE CONTENIDOS**

<span id="page-3-0"></span>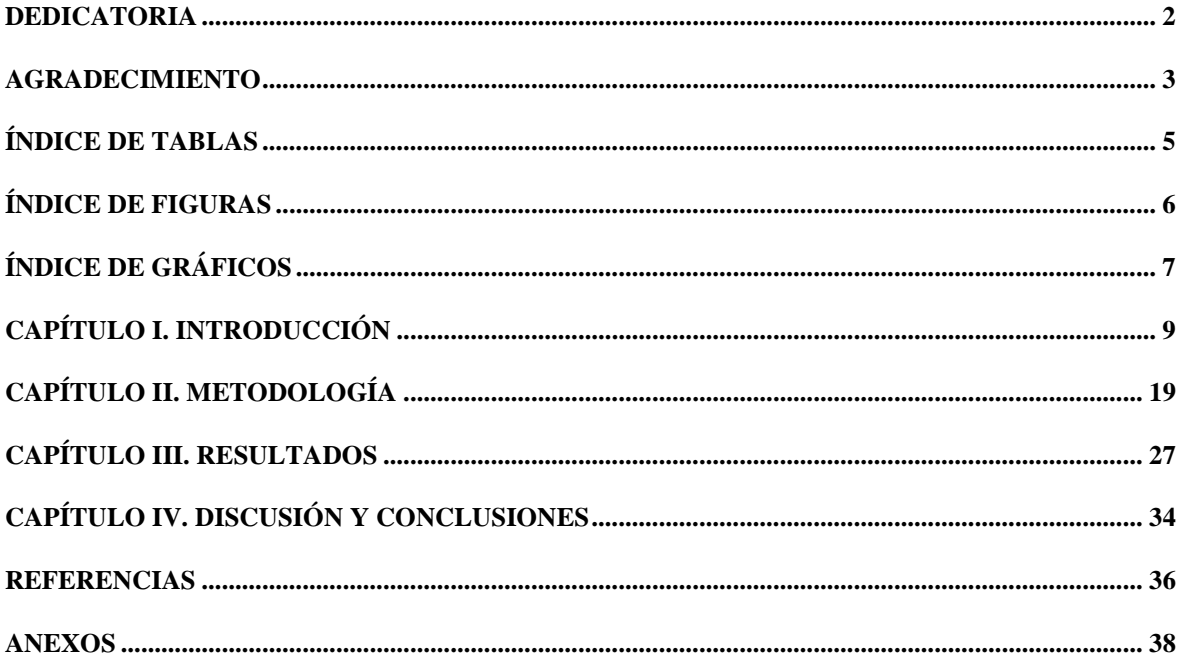

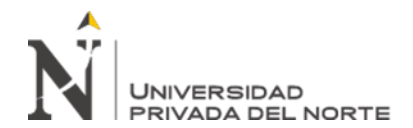

# **ÍNDICE DE TABLAS**

<span id="page-4-0"></span>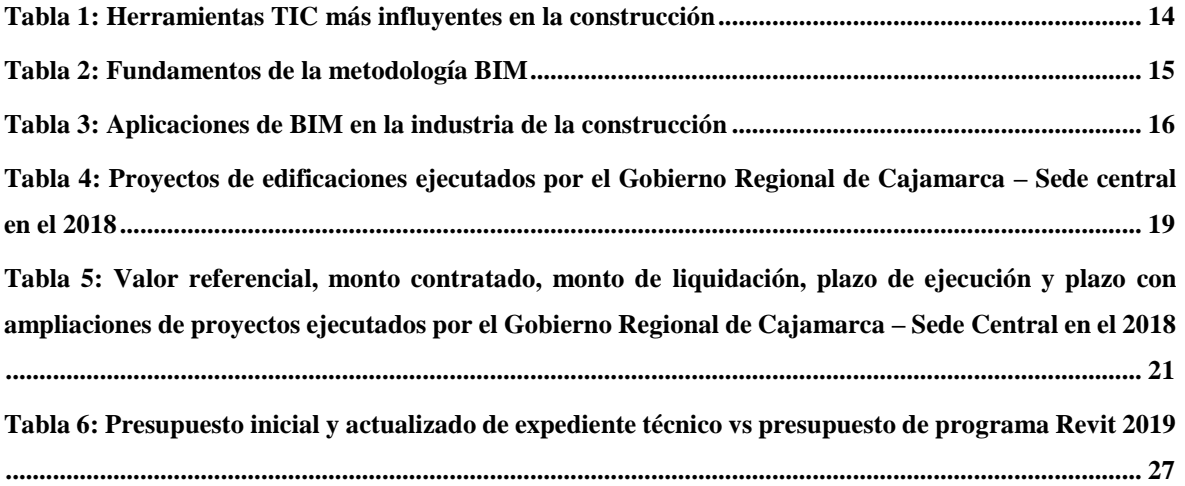

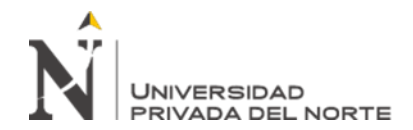

# **ÍNDICE DE FIGURAS**

<span id="page-5-0"></span>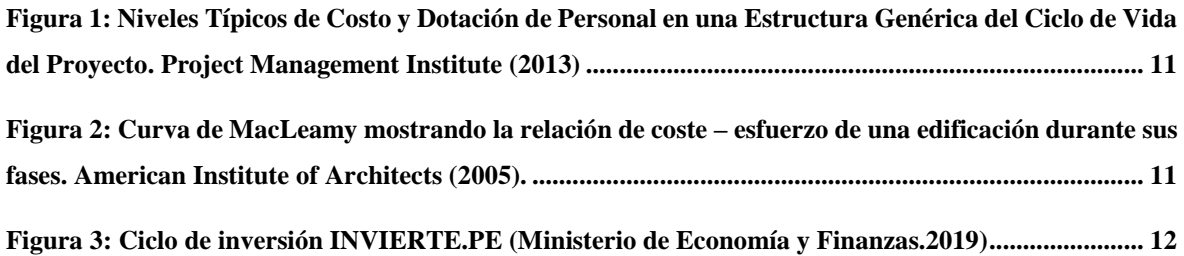

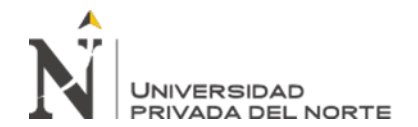

# **ÍNDICE DE GRÁFICOS**

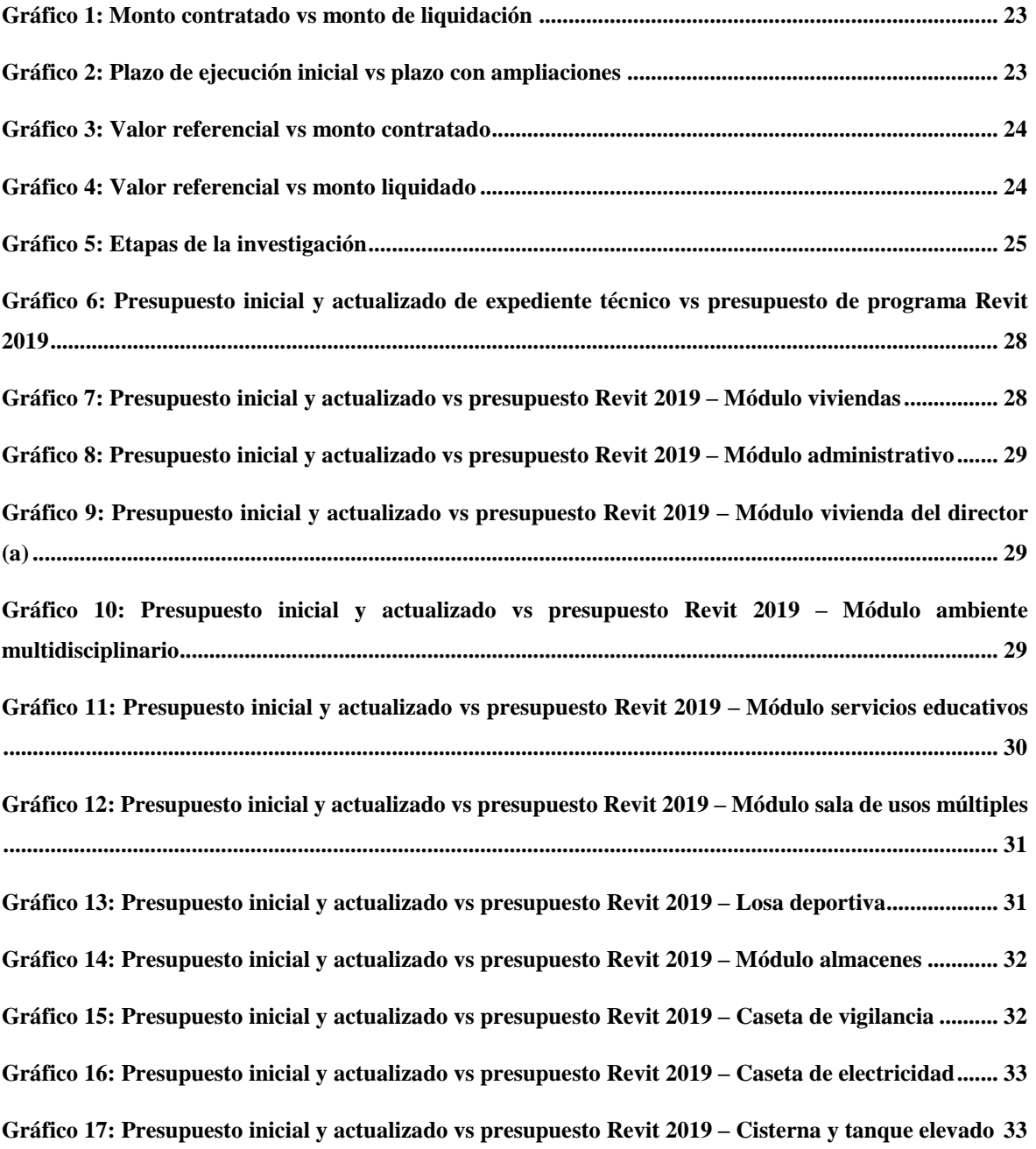

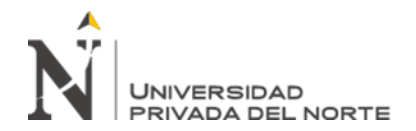

#### **RESUMEN**

La presente investigación, realiza la implementación de la metodología BIM en la fase de diseño en las especialidades de arquitectura y estructuras de un proyecto de construcción mediante el uso del programa Revit; con la finalidad de reformular el proceso de entrega de información del sistema tradicional de entrega de proyectos el cual es inadecuado y obsoleto hoy en día. Por lo tanto, mediante el modelamiento con el programa Revit se simuló la construcción y operación del proyecto: "Mejoramiento de los servicios de atención integral de niñas, niños y adolescentes de la aldea infantil San Antonio, Cajamarca, Cajamarca", logrando mediante el uso de "modelos virtuales" simular un diseño y construcción virtual, visualizando errores humanos y omisiones las cuales generaron un aumento del 10.56% del presupuesto actualizado durante su ejecución, lo cual se pudo haber evitado mediante el uso de la metodología BIM. De esta manera, esta tesis plantea la implementación de la metodología BIM posibilitando la creación de un ambiente de trabajo comunicativo, colaborativo y transparente para la toma oportuna de decisiones y un continuo flujo de trabajo; de tal manera que se pueda obtener una mejora en los procesos de diseño deficiente y la productividad en la fase de construcción.

**Palabras clave:** Diseño, construcción virtual, BIM, modelos virtuales, expediente técnico, omisiones, VDC y TIC.

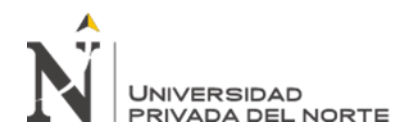

## **CAPÍTULO I. INTRODUCCIÓN**

#### <span id="page-8-0"></span>**1.1. Realidad problemática**

Con el pasar de los años, el incremento de la población ha producido un aumento en requerimientos laborales; a su vez, empresas constructoras requieren profesionales innovadores para obtener calidad en sus resultados dado que los proyectos de construcción se tornan cada vez más complejos y diversos por los avances tecnológicos y necesidades de los clientes, solicitando proyectos con altos estándares de calidad, que hace más desafiante contar con un correcto diseño, construcción, operación y mantenimiento.

Koskela (1992) señala que el modelo tradicional de diseño no ha sido controlado o mejorado de manera ordenada (p.65); lo cual ha generado que vaya mermándose a medida que los proyectos van convirtiéndose cada vez más inciertos, complejos y presionados para la entrega inmediata.

En una situación ideal, los documentos contractuales del proyecto de construcción deberían estar completos, precisos, sin conflictos ni ambigüedades, pero desafortunadamente esto es raramente encontrado y muy a menudo el contratista empieza la construcción con documentos incompatibles, erróneos e incompletos, requiriendo, por consiguiente, clarificaciones que tienen que ser respondidas por los proyectistas y diseñadores en pleno proceso de construcción. (Alcántara, 2013, p.4); lo que implica ampliaciones de plazo y por consiguiente ampliaciones en el presupuesto contractual y como consecuencia tenemos proyectos inconclusos y/o sobrestimados (Fustamante, 2014, p.2).

Por lo que, en la actualidad las empresas constructoras han buscado implementar nuevas metodologías de gestión de información que puedan surgir en un mercado grande, complejo y competitivo; siendo una de estas Building Information Modeling (BIM), la cual Aladag, Demirdogen & Isik (2016) mencionan que BIM es una herramienta para la generación y gestión de datos del edificio a través del uso de herramientas CAD (p.2). Así mismo, AGC (2006) define a BIM como el desarrollo y uso de un modelo de software de computadora para simular la construcción y

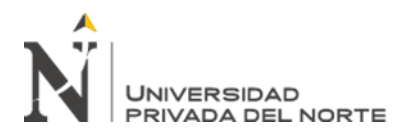

operación de una instalación. El modelo resultante, un Building Information Model, el cual es una amplia información de datos, objetos orientados, representación digital inteligente y paramétrica de una instalación, del que puntos de vista y apropiada información de datos de diferentes usuarios pueden ser extraídos y analizados para generar información que pueda ser utilizada para tomar decisiones y mejorar los procesos de entrega de una instalación (p.3). De igual forma, Eastman, Teicholz, Sacks y Liston (2008) mencionan el aspecto BIM o "Building Information Modeling" traducido al español como "Modelamiento de la Información de la Construcción" desarrollado desde la época de 1970, es una metodología de trabajo el cual intenta reformular nuestros procesos de diseño implementando una nueva forma de trabajo con el uso de tecnologías de la información TIC (p.157).

No obstante, en el Perú no ha surgido una implementación marcada de esta metodología, encontrándose pocos estudios registrados por graduados de las universidades y algunas empresas. Alcántara (2013) menciona a proyectos como "Edificio Qubo", "Edificio Universidad Pacifico", "Teatro Nacional", "Proyecto Nueva Fuerabamba", que fueron los primeros proyectos en el país, en los últimos años donde se implementó BIM. Los resultados fueron, una exitosa implementación encontrándose grandes beneficios mayormente en aspectos de detección de interferencias y constructabilidad (p.5).

Así mismo, es preciso familiarizarse con conceptos clave que involucra la gestión de proyectos durante el ciclo de vida de un proyecto de construcción. Project Management Institute (2013) menciona que el ciclo de vida de un proyecto de construcción, independientemente de su tamaño y complejidad, configura la estructura general de un proyecto con las siguientes fases: inicio, organización y preparación, ejecución del trabajo y cierre del proyecto (figura 1) (p.38-39).

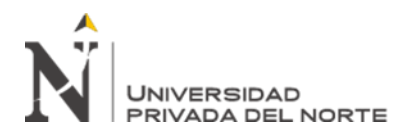

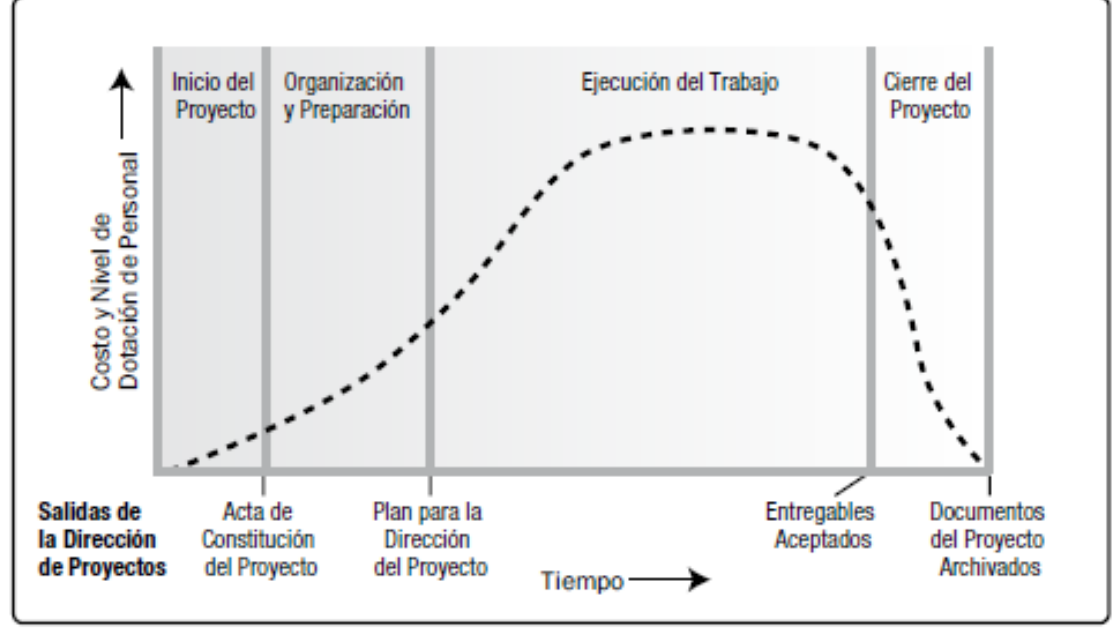

*Figura 2:* Niveles Típicos de Costo y Dotación de Personal en una Estructura Genérica del Ciclo de Vida del Proyecto. Project Management Institute (2013)

Lográndose observar que los niveles de costo y dotación de personal son bajos al inicio del proyecto, alcanzan su punto máximo según se desarrolla el trabajo y caen rápidamente cuando el proyecto se acerca al cierre, lo cual genera un incremento de costo durante el proceso de la ejecución. Sin embargo, Patrick MacLeamy impulsor de la metodología BIM, estableció un concepto que se conoce como la Curva de MacLeamy (figura 2).

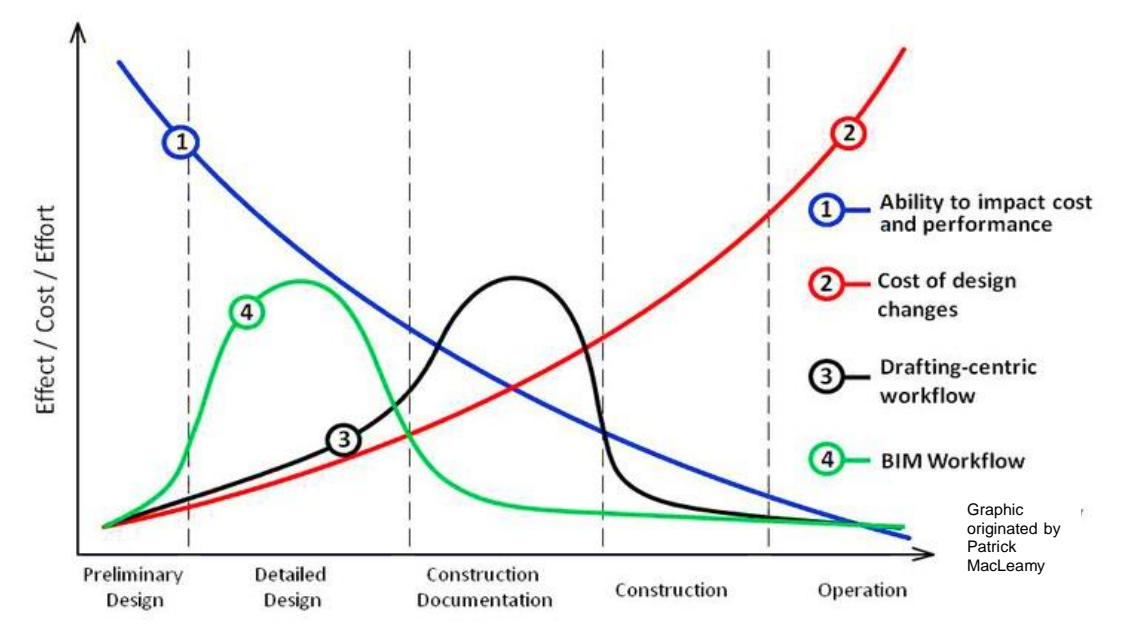

*Figura 1:* Curva de MacLeamy mostrando la relación de coste – esfuerzo de una edificación durante sus fases. American Institute of Architects (2005).

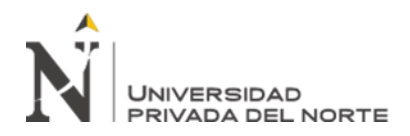

Demostrándose que las decisiones tomadas al principio del proyecto durante la etapa de diseño pueden ser hechas a un bajo costo y con grandes beneficios. Explicando cada línea como:

Línea 1: Indica que el esfuerzo es mayor cuando se toman las decisiones durante el proceso de diseño y construcción.

Línea 2: Indica que el costo debido a los cambios durante la etapa de construcción es cada vez mayor a medida que avanza el proyecto.

Línea 3: Indica cómo tradicionalmente se distribuye el esfuerzo en la etapa de diseño.

Línea 4: Indica cómo se distribuye el resultado de la implementación y manejo BIM en un proyecto de construcción.

En el Perú esta división de fases fue cambiando con el pasar de los años; para el 9 de diciembre de 2018 se publicó el Decreto Supremo N° 284-2018-EF, que aprueba el Reglamento del Decreto Legislativo Nº 1252 el cual señala el nuevo Sistema Nacional de Programación Multianual y Gestión de Inversiones, conocido en adelante como INVIERTE.PE mediante el cual hoy en día se realiza el ciclo de inversión de un proyecto de construcción, constando de las siguientes fases (figura 03):

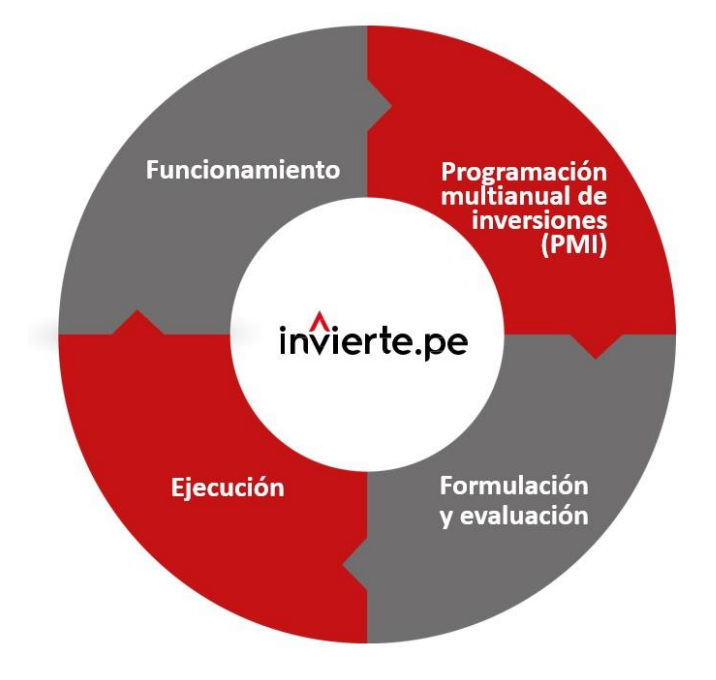

*Figura 3:* Ciclo de inversión INVIERTE.PE (Ministerio de Economía y Finanzas.2019)

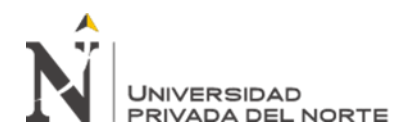

El Ministerio de Economía y Finanzas (2019) definen cada fase como:

- 1. Programación Multianual de Inversiones (PMI): Tiene como objetivo lograr la vinculación entre el planeamiento estratégico y el proceso presupuestario, mediante la elaboración y selección de una cartera de inversiones orientada al cierre de brechas prioritarias, ajustada a los objetivos y metas de desarrollo nacional, sectorial y/o territorial.
- 2. Formulación y Evaluación (FyE): Comprende la formulación del proyecto, de aquellas propuestas de inversión necesarias para alcanzar las metas establecidas en la programación multianual de inversiones, y la evaluación respectiva sobre la pertinencia del planteamiento técnico del proyecto de inversión considerando los estándares de calidad y niveles de servicio aprobados por el Sector, el análisis de su rentabilidad social, así como las condiciones necesarias para su sostenibilidad.
- 3. Ejecución: Comprende la elaboración del expediente técnico o documento equivalente y la ejecución física de las inversiones. Asimismo, se desarrollan labores de seguimiento físico y financiero a través del Sistema de Seguimiento de Inversiones (SSI).
- 4. Funcionamiento: Comprende la operación y mantenimiento de los activos generados con la ejecución de la inversión y la provisión de los servicios implementados con dicha inversión. En esta fase las inversiones pueden ser objeto de evaluaciones ex post con el fin de obtener lecciones aprendidas que permitan mejoras en futuras inversiones, así como la rendición de cuentas

Así mismo, se estableció como función de la Dirección General de Inversión Pública (DGPMI) del Ministerio de Economía y Finanzas (MEF) la emisión de metodologías colaborativas de modelamiento digital de la información, para mejorar la transparencia, calidad y eficiencia de las inversiones.

Para esto la gestión de la construcción debe ir al mismo rito que el avance tecnológico. En este contexto los profesionales deberán, además de poseer las competencias necesarias como cadistas, tener competencias relacionadas con las Tecnologías de la Información y la Comunicación (TIC); las cuales Cabero (1998) define como las que giran en torno a tres medios básicos: la informática, la

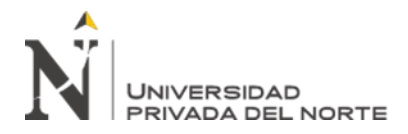

microelectrónica y las telecomunicaciones; pero giran, no sólo de forma aislada, sino lo que es más significativo de manera interactiva e interconexionadas, lo que permite conseguir nuevas realidades comunicativas (p.198).

Colwell (2008) elaboró un estudio, basado en opiniones de expertos y en su propia experiencia, logrando identificar las siete herramientas TIC más influyentes para la industria de la construcción, los cuales son mostrados en la tabla 1. Asimismo, el estudio también identifica los beneficios de las herramientas TIC en las diversas fases de los procesos de diseño y construcción (Alcántara, 2014, p.15).

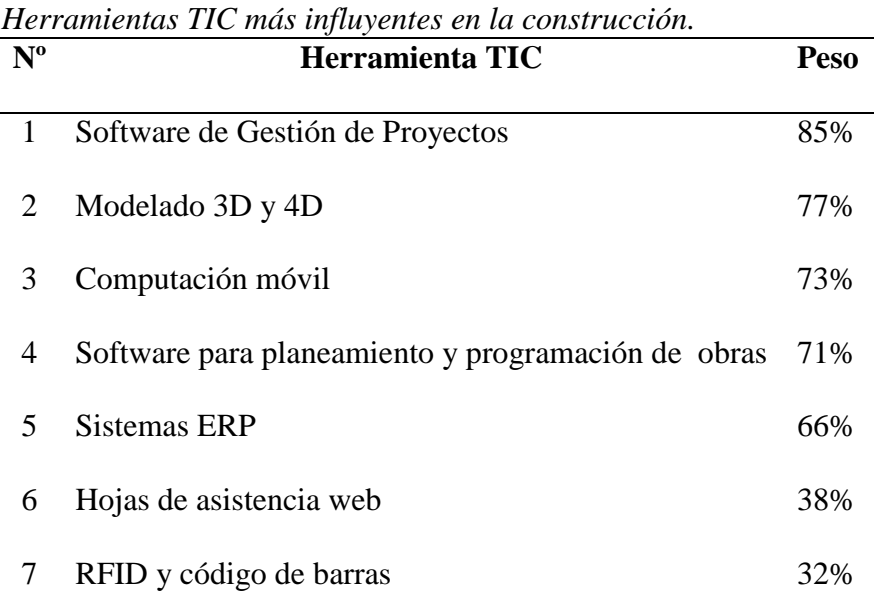

<span id="page-13-0"></span>**Tabla 1**

Recuperado de Colwell 2008.

En este estudio, Colwell identificó al modelado 3D y 4D como una de las herramientas TIC que pueden ser aplicados a la construcción dando beneficios y mejoras en la administración de: la programación, planeamiento del trabajo, calidad, seguridad y comunicación. Colocándose en el segundo componente TIC más influyente para la industria de la construcción con respecto a su aporte como herramienta de productividad (Alcántara, 2014, p.16).

Así mismo, es preciso mencionar el término Diseño y Construcción Virtual (Virtual Design and Construction VDC), el cual según Kunz y Fischer (2012) definen como el uso de modelos virtuales integrados, funcionales y multidisciplinarios del proceso de diseño - construcción para apoyar explicita y públicamente objetivos de negocios (p.1).

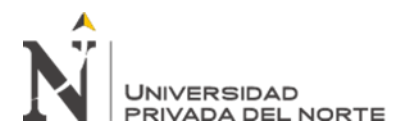

Fustamante (2014) menciona que el modelo de proyecto VDC enfatiza los aspectos del proyecto que pueden ser diseñados y gestionados, los cuales incluyen: el producto (infraestructura), la organización que va a definir, diseñar, construir, y operar este producto y los procesos que los equipos de las organizaciones van a seguir. Estos modelos son lógicamente integrados en el sentido de que todos pueden acceder a una información compartida de datos y si un usuario resalta o cambia un aspecto de uno de estos modelos, los demás modelos cambian también. Las aplicaciones de VDC abarcan todo el ciclo de vida de los proyectos, desde etapas muy tempranas de estudios a nivel de diseño conceptual, pasando por diseño detallado, construcción y, finalmente, operación y mantenimiento de la infraestructura (p.27).

Building Information Modeling es un componente de VDC para representar la geometría e información de un proyecto mediante el modelado 3D inteligente (Kunz y Fischer, 2012, p.7).

La metodología BIM tiene fundamentos en su naturaleza intrínseca, como la automatización y la visualización mediante modelos inteligentes. Estos fundamentos se mencionan en la siguiente tabla:

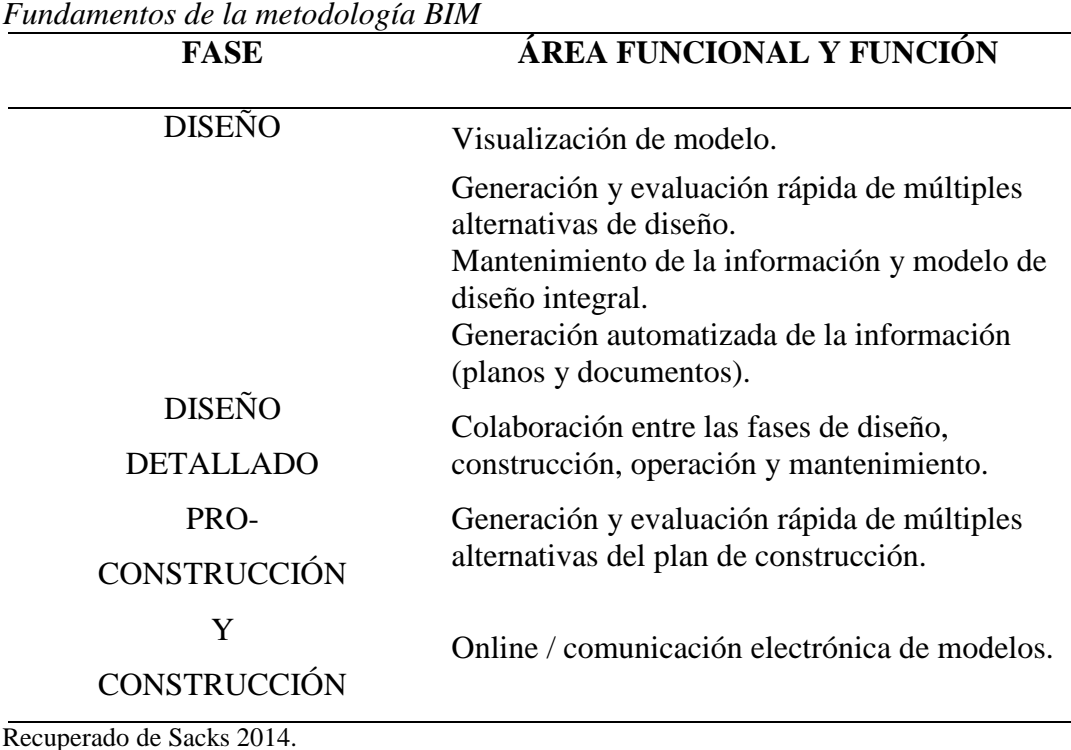

#### <span id="page-14-0"></span>**Tabla 2**

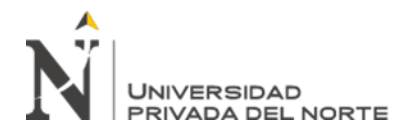

Jeffrey (2012), especialista BIM de la compañía internacional de construcción Skanska reportó, 12 áreas remarcables de aplicación de BIM a lo largo del ciclo de vida de un proyecto (tabla 3) (p.12).

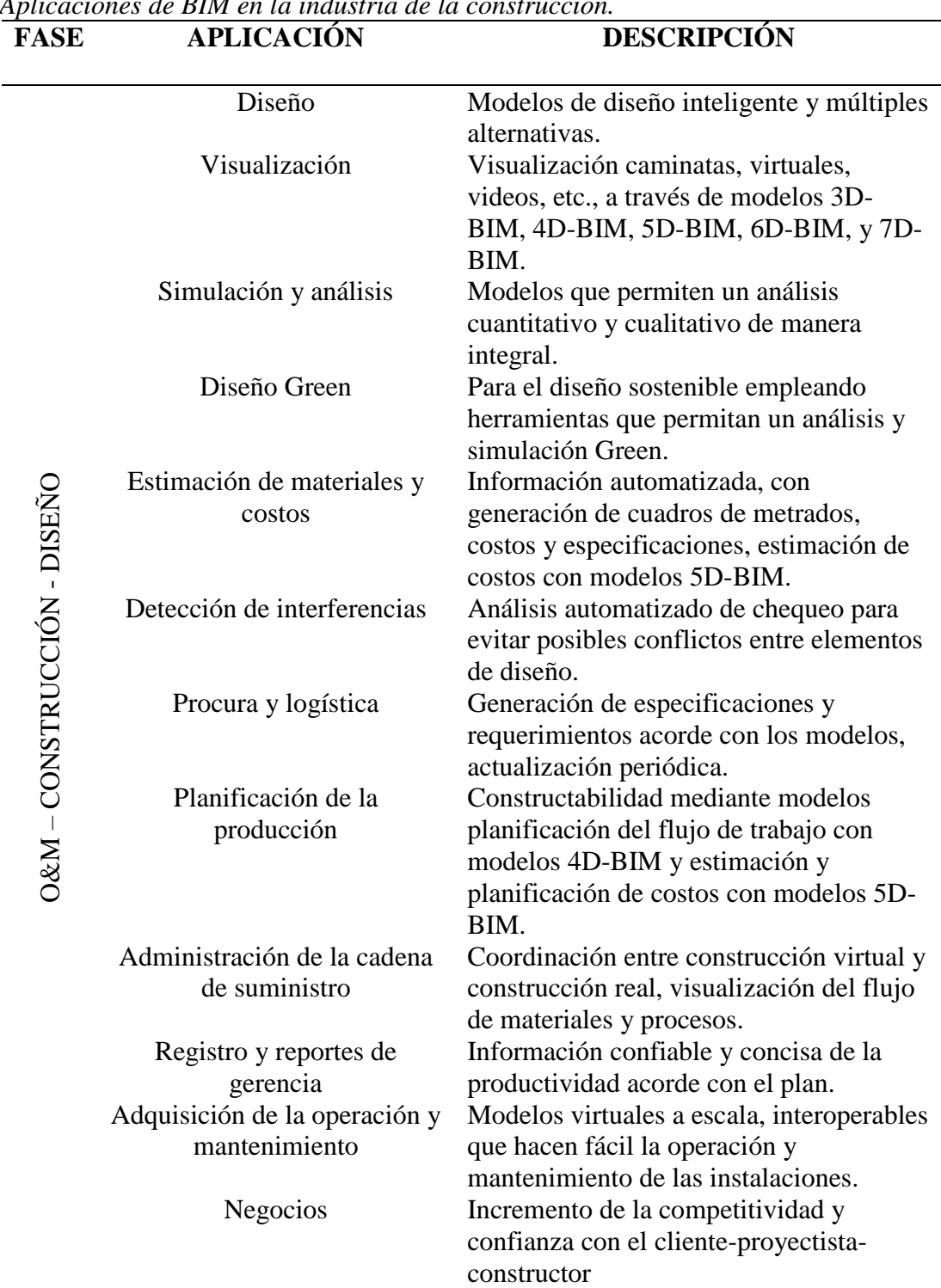

# <span id="page-15-0"></span>**Tabla 3**

*Aplicaciones de BIM en la industria de la construcción.*

Recuperado de Jeffrey 2012.

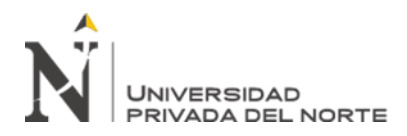

De acuerdo con Eastman et. al. (2008), el usó efectivo de BIM puede traer varias consecuencias notables sobre el resultado del proyecto a través de la mejora del diseño, la mejora de la factibilidad de construcción, y la terminación del proyecto más rápido, ahorrando tiempo y dinero tanto para el propietario y para el equipo del proyecto. BIM también se perfila como la solución para reducir el desperdicio y la ineficiencia en el diseño (p.22).

Por consiguiente, Aladag et al. (2016) mencionan que las empresas constructoras deben tender hacia el uso de BIM con el fin de aumentar su competitividad global y para proporcionar la sostenibilidad de los resultados del sector de la construcción (p.1).

Por estas razones, el propósito de esta investigación es implementar la metodología BIM mediante el uso del programa Revit en la fase de diseño de expediente técnico de edificaciones del Gobierno Regional de Cajamarca en el año 2018. De esta manera, se busca mejorar el ambiente de trabajo para ser comunicativo, colaborativo y transparente para la toma oportuna de decisiones y un continuo flujo de trabajo; de tal manera que se pueda obtener una mejora en los procesos de diseño deficiente y la productividad en la fase de construcción.

#### **1.2. Formulación del problema**

¿Cuáles son los beneficios de implementar la metodología BIM con Revit en la fase de diseño en las especialidades de arquitectura y estructuras de expediente técnico de edificaciones del Gobierno Regional de Cajamarca – 2018?

#### **1.3. Objetivos**

#### **1.3.1.Objetivo general**

Implementar la metodología BIM con Revit en la fase de diseño en las especialidades de arquitectura y estructuras de expediente técnico de edificaciones ejecutado por el Gobierno Regional de Cajamarca – 2018.

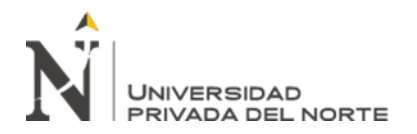

#### **1.3.2.Objetivos específicos**

- Realizar modelamiento con Revit de las especialidades de arquitectura y estructuras del proyecto "Mejoramiento de los servicios de atención integral de niñas, niños y adolescentes de la aldea infantil San Antonio, Cajamarca, Cajamarca"
- Determinar presupuesto con el programa Revit de las especialidades de arquitectura y estructuras del proyecto "Mejoramiento de los servicios de atención integral de niñas, niños y adolescentes de la aldea infantil San Antonio, Cajamarca, Cajamarca".
- Realizar la comparación del presupuesto actualizado vs presupuesto final de las especialidades de arquitectura y estructuras del proyecto "Mejoramiento de los servicios de atención integral de niñas, niños y adolescentes de la aldea infantil San Antonio, Cajamarca, Cajamarca".

#### **1.4. Hipótesis**

#### **1.4.1.Hipótesis general**

La implementación de la metodología BIM con Revit en la fase de diseño de las especialidades de arquitectura y estructuras del proyecto ejecutado "Mejoramiento de los servicios de atención integral de niñas, niños y adolescentes de la aldea infantil San Antonio, Cajamarca, Cajamarca" puede evitar el aumento del 10% del presupuesto actualizado.

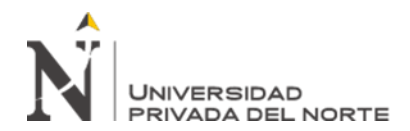

# **CAPÍTULO II. METODOLOGÍA**

#### <span id="page-18-0"></span>**2.1.** Tipo de investigación

El tipo de investigación es descriptiva mediante el cual se describirá el comportamiento de la implementación de la metodología BIM con Revit en la fase de diseño del expediente técnico "Mejoramiento de los servicios de atención integral de niñas, niños y adolescentes de la aldea infantil San Antonio, Cajamarca, Cajamarca".

#### **2.2.** Población y muestra (Materiales, instrumentos y métodos)

La investigación cuenta con una población de 15 proyectos de edificaciones ejecutados por el Gobierno Regional de Cajamarca – Sede Central en el año 2018, mostrados en la siguiente tabla:

#### <span id="page-18-1"></span>**Tabla 4**

*Proyectos de edificaciones ejecutados por el Gobierno Regional de Cajamarca – Sede central en el 2018.*

|                |                                                           | valor           |
|----------------|-----------------------------------------------------------|-----------------|
| $N^{\circ}$    | Nombre del proyecto                                       | referencial     |
|                |                                                           | $(S/\)$         |
| $\mathbf{1}$   | Reconstrucción de la Institución Educativa No. 82284,     | 5,409,264.74    |
|                | Cajabamba - Cajamarca                                     |                 |
| $\overline{2}$ | Reconstrucción I.E. Carlos Manuel Cox Rosse - Cholocal,   | 2,789,903.37    |
|                | Cajabamba                                                 |                 |
| 3              | Mejoramiento de los Servicios de Educación Inicial        |                 |
|                | Escolarizada de las Localidades de Malcas, Shillabamba,   |                 |
|                | El Ollero, Ventanilla, Campo Alegre, Jucat, Chupica y San | 4, 113, 415. 45 |
|                | Antonio de las Provincias de San Marcos y Celendin -      |                 |
|                | Region Cajamarca                                          |                 |
| 4              | Reconstrucción I.E. No. 82285 - Cajabamba - Cajamarca     | 3,146,475.87    |
|                |                                                           |                 |
| 5              | Mejoramiento de los Servicios de Educación Primaria en la |                 |
|                | I.E. 82165 Yanatotora, Distrito de la Encanada, Provincia | 1,780,689.69    |
|                | de Cajamarca - Cajamarca                                  |                 |

**V***z* 1.

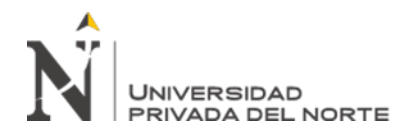

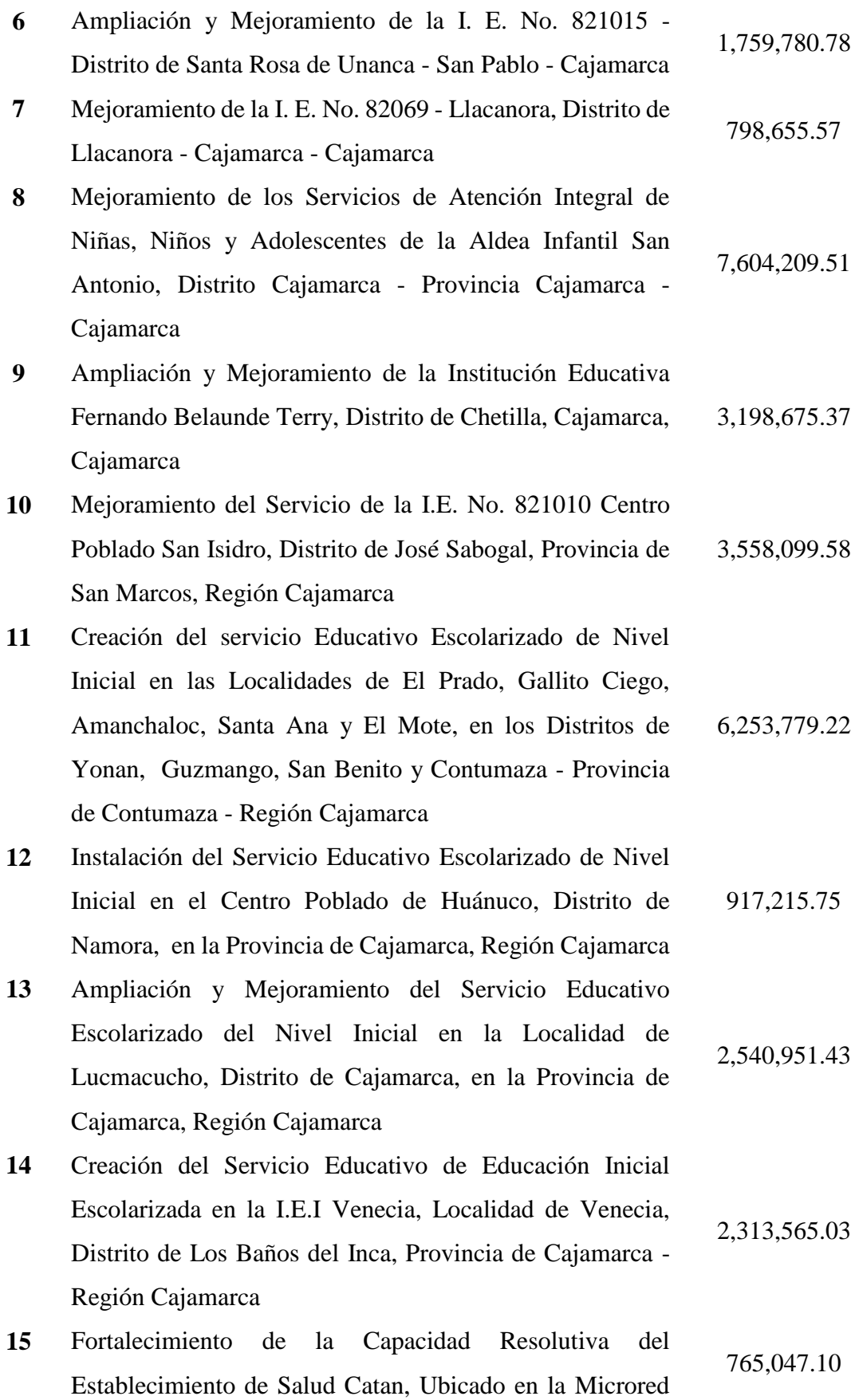

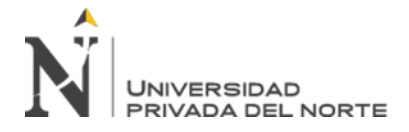

Chilete de la Red de Contumaza, de la Dirección Regional

de Salud Cajamarca

Recuperado de SEACE 2019.

Para la elección de la muestra se consideró el monto contratado, monto de liquidación, valor referencial, plazo de ejecución y con ampliaciones de cada proyecto ejecutado por el Gobierno Regional de Cajamarca – Sede Central durante el año 2018 (tabla 5).

#### <span id="page-20-0"></span>**Tabla 5**

*Valor referencial, monto contratado, monto de liquidación, plazo de ejecución y plazo con ampliaciones de proyectos ejecutados por el Gobierno Regional de Cajamarca – Sede Central en el 2018.*

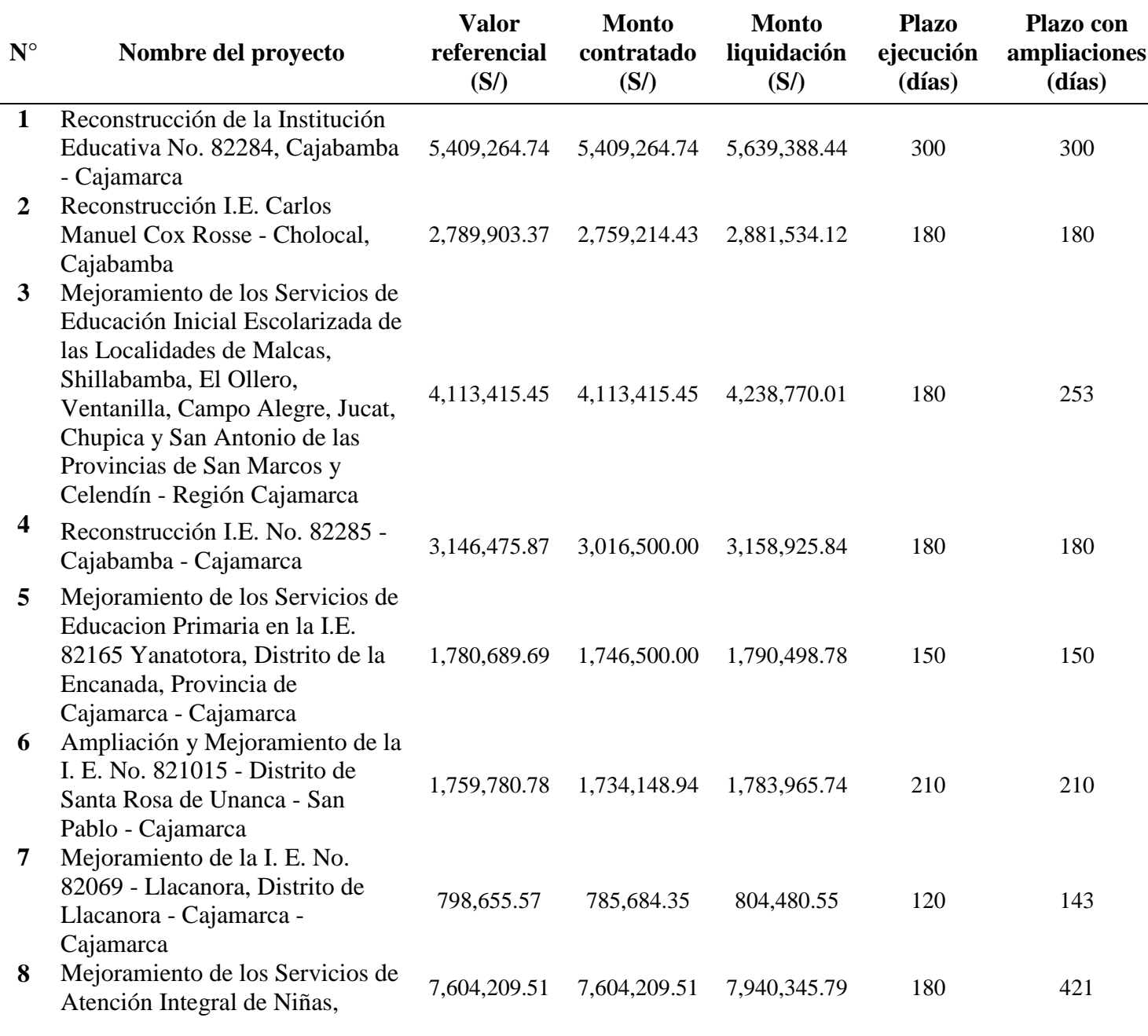

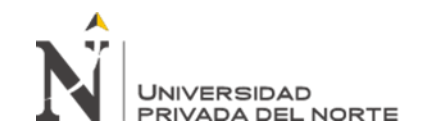

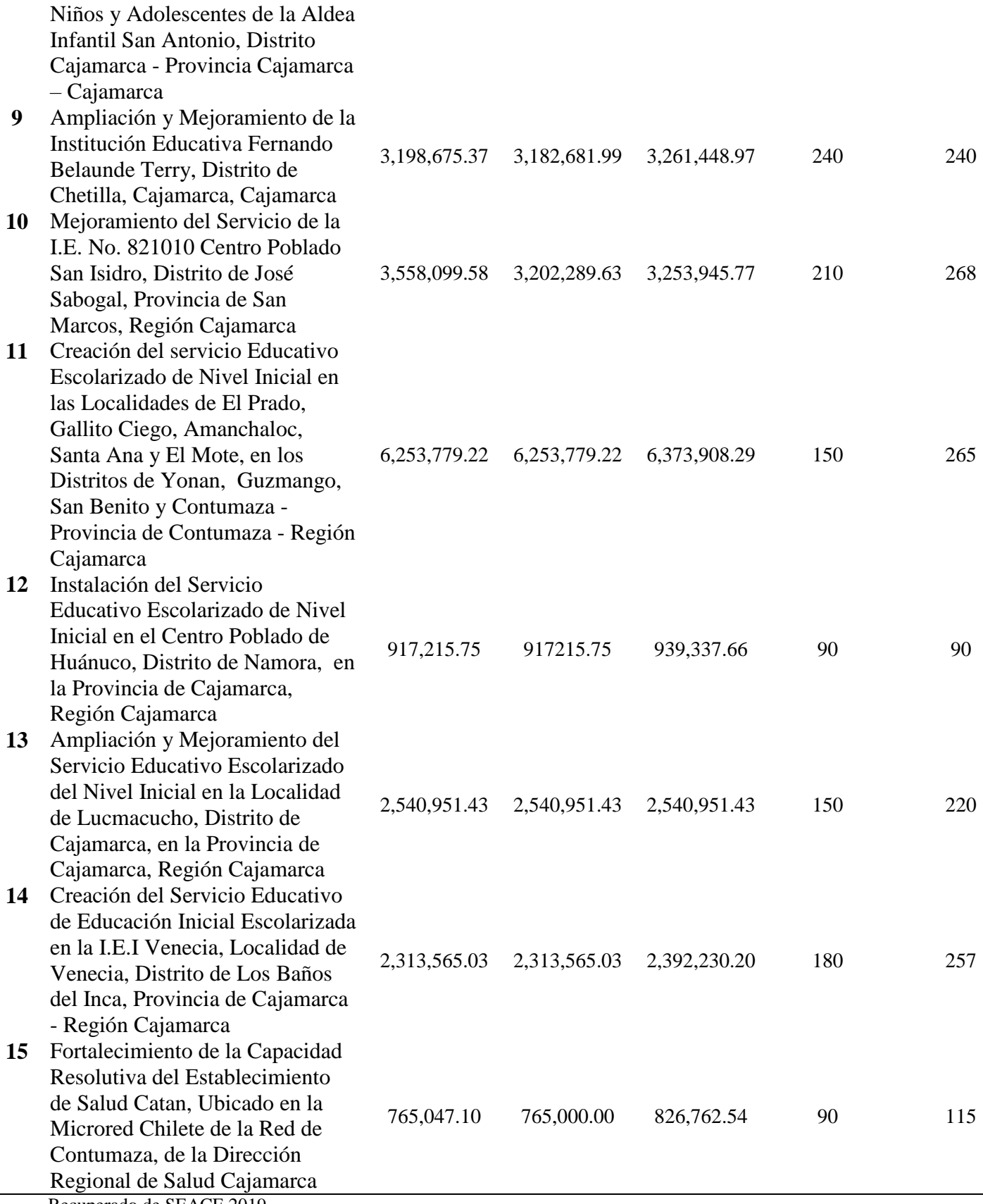

Recuperado de SEACE 2019.

Con los cuales de procedió a realizar las siguientes comparaciones:

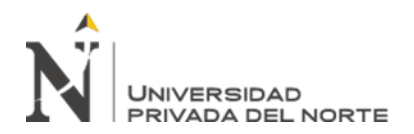

<span id="page-22-0"></span>*Monto contratado vs monto de liquidación.*

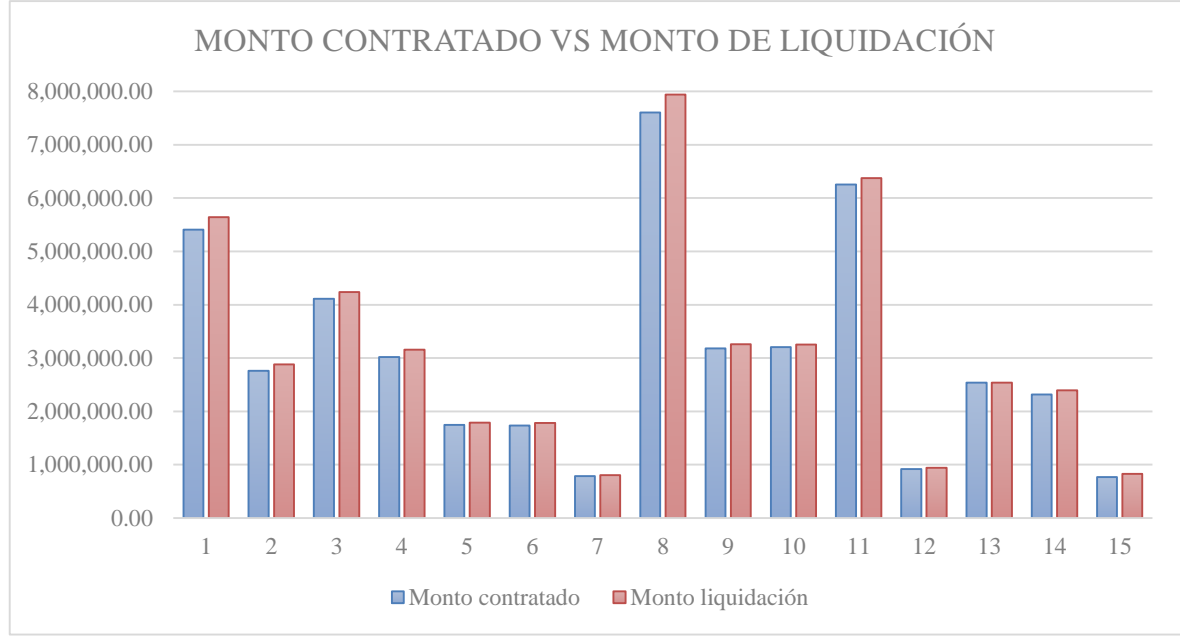

En el gráfico 1 se muestra la comparación del monto contratado vs el monto de liquidación de cada proyecto, siguiendo la numeración de la tabla 4 respectivamente. Observando que el porcentaje de diferencia entre montos varía entre 1.61% - 4.43%, teniendo el proyecto 8 la mayor diferencia de montos.

#### <span id="page-22-1"></span>**Gráfico 2**

*Plazo de ejecución inicial vs plazo con ampliaciones.*

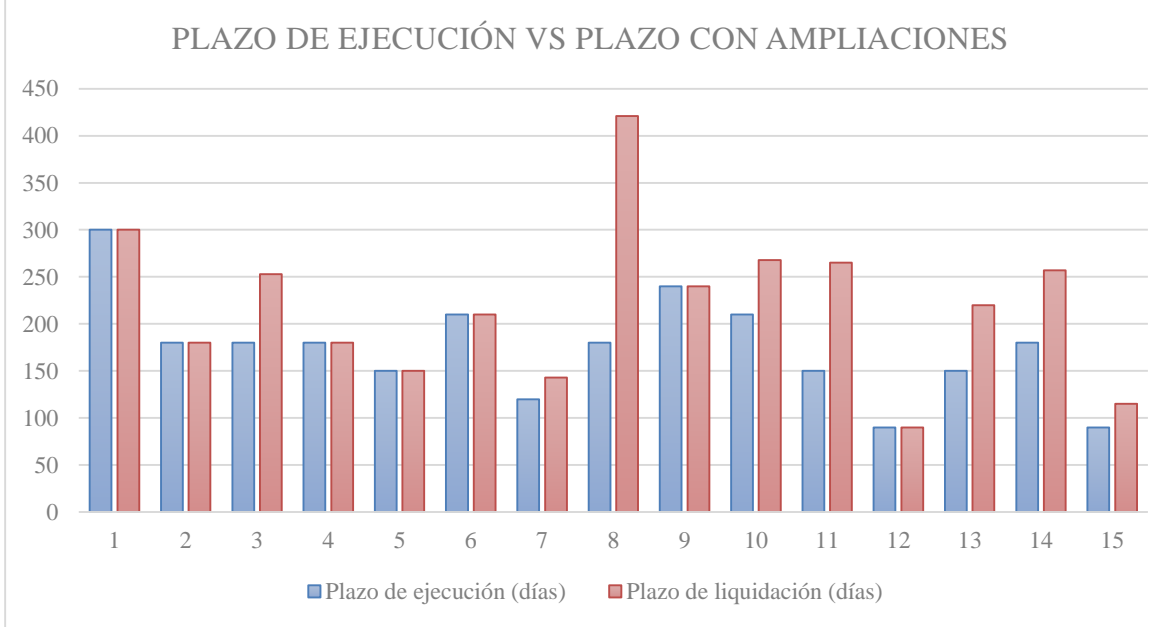

En el gráfico 2 se muestra la comparación del plazo de ejecución vs el plazo con ampliaciones de plazo de cada proyecto, siguiendo la numeración de la tabla 4 respectivamente. Observando que el porcentaje de diferencia entre plazos varía entre 0% - 133.89%, teniendo el proyecto 8 la mayor diferencia de plazos.

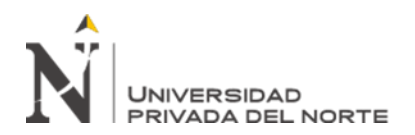

<span id="page-23-0"></span>*Valor referencial vs monto contratado.*

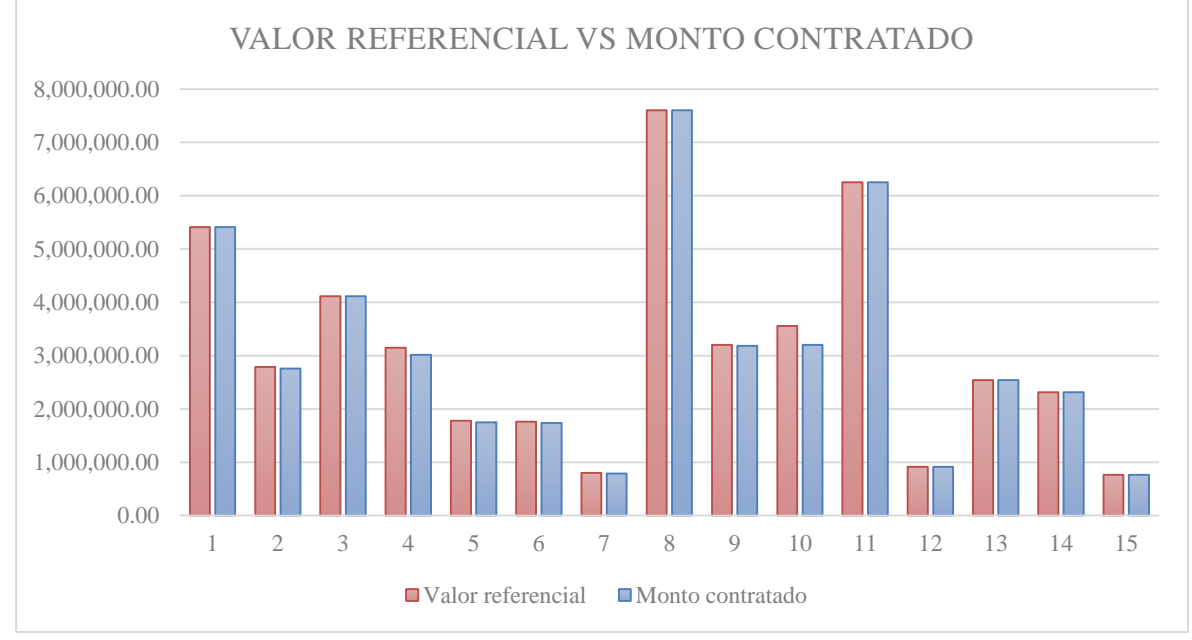

En el gráfico 3 se muestra la comparación del valor referencial vs el monto contratado de cada proyecto, siguiendo la numeración de la tabla 4 respectivamente. Observando que el porcentaje de diferencia entre montos varía entre -10% - 0%, considerando negativo los montos contratados menores que el valor referencial.

# <span id="page-23-1"></span>**Gráfico 4**

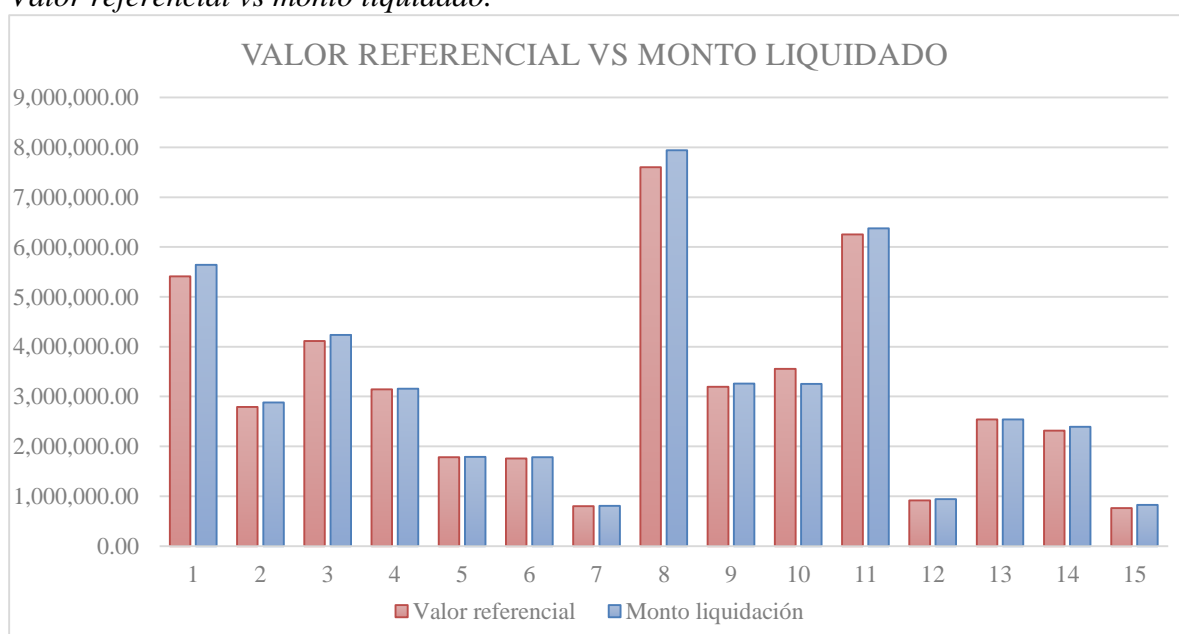

*Valor referencial vs monto liquidado.*

En el gráfico 4 se muestra la comparación del valor referencial vs el monto liquidado de cada proyecto, siguiendo la numeración de la tabla 4 respectivamente. Observando que el porcentaje de diferencia entre montos varía entre -8.55% - +4.42%, teniendo el proyecto 8 la mayor diferencia de entre montos.

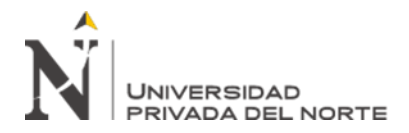

Por lo tanto, se consideró el proyecto 8 denominado: "Mejoramiento de los servicios de atención integral de niñas, niños y adolescentes de la aldea infantil San Antonio" realizado en Cajamarca, donde la complejidad fue alta en términos de costo, tiempo y alcance.

#### **2.3. Técnicas e instrumentos de recolección y análisis de datos**

El proyecto de investigación siguió una estructura ordenada mediante etapas, para así lograr el objetivo general previsto (gráfico 05).

#### <span id="page-24-0"></span>**Gráfico 5**

*Etapas de la investigación.*

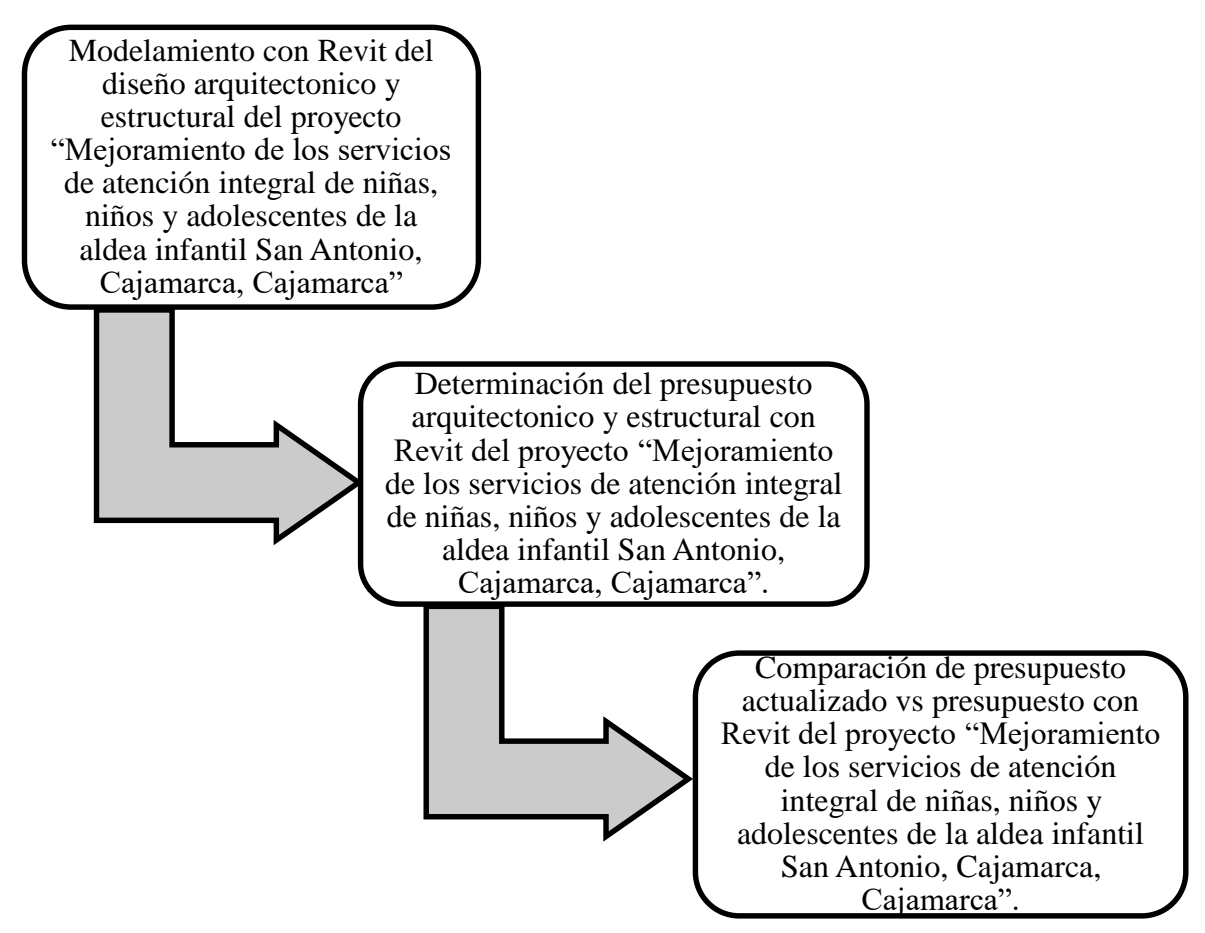

En el gráfico 5 se muestra las etapas a seguir en la investigación para poder lograr los objetivos propuestos, la cual inicia con el modelamiento con Revit del expediente técnico para luego determinar el presupuesto del programa y este compararlo con el presupuesto actualizado del expediente técnico.

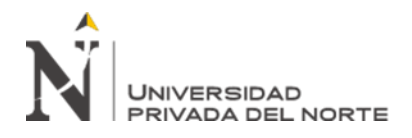

Para la aplicación de la metodología BIM se utilizará la siguiente técnica e instrumento:

- Programa Revit 2019: Este instrumento fue aplicado para el modelamiento del diseño y construcción virtual del expediente técnico del proyecto "Mejoramiento de los servicios de atención integral de niñas, niños y adolescentes de la aldea infantil San Antonio, Cajamarca, Cajamarca".
- Expediente técnico del proyecto: Este instrumento fue aplicado para obtener los datos del diseño arquitectónico y estructural del proyecto para su modelamiento.

#### **2.4. Procedimiento**

Para lograr la implementación de la metodología BIM se realizó el modelamiento del diseño y construcción virtual del proyecto "Mejoramiento de los servicios de atención integral de niñas, niños y adolescentes de la aldea infantil San Antonio, Cajamarca, Cajamarca" mediante la utilización del programa Revit 2019 con un LOD de 350 con el que se tuvo en cuenta los ítems necesarios para la coordinación del elemento con otros elementos cercanos o enlazados son modelados. Así mismo, mediante el modelado y obtención de metrado en el programa se llegó a obtener el presupuesto final del proyecto.

Posterior a ello, se realizó el procesamiento de datos obtenidos del programa Revit mediante el uso de tablas comparativas, con los que se determinó la diferencia porcentual entre el presupuesto inicial y actualizado detallado en el expediente técnico con el presupuesto final ejecutado obtenido del programa Revit.

Así mismo, se detalló las conclusiones de los resultados obtenidos mediante la evaluación del caso de estudio realizado. Se listó recomendaciones a tener en cuenta obtenidas de la experiencia en la aplicación de esta investigación.

<span id="page-26-0"></span>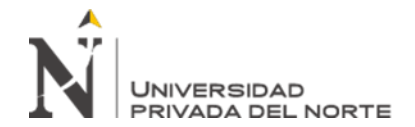

# **CAPÍTULO III. RESULTADOS**

#### <span id="page-26-1"></span>**Tabla 6**

*Presupuesto inicial y actualizado de expediente técnico vs presupuesto de programa Revit 2019.*

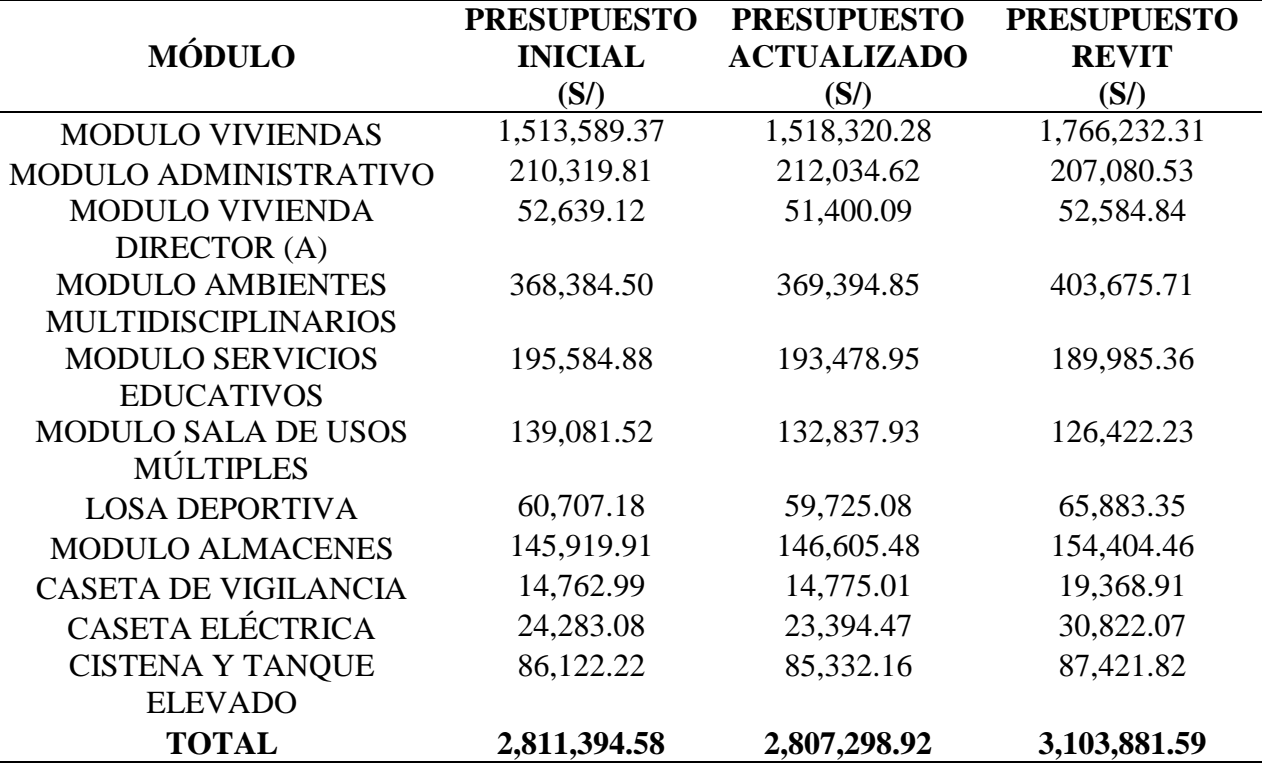

<span id="page-26-2"></span>En la tabla 6 se muestra la comparación del presupuesto inicial y actualizado del proyecto "Mejoramiento de los servicios de atención integral de niñas, niños y adolescentes de la aldea infantil San Antonio, Cajamarca, Cajamarca" vs el presupuesto obtenido por el programa Revit 2019.

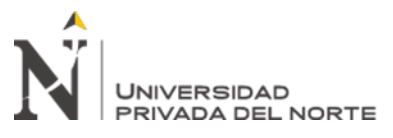

*Presupuesto de módulos del proyecto "Mejoramiento de los servicios de atención integral de niñas, niños y adolescentes de la aldea infantil San Antonio, Cajamarca, Cajamarca".*

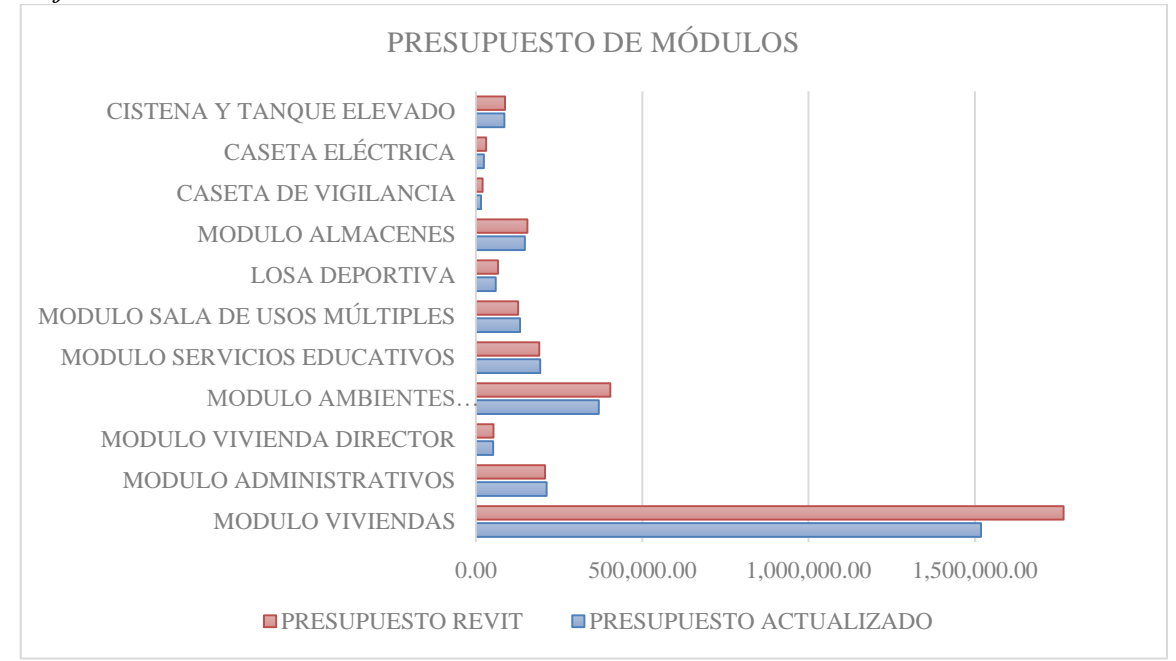

En el gráfico 6 se muestra la comparación del presupuesto actualizado vs presupuesto de revit de cada módulo del proyecto.

#### <span id="page-27-0"></span>**Gráfico 7**

*Presupuesto inicial y actualizado vs presupuesto Revit 2019 – Módulo viviendas.*

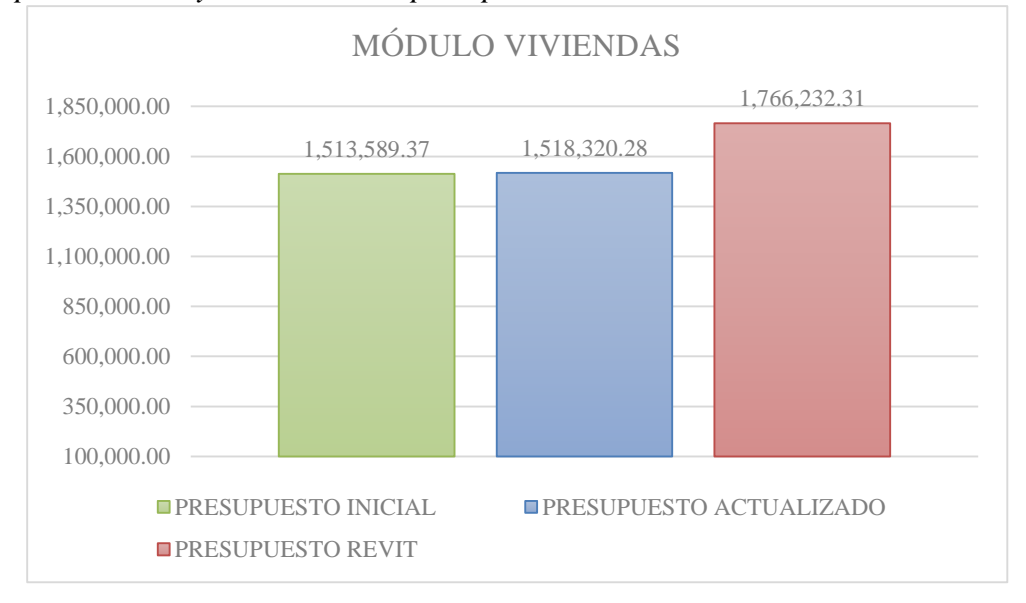

En el gráfico 7 se muestra la comparación del presupuesto inicial y actualizado vs presupuesto de revit del módulo viviendas. Observando que el porcentaje de diferencia entre presupuesto inicial y presupuesto revit es 16.69% y entre presupuesto actualizado y presupuesto revit es 16.33%.

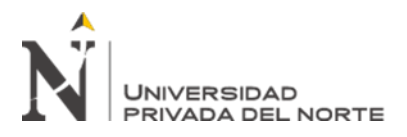

<span id="page-28-0"></span>*Presupuesto inicial y actualizado vs presupuesto Revit 2019 – Módulo administrativo.*

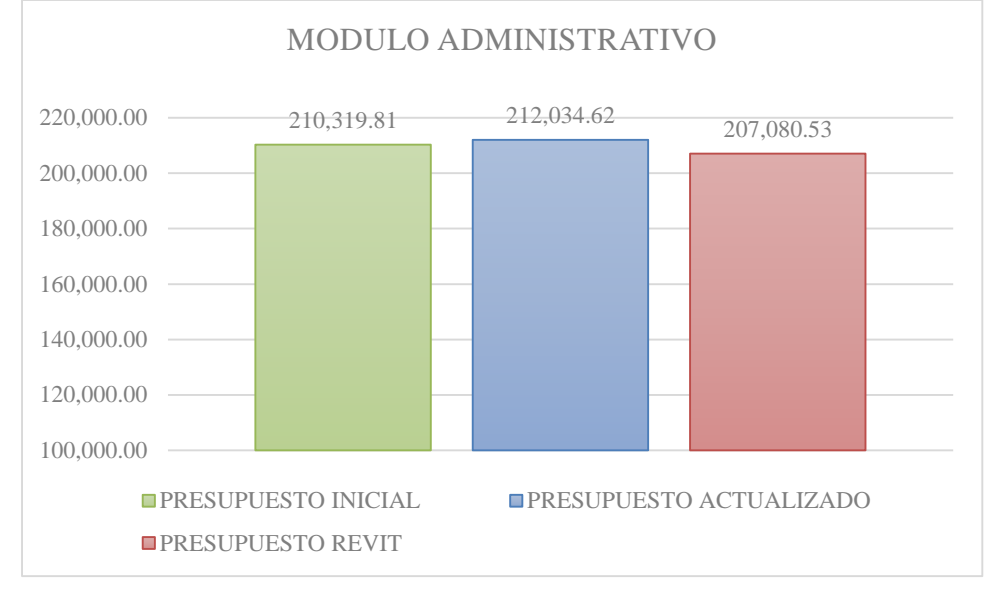

En el gráfico 8 se muestra la comparación del presupuesto inicial y actualizado vs presupuesto de revit del módulo administrativo. Observando que el porcentaje de diferencia entre presupuesto inicial y presupuesto revit es -1.54% y entre presupuesto actualizado y presupuesto revit es -2.34%.

#### <span id="page-28-1"></span>**Gráfico 9**

*Presupuesto inicial y actualizado vs presupuesto Revit 2019 – Módulo vivienda del director(a).*

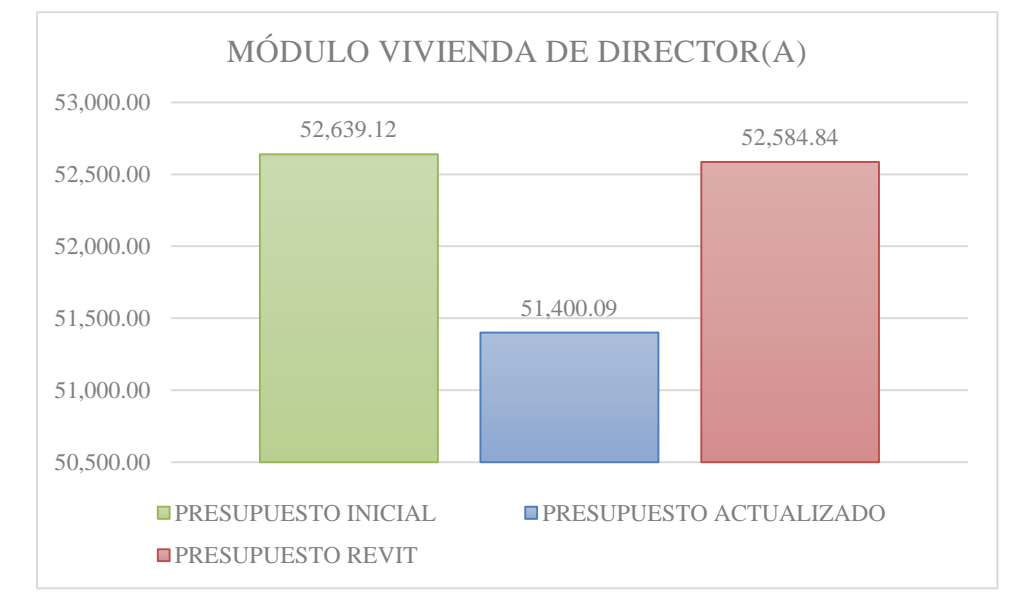

<span id="page-28-2"></span>En el gráfico 9 se muestra la comparación del presupuesto inicial y actualizado vs presupuesto de revit del módulo vivienda de director(a). Observando que el porcentaje de diferencia entre presupuesto inicial y presupuesto revit es -0.10% y entre presupuesto actualizado y presupuesto revit es 2.30%.

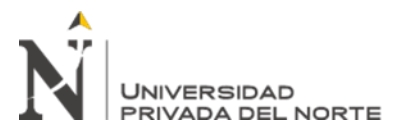

*Presupuesto inicial y actualizado vs presupuesto Revit 2019 – Módulo ambiente multidisciplinario.*

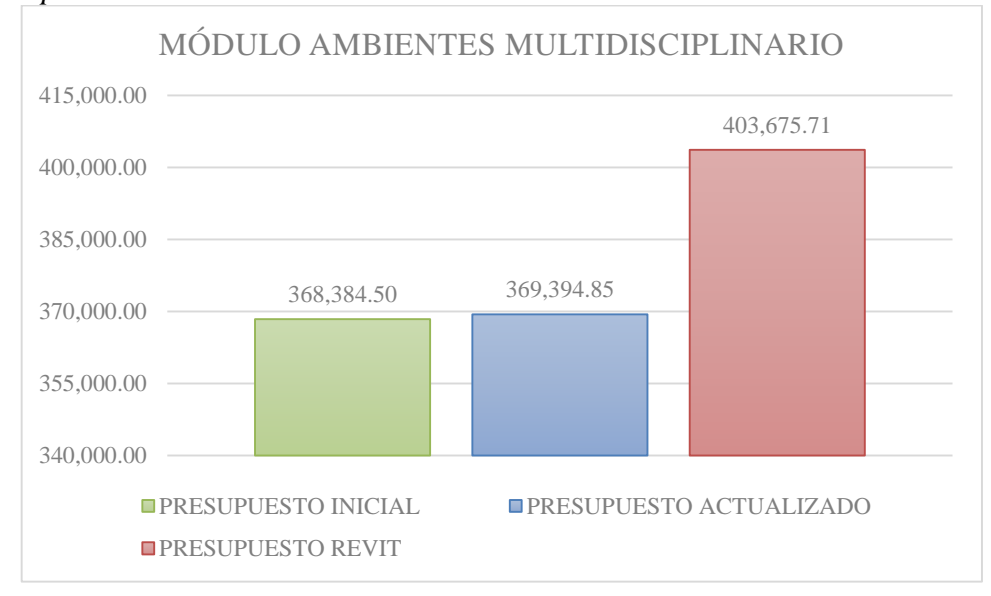

En el gráfico 10 se muestra la comparación del presupuesto inicial y actualizado vs presupuesto de revit del módulo ambiente multidisciplinario. Observando que el porcentaje de diferencia entre presupuesto inicial y presupuesto revit es 9.58% y entre presupuesto actualizado y presupuesto revit es 9.28%.

#### <span id="page-29-0"></span>**Gráfico 11**

*Presupuesto inicial y actualizado vs presupuesto Revit 2019 – Módulo servicios educativos.*

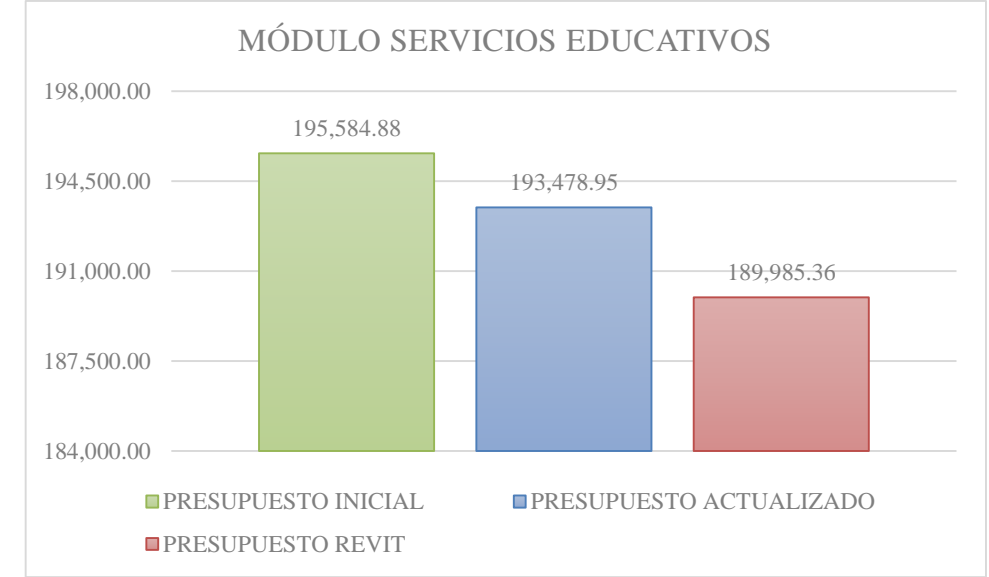

En el gráfico 11 se muestra la comparación del presupuesto inicial y actualizado vs presupuesto de revit del módulo servicios educativos. Observando que el porcentaje de diferencia entre presupuesto inicial y presupuesto revit es -2.86% y entre presupuesto actualizado y presupuesto revit es -1.21%.

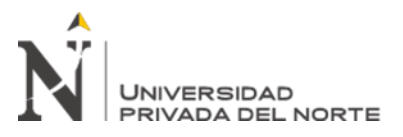

<span id="page-30-0"></span>*Presupuesto inicial y actualizado vs presupuesto Revit 2019 – Módulo sala de usos múltiples.*

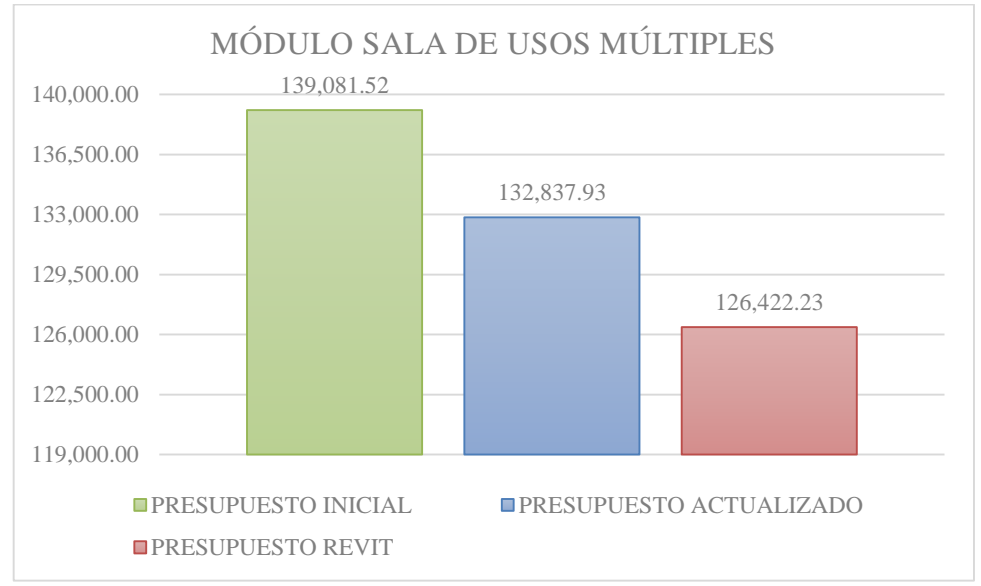

En el gráfico 12 se muestra la comparación del presupuesto inicial y actualizado vs presupuesto de revit del módulo sala de usos múltiples. Observando que el porcentaje de diferencia entre presupuesto inicial y presupuesto revit es -9.10% y entre presupuesto actualizado y presupuesto revit es -4.83%.

#### <span id="page-30-1"></span>**Gráfico 13**

*Presupuesto inicial y actualizado vs presupuesto Revit 2019 – Losa deportiva.*

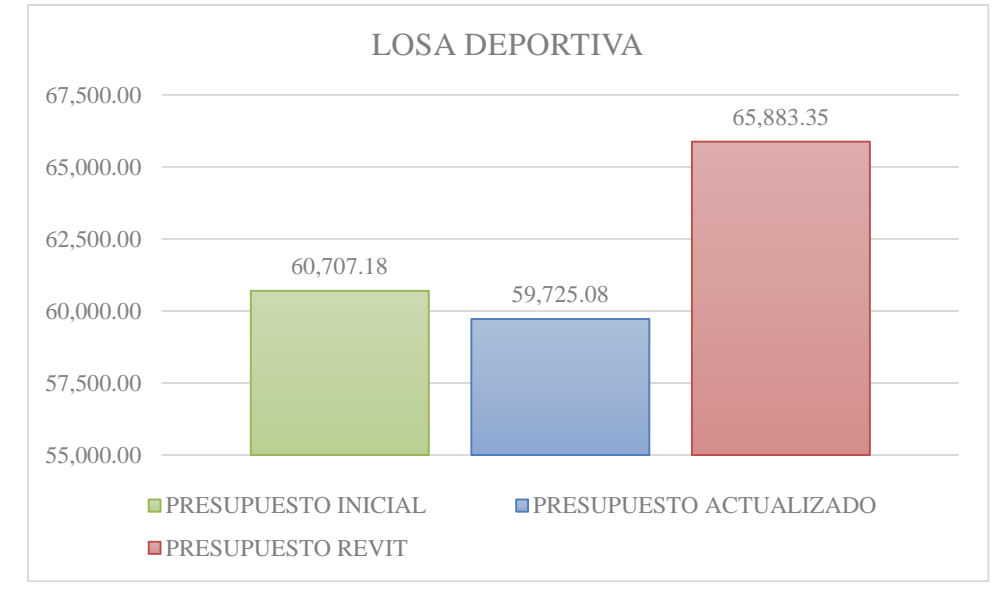

En el gráfico 13 se muestra la comparación del presupuesto inicial y actualizado vs presupuesto de revit de la losa deportiva. Observando que el porcentaje de diferencia entre presupuesto inicial y presupuesto revit es 8.53% y entre presupuesto actualizado y presupuesto revit es 10.31%.

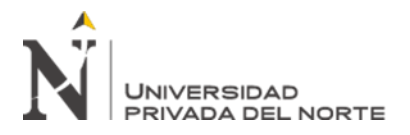

<span id="page-31-0"></span>*Presupuesto inicial y actualizado vs presupuesto Revit 2019 – Módulo almacenes.*

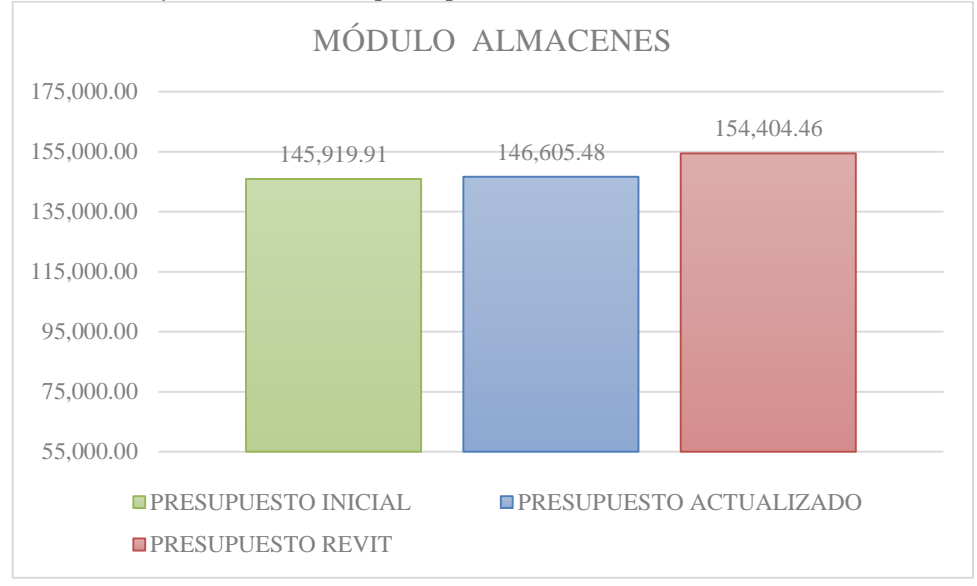

<span id="page-31-1"></span>En el gráfico 14 se muestra la comparación del presupuesto inicial y actualizado vs presupuesto de revit del módulo almacenes. Observando que el porcentaje de diferencia entre presupuesto inicial y presupuesto revit es 5.81% y entre presupuesto actualizado y presupuesto revit es 5.32%.

#### **Gráfico 15** *Presupuesto inicial y actualizado vs presupuesto Revit 2019 – Caseta de vigilancia.*

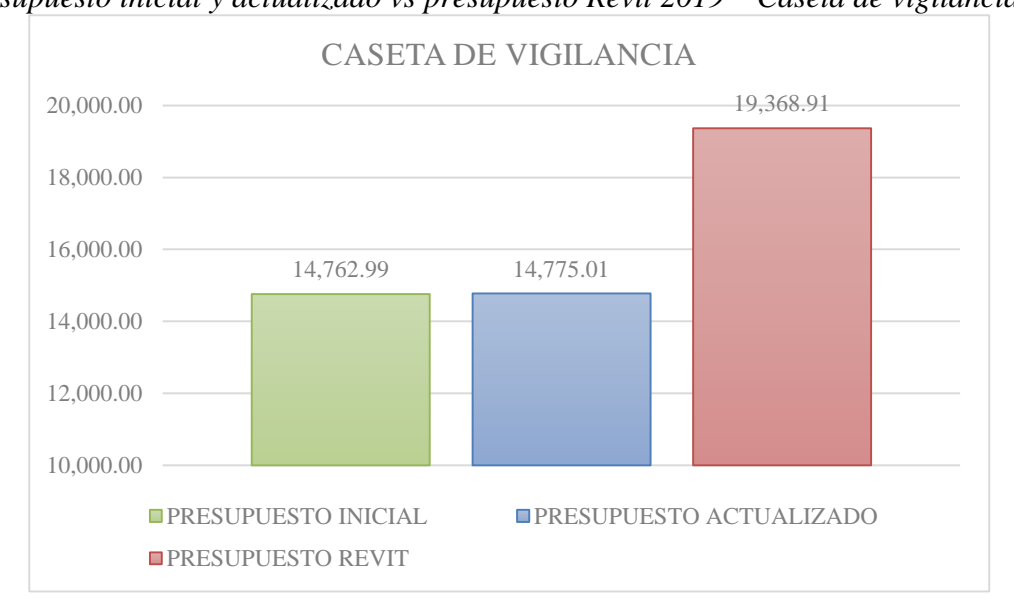

En el gráfico 15 se muestra la comparación del presupuesto inicial y actualizado vs presupuesto de revit de la caseta de vigilancia. Observando que el porcentaje de diferencia entre presupuesto inicial y presupuesto revit es 31.20% y entre presupuesto actualizado y presupuesto revit es 31.09%.

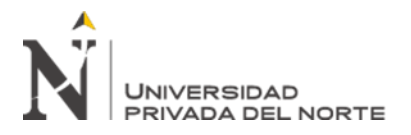

<span id="page-32-0"></span>*Presupuesto inicial y actualizado vs presupuesto Revit 2019 – Caseta de electricidad.*

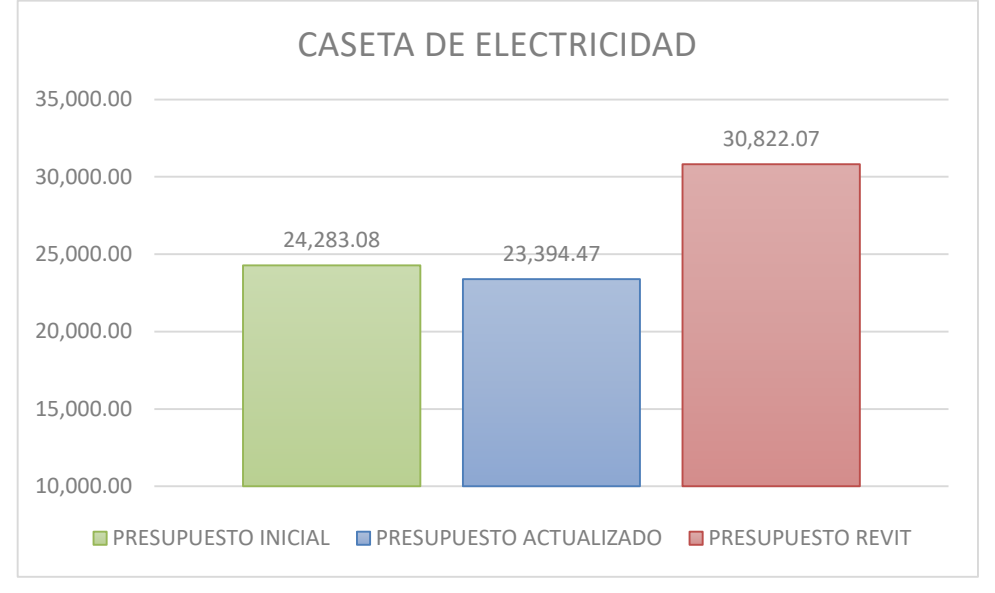

En el gráfico 16 se muestra la comparación del presupuesto inicial y actualizado vs presupuesto de revit de la caseta de electricidad. Observando que el porcentaje de diferencia entre presupuesto inicial y presupuesto revit es 26.93% y entre presupuesto actualizado y presupuesto revit es 31.75%.

#### <span id="page-32-1"></span>**Gráfico 17**

*Presupuesto inicial y actualizado vs presupuesto Revit 2019 – Cisterna y tanque elevado.*

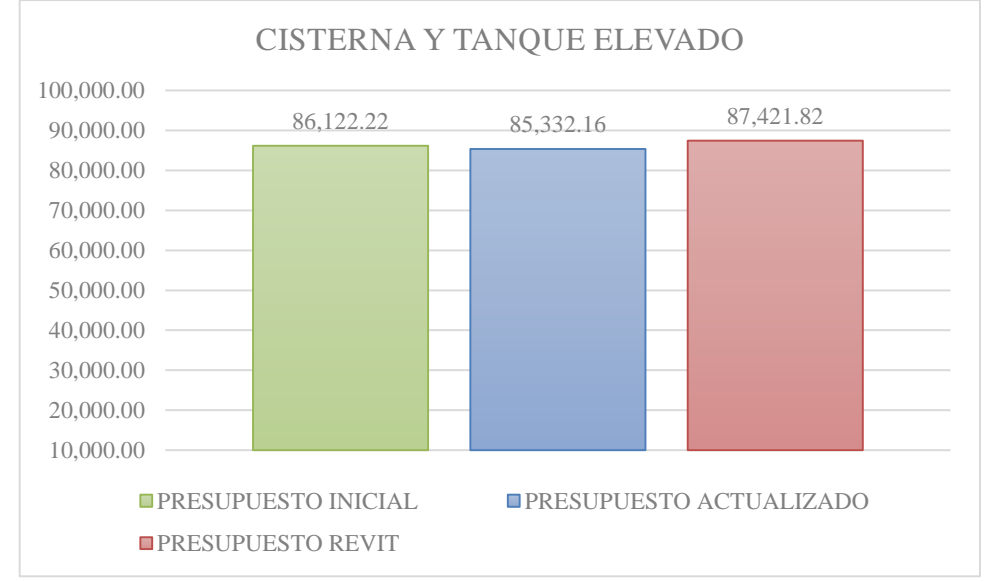

En el gráfico 17 se muestra la comparación del presupuesto inicial y actualizado vs presupuesto de revit del cisterna y tanque elevado. Observando que el porcentaje de diferencia entre presupuesto inicial y presupuesto revit es 1.51% y entre presupuesto actualizado y presupuesto revit es 2.45%.

<span id="page-33-0"></span>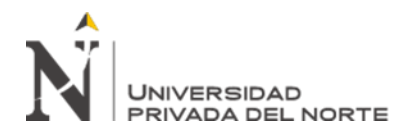

### **CAPÍTULO IV. DISCUSIÓN Y CONCLUSIONES**

#### **4.1 Discusión**

La investigación tuvo como objetivo implementar la metodología BIM con Revit en las especialidades de arquitectura y estructuras del proyecto ejecutado "Mejoramiento de los servicios de atención integral de niñas, niños y adolescentes de la aldea infantil San Antonio, Cajamarca, Cajamarca", analizando el presupuesto actualizado del expediente técnico de S/. 2,807,298.92 con el presupuesto obtenido mediante el modelado virtual con Revit de S/. 3,103,881.59. Podemos afirmar que se tiene una diferencia de S/. 296,582.67 siendo esta 10.56% del monto actualizado, siendo la causante el error en metrados, omisiones y excesos lo cual se pudo haber evitado mediante la implementación de la metodología BIM y el uso del programa Revit.

#### **4.2 Conclusiones**

- La hipótesis planteada respecto del resultado obtenido se verifica que es consistente teniendo una variación de 0.56%.
- Se logró implementar la metodología BIM con Revit en la fase de diseño en las especialidades de arquitectura y estructuras del expediente técnico de edificaciones ejecutado por el Gobierno Regional de Cajamarca – 2018.
- Se realizó el modelamiento con Revit de las especialidades de arquitectura y estructuras del proyecto "Mejoramiento de los servicios de atención integral de niñas, niños y adolescentes de la aldea infantil San Antonio, Cajamarca, Cajamarca"
- Se determinó el presupuesto con el programa Revit de las especialidades de arquitectura y estructuras del proyecto "Mejoramiento de los servicios de atención integral de niñas, niños y adolescentes de la aldea infantil San Antonio, Cajamarca, Cajamarca" siendo este S/ 3,103,881.59.
- Se realizó la comparación del presupuesto actualizado vs presupuesto de Revit de las especialidades de arquitectura y estructuras del proyecto "Mejoramiento de los servicios de atención integral de niñas, niños y adolescentes de la aldea infantil San Antonio, Cajamarca, Cajamarca" obteniendo una diferencia de S/ 296,582.67 siendo esta 10.56%.

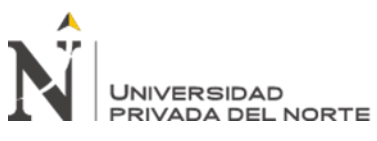

- Se observó que en el expediente técnico contractual "Mejoramiento de los servicios de atención integral de niñas, niños y adolescentes de la aldea infantil San Antonio, Cajamarca, Cajamarca" existe errores, omisiones y excesos en metrado de partidas, los cuales fueron dados por factor humano.
- Los beneficios del uso de la metodología BIM en futuros expedientes técnicos y ejecuciones es realizar y/o encontrar menos incongruencias, incompatibilidades, errores y omisiones, lográndose con esto evitar un aumento en plazo y presupuesto.
- Se espera que el desarrollo de metodologías como la planteada en esta investigación aporten al cumplimiento y éxito de objetivos de diseño y ejecución de los proyectos de construcción.

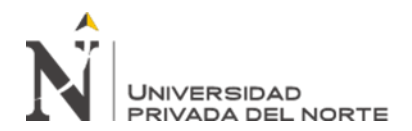

#### **REFERENCIAS**

- <span id="page-35-0"></span>AGC. (2006). The Contractors' guide to BIM. 1° Edicion, The Associated General Contractors of America, US., P 1-48. Recuperado de: https://www.engr.psu.edu/ae/thesis/portfolios/2008/tjs288/Research/AGC\_GuideToBI M.pdf
- Aladag, H., Demirdögen, G., & Isık, Z. (2016). Building Information Modeling (BIM) Use in Turkish Construction Industry. *Procedia Engineering*, *161*, 174–179. Recuperado de: https://doi.org/10.1016/J.PROENG.2016.08.520
- Alcántara, P. (2013). Metodología para Minimizar las Deficiencias de Diseño Basada en la Construcción Virtual Usando Tecnologías BIM. Tesis de la Facultad de Ingeniería Civil de la Universidad Nacional De Ingeniería, Lima, Perú.
- American Institute of Architects. (2005). Convención Anual del American Institute of Architects (AIA). Curva de MacLeamy. Recuperado de: https://ingenieriaparadisfrutar.wordpress.com/2015/06/09/la-curva-de-macleamycuando-cuesta-menos-construir/
- Cabero, J. (1998). Las aportaciones de las nuevas tecnologías a las instituciones de formación contínuas: Reflexiones para comenzar el debate. http://tecnologiaedu.us.es/bibliovir/pdf/85.pdf.
- Ciclo de Inversión. (2019). Ministerio de Economía y Finanzas. Recuperado de: https://www.mef.gob.pe/es/ciclo-de-inversion
- Colwell. (2008). "lmproving Risk Management and Productivity in Megaprojects trhough ICT lnvestment", Prepared for Bussines NB.
- Eastman, C., Teicholz P., Sacks, R., Liston, K., (2008). BIM Handbook A guide to building Information Modeling for owners, Managers, Designers engineers, and Contractors.
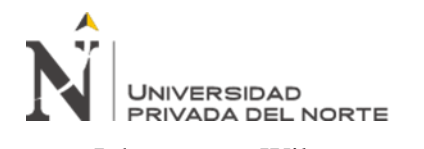

https://www.academia.edu/3183272/BIM\_handbook\_A\_guide\_to\_building\_informati on modeling for owners managers designers engineers and contractors

- Fustamante, M. (2014). Implementación del Sistema Integrado BIM LEAN GREEN (BLG) en la fase de diseño de Proyectyos de Construcción. Tesis de la Facultad de Ingeniería Civil de la Universidad Nacional de Cajamarca, Cajamarca, Perú.
- Jeffrey, H. (2012). Adoption and implementation of BIM, skanska, P 1-29. Recuperado de: http://live.scri.salford.ac.uk/wp-content/uploads/2011/05/1.-H-Jeffrey-SCRI-Forum-Contractors-BIM-Skanska.pdf.
- Koskela, L. (1992). Application of the New Production Philosophy to Construction, CIFE, Universidad de Stanford, California, U.S., P 1-81. Recuperado de: http://www.leanconstruction.org/media/docs/Koskela-TR72.pdf
- Kunz, J., Fisher, M. (2012). Virtual Design and Construction: Themes, Case Studies and Implementation Suggestions. CIFE working Paper #097, Universidad de Stanforrd, US, P 1-53. Recuperado de: https://purl.stanford.edu/gg301vb3551
- Project Management Institute. (2013). Guía de los Fundamentos de la Dirección de Proyectos (Guía del PMBOK)", 5° edición, Project Management Institute, Pennsylvania, US. P 1-596. Recuperado de: https://www.edu.xunta.gal > content > libros\_pmbok\_guide5th\_spanish
- Sacks, R. (2014). BIM and Lean Construction, Can BIM remove waste from construction processes? Tekla European BIM Forum 2014.

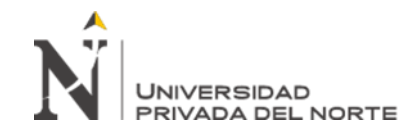

## **ANEXOS**

ANEXO N.° 1. Tabla comparativa de presupuesto inicial y actualizado de Módulo Vivienda vs presupuesto Revit 2019.

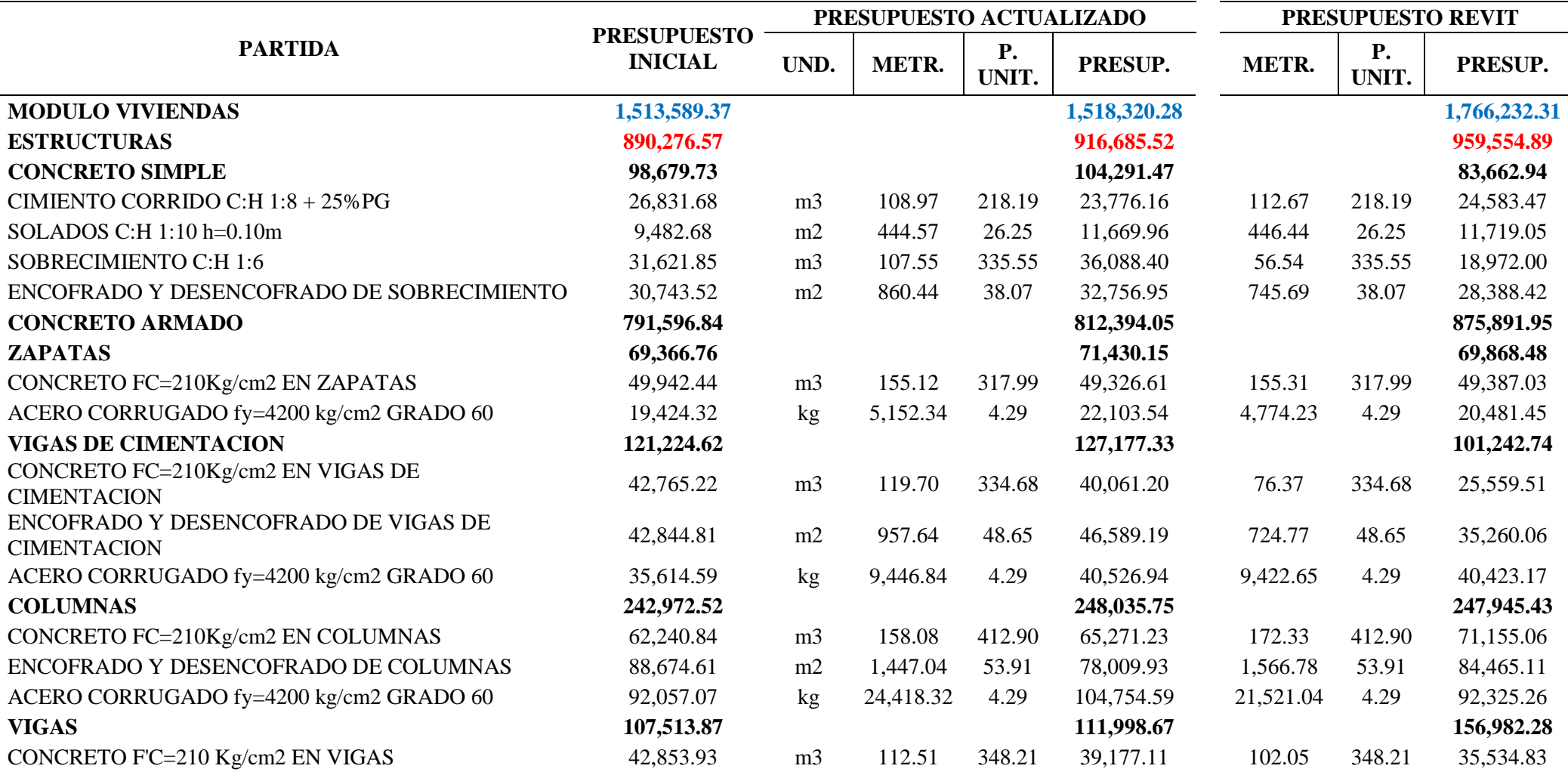

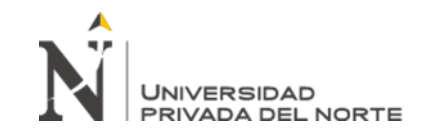

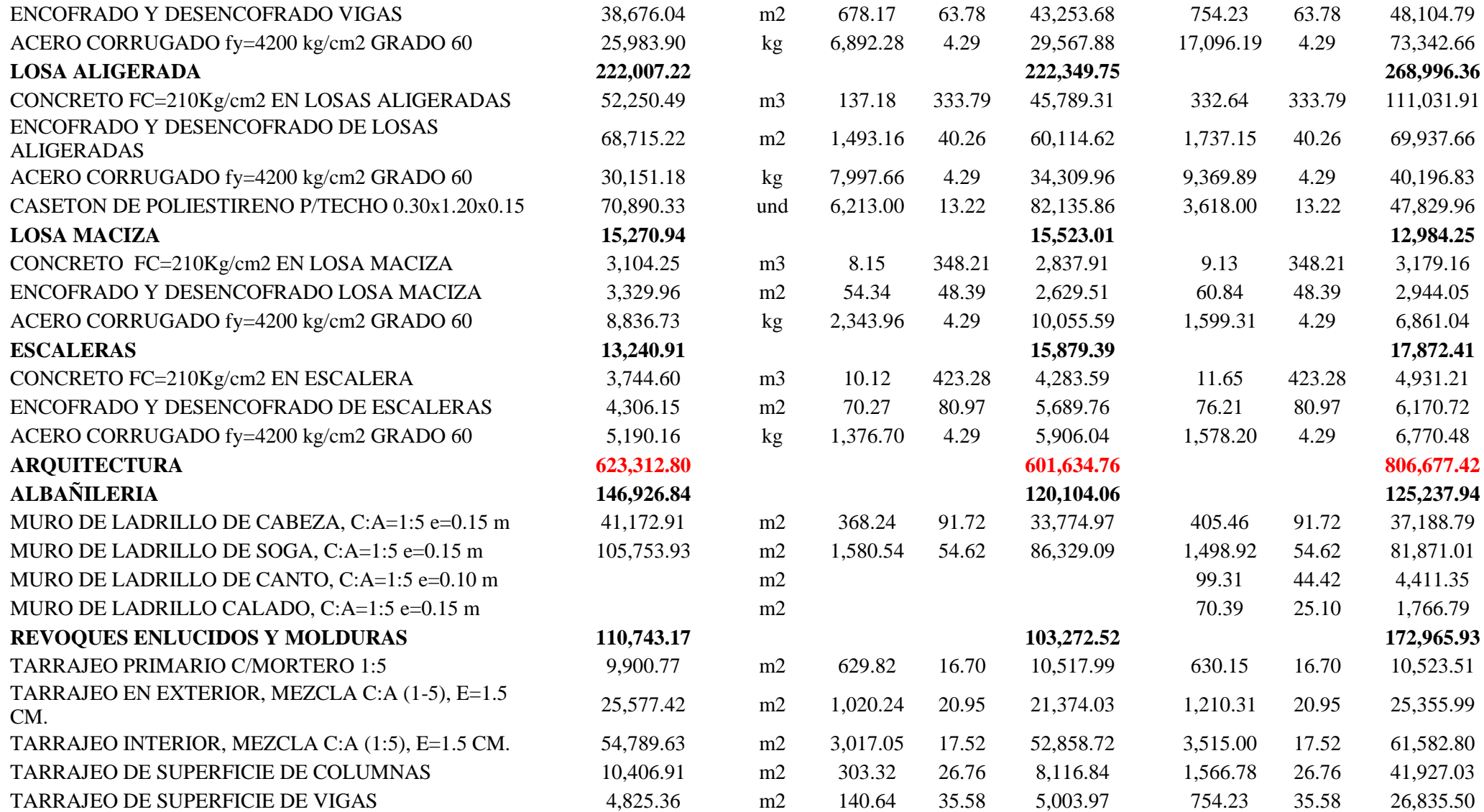

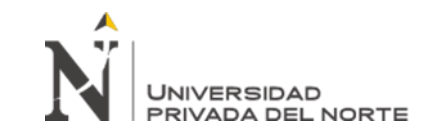

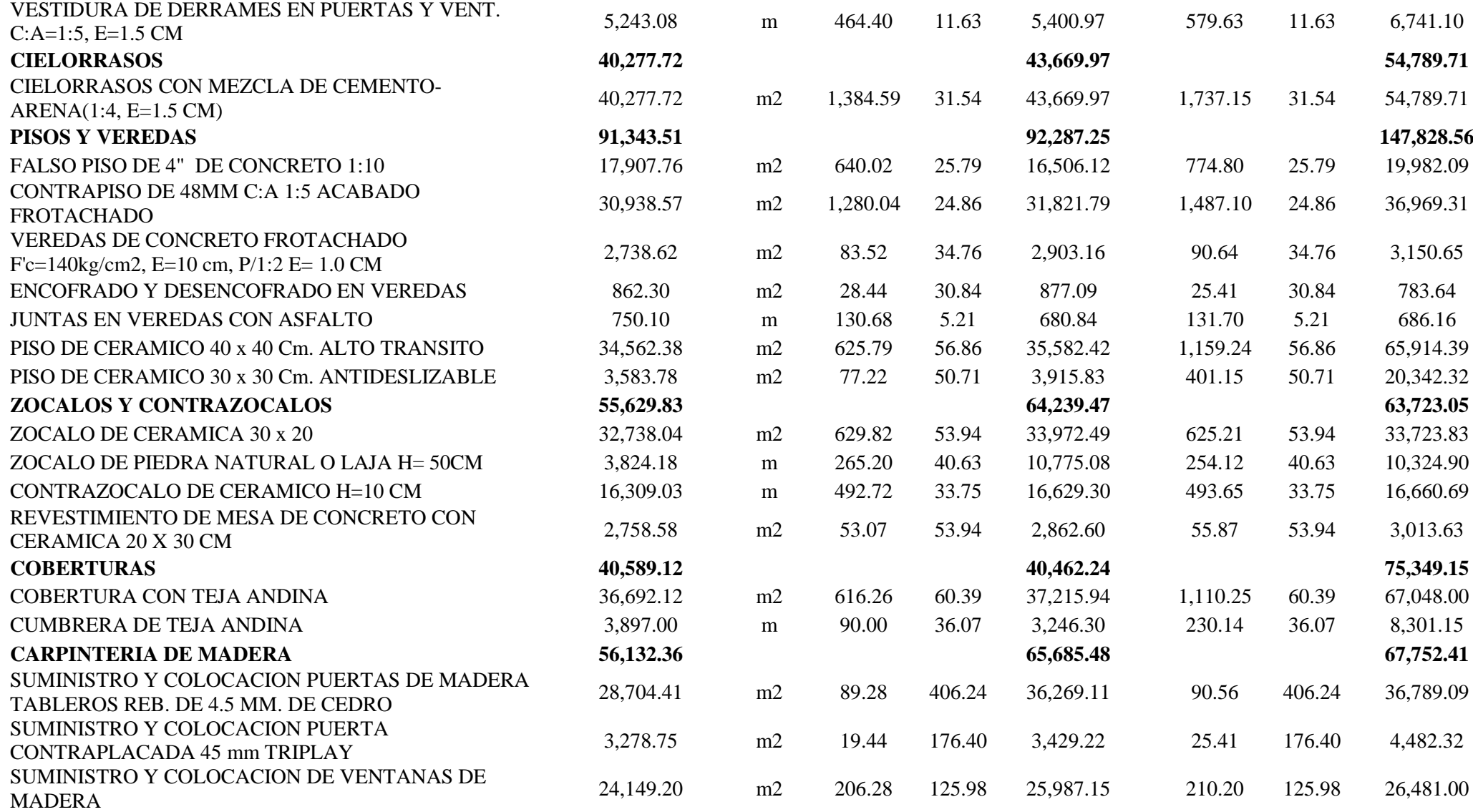

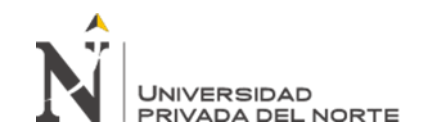

"Implementación de la Metodología BIM con Revit en la fase de diseño de expediente Técnico de edificaciones del Gobierno Regional de Cajamarca – 2018

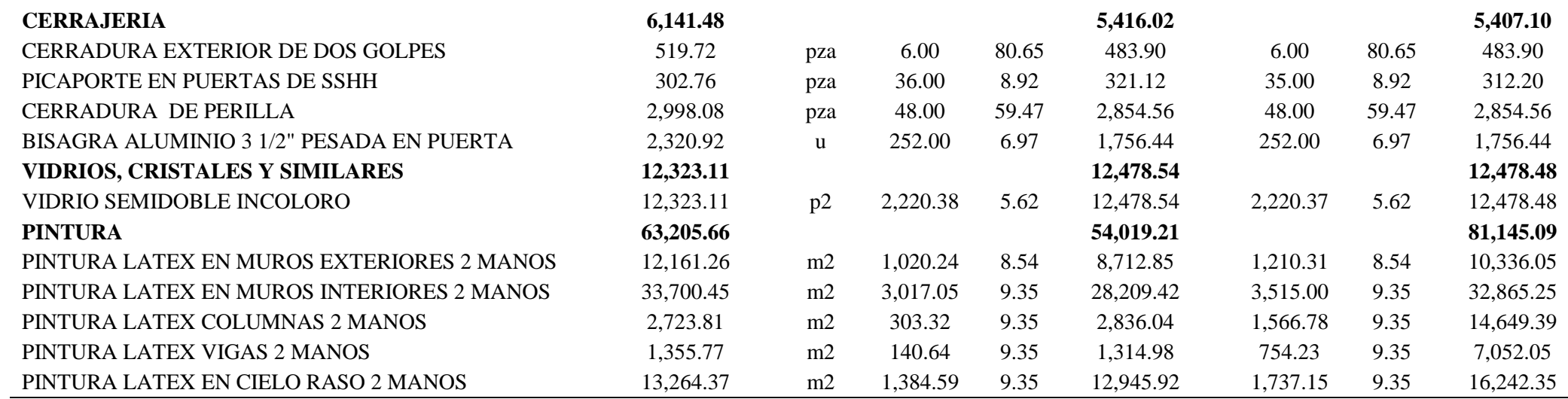

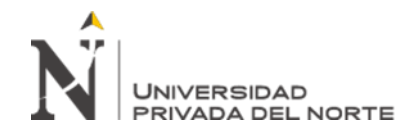

ANEXO N.° 2. Tabla comparativa de presupuesto inicial y actualizado de Módulo Administrativo vs presupuesto Revit 2019.

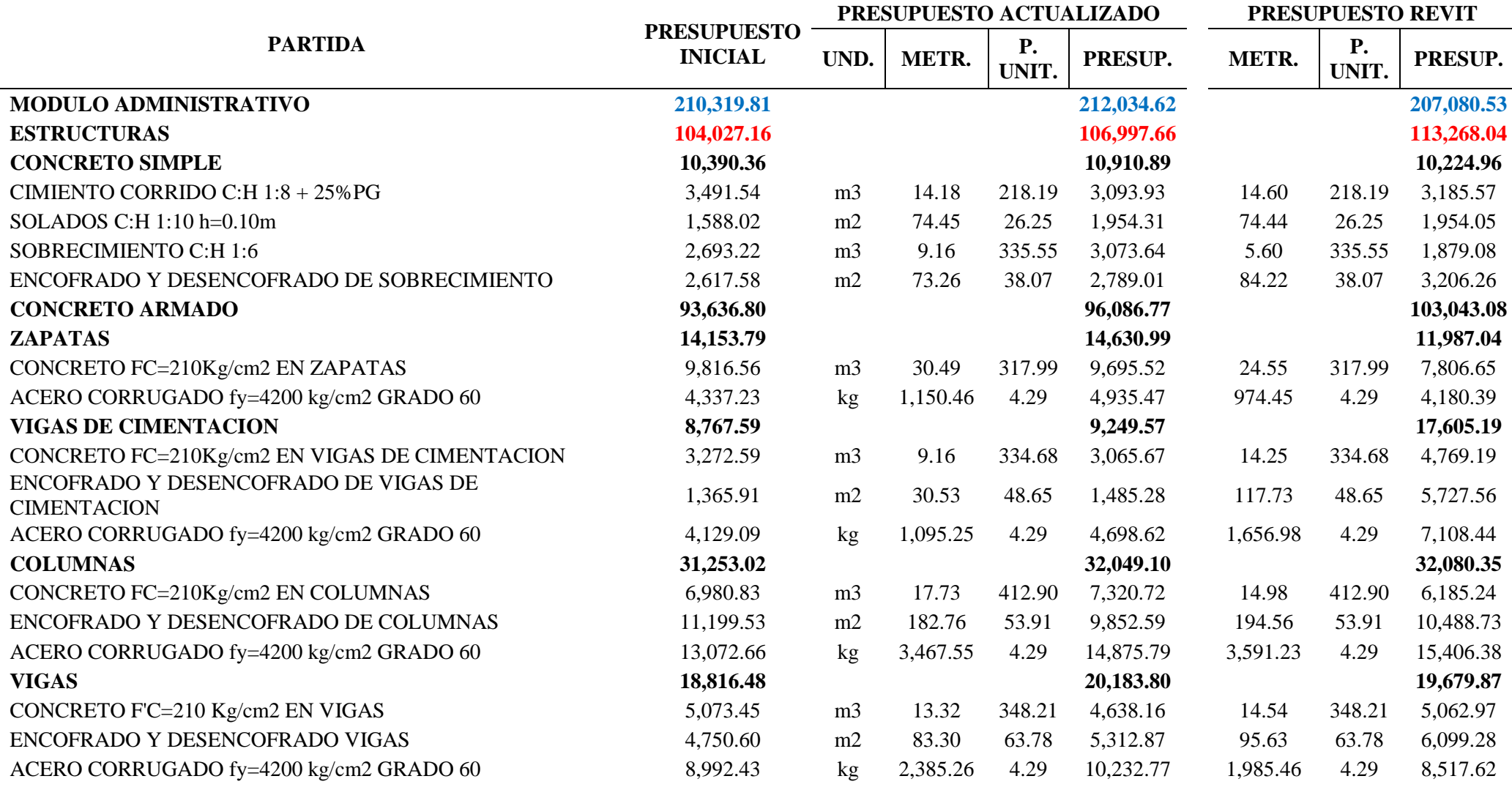

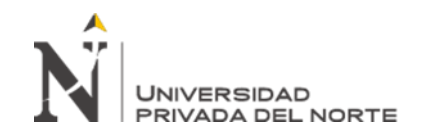

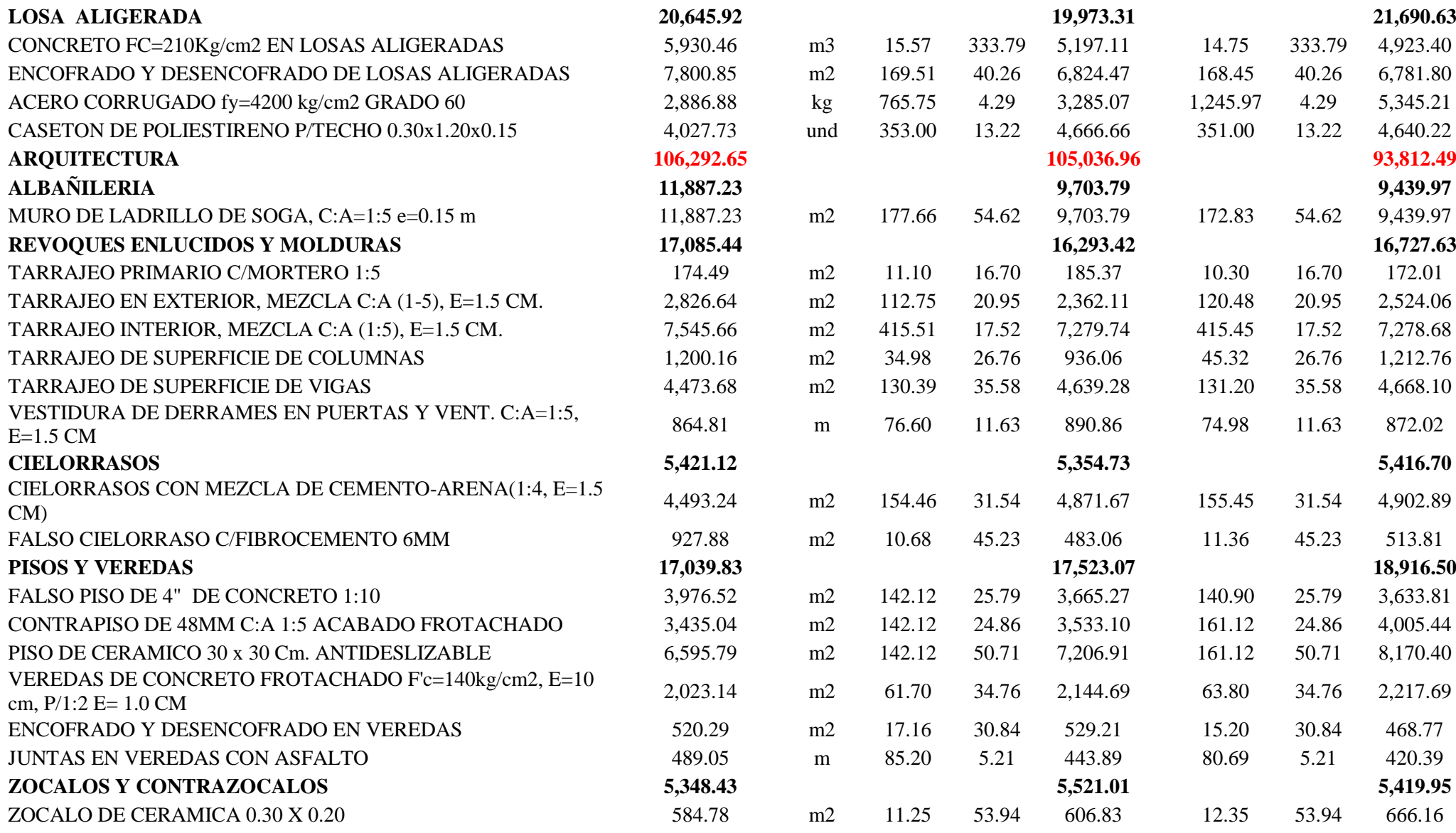

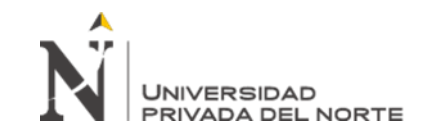

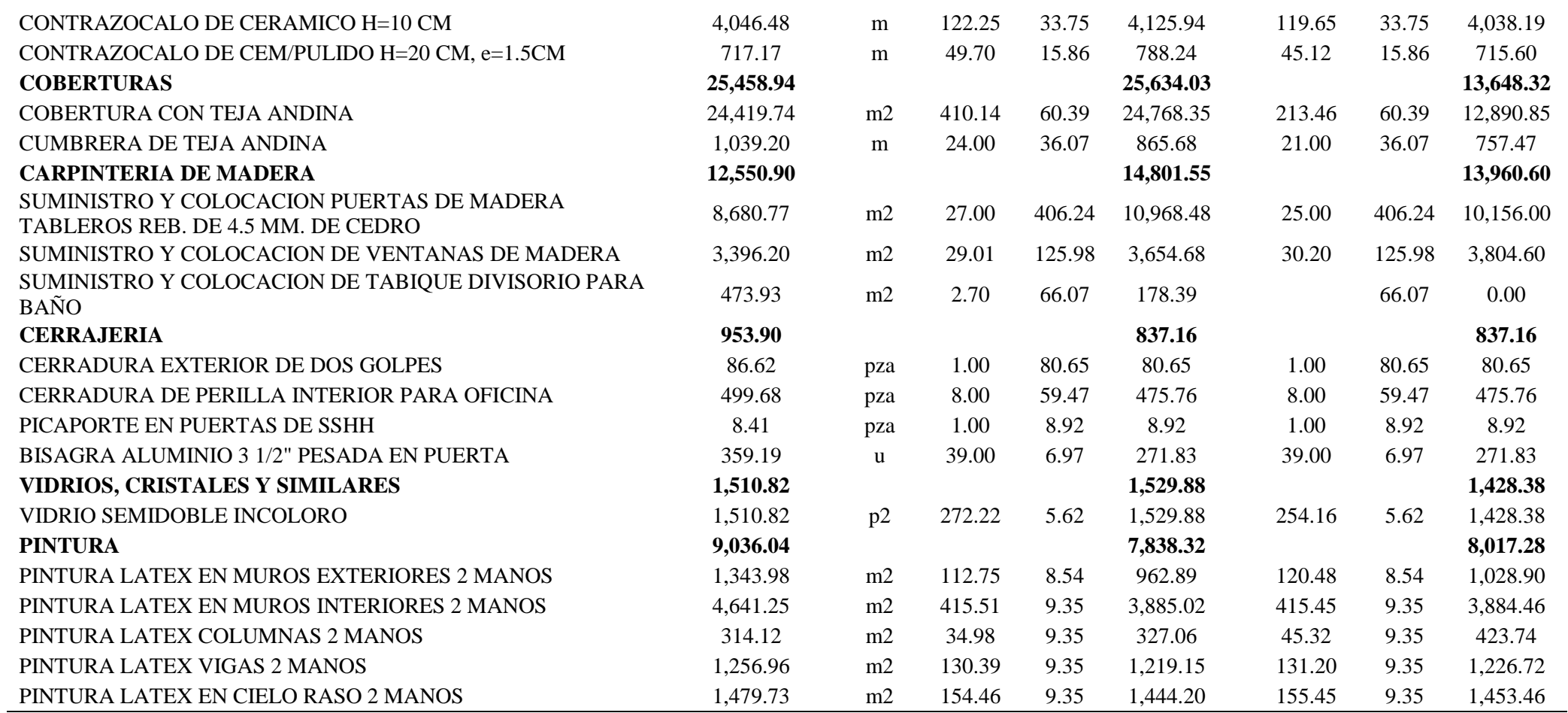

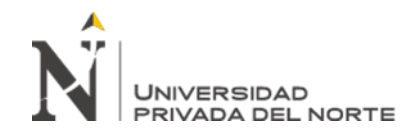

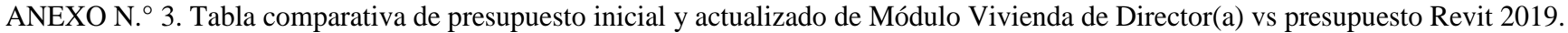

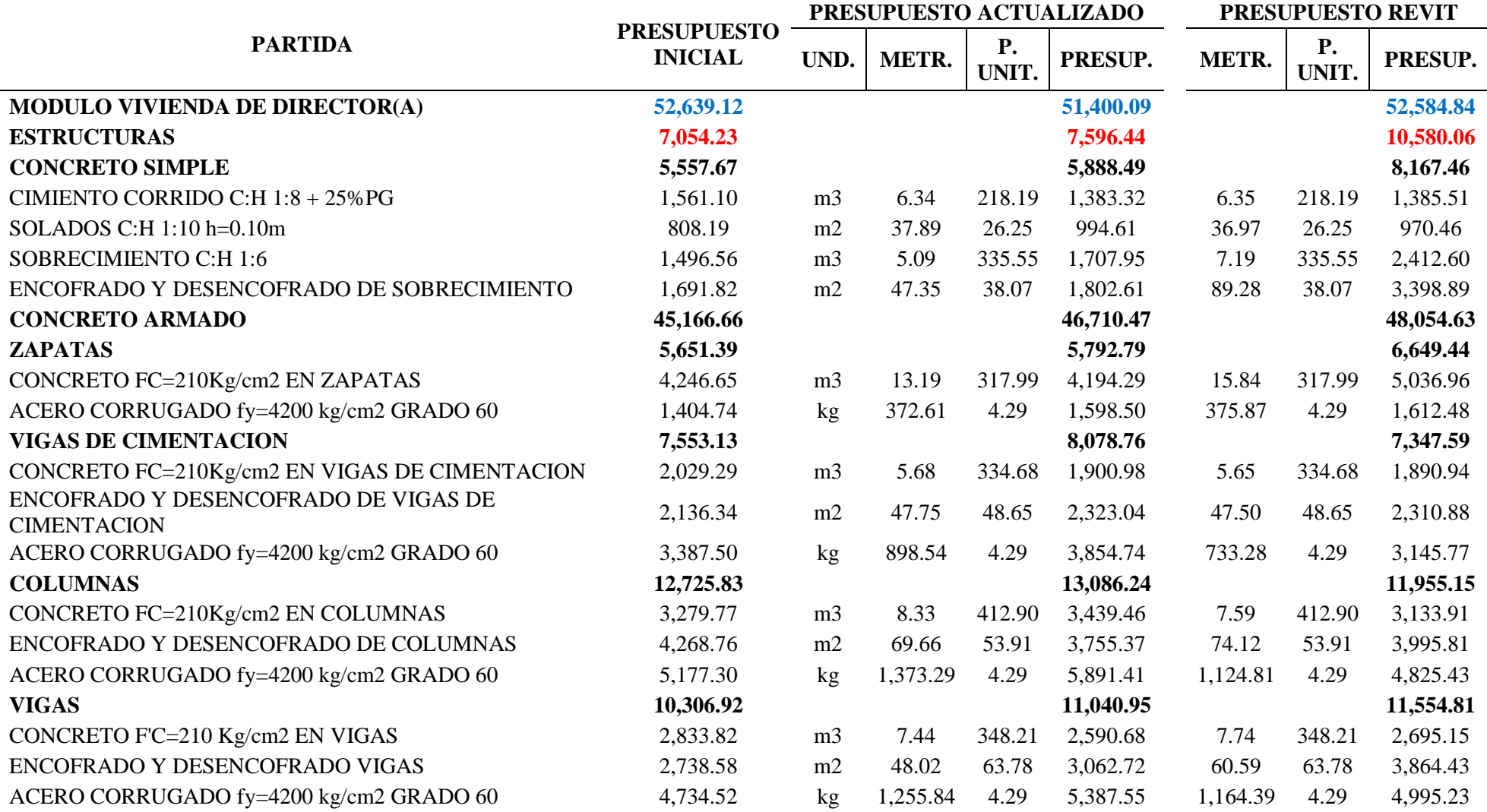

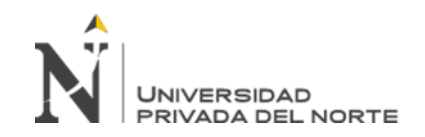

en la fase de diseño de expediente Técnico de edificaciones del Gobierno Regional de Cajamarca – 2018

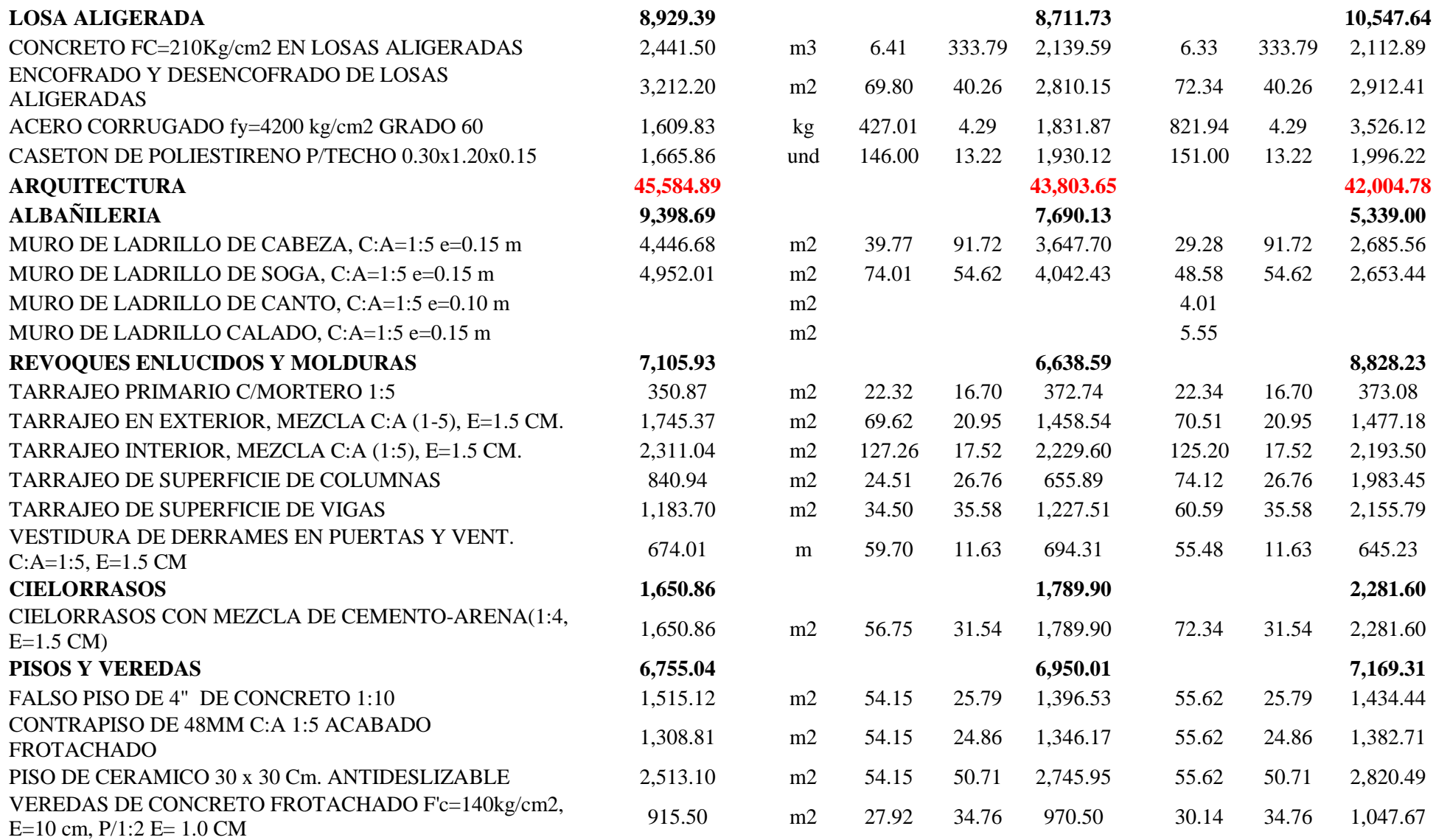

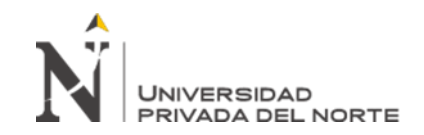

en la fase de diseño de expediente Técnico de edificaciones del Gobierno Regional de Cajamarca – 2018

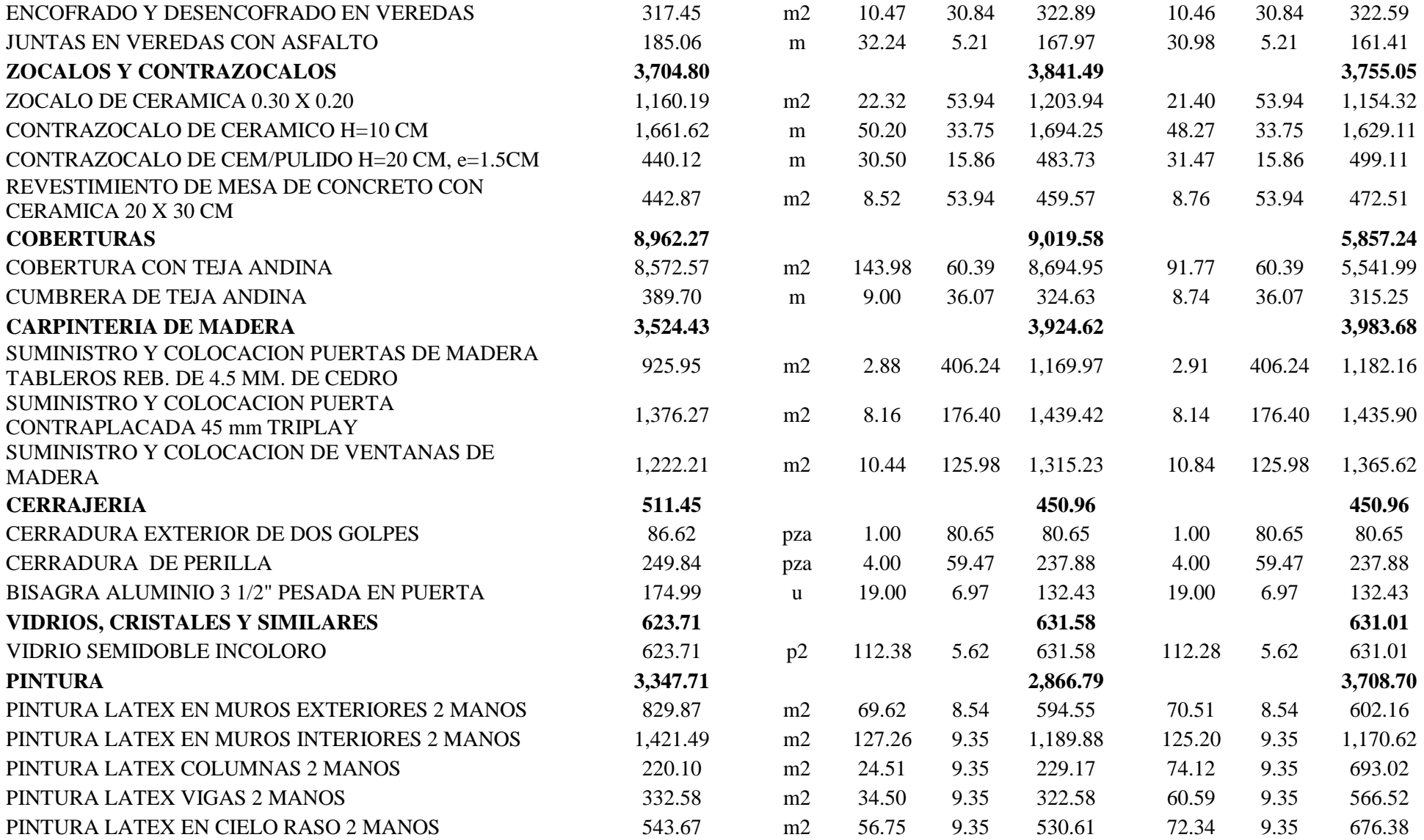

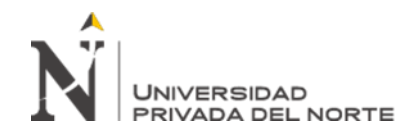

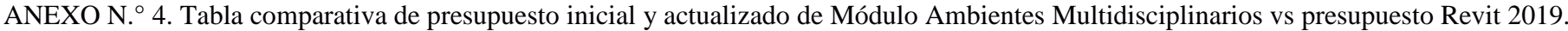

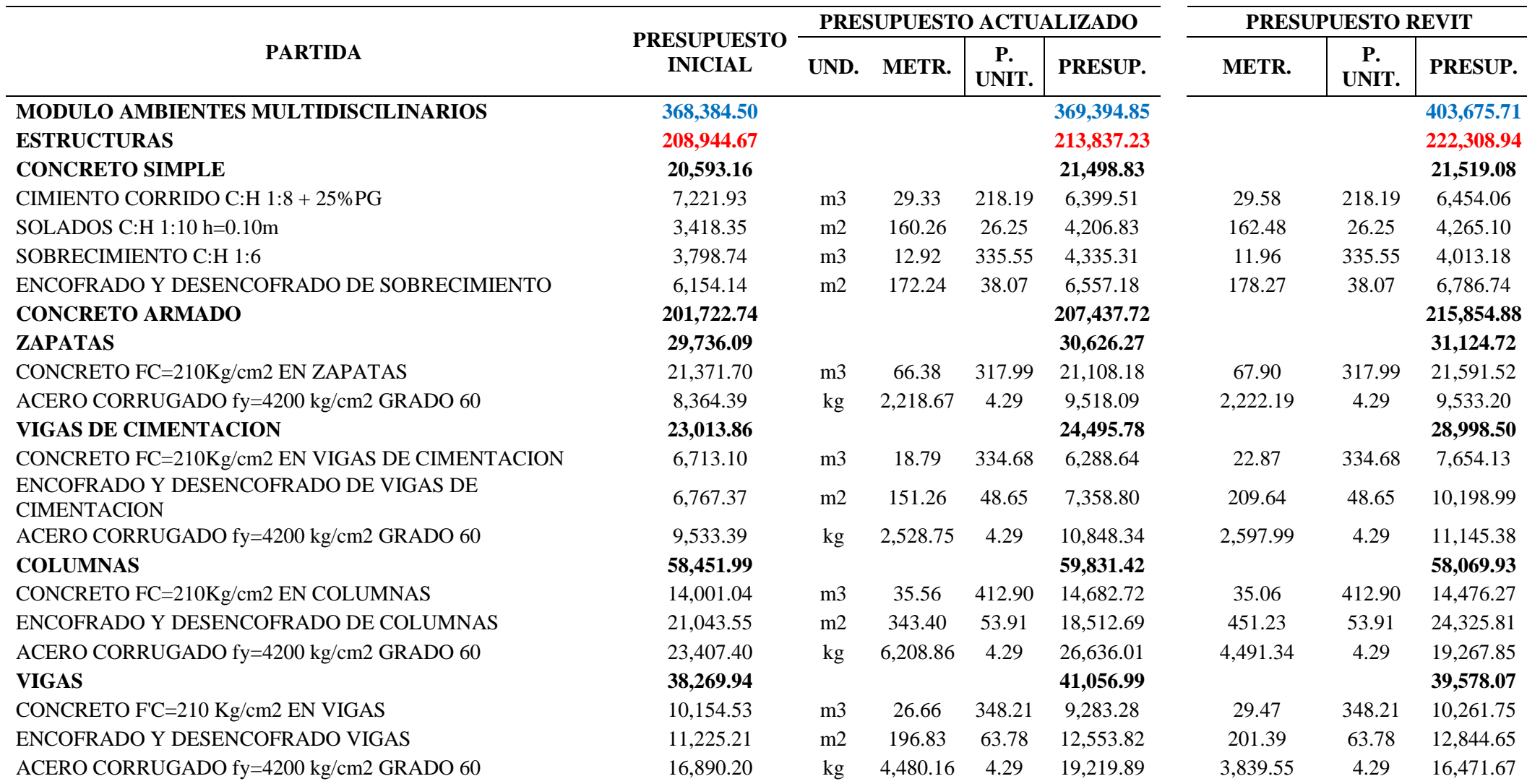

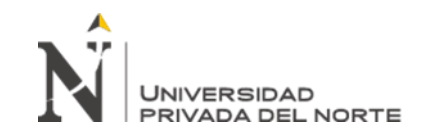

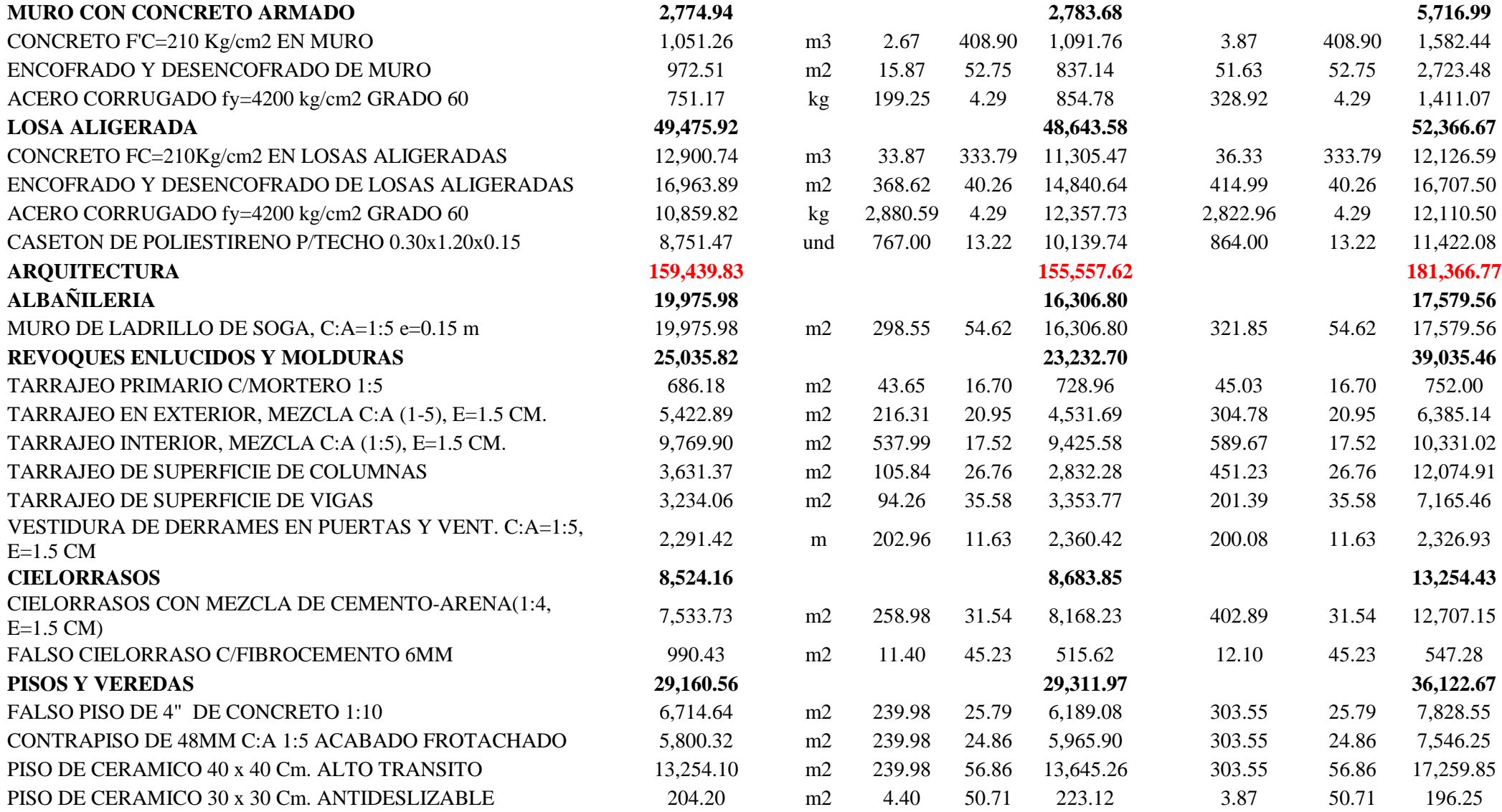

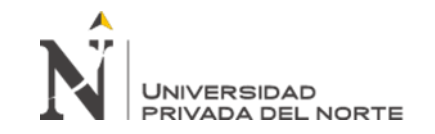

J.

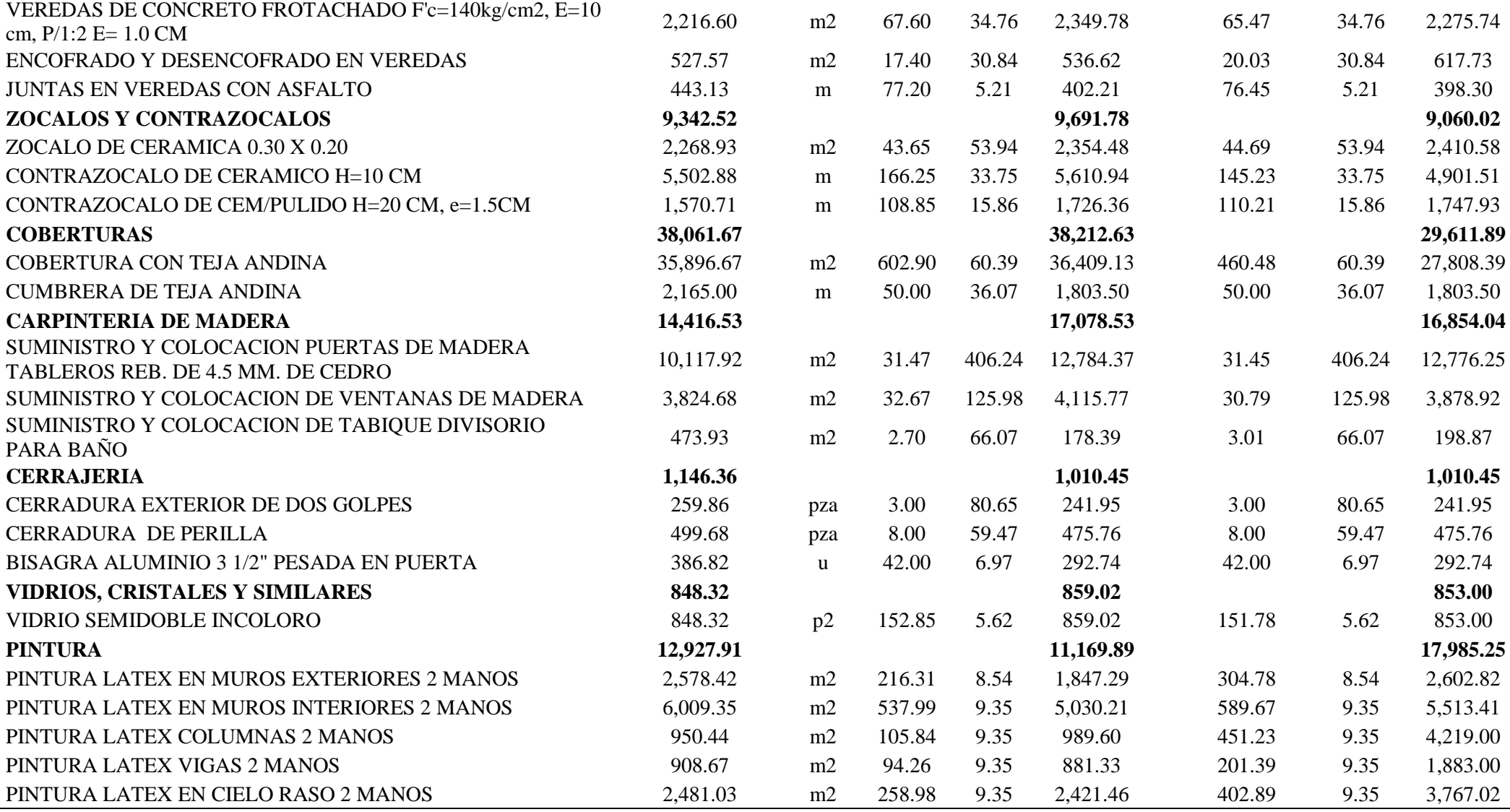

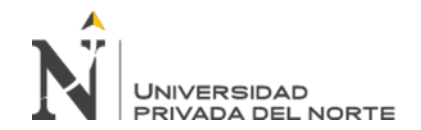

ANEXO N.° 5. Tabla comparativa de presupuesto inicial y actualizado de Módulo Servicios Educativos vs presupuesto Revit 2019.

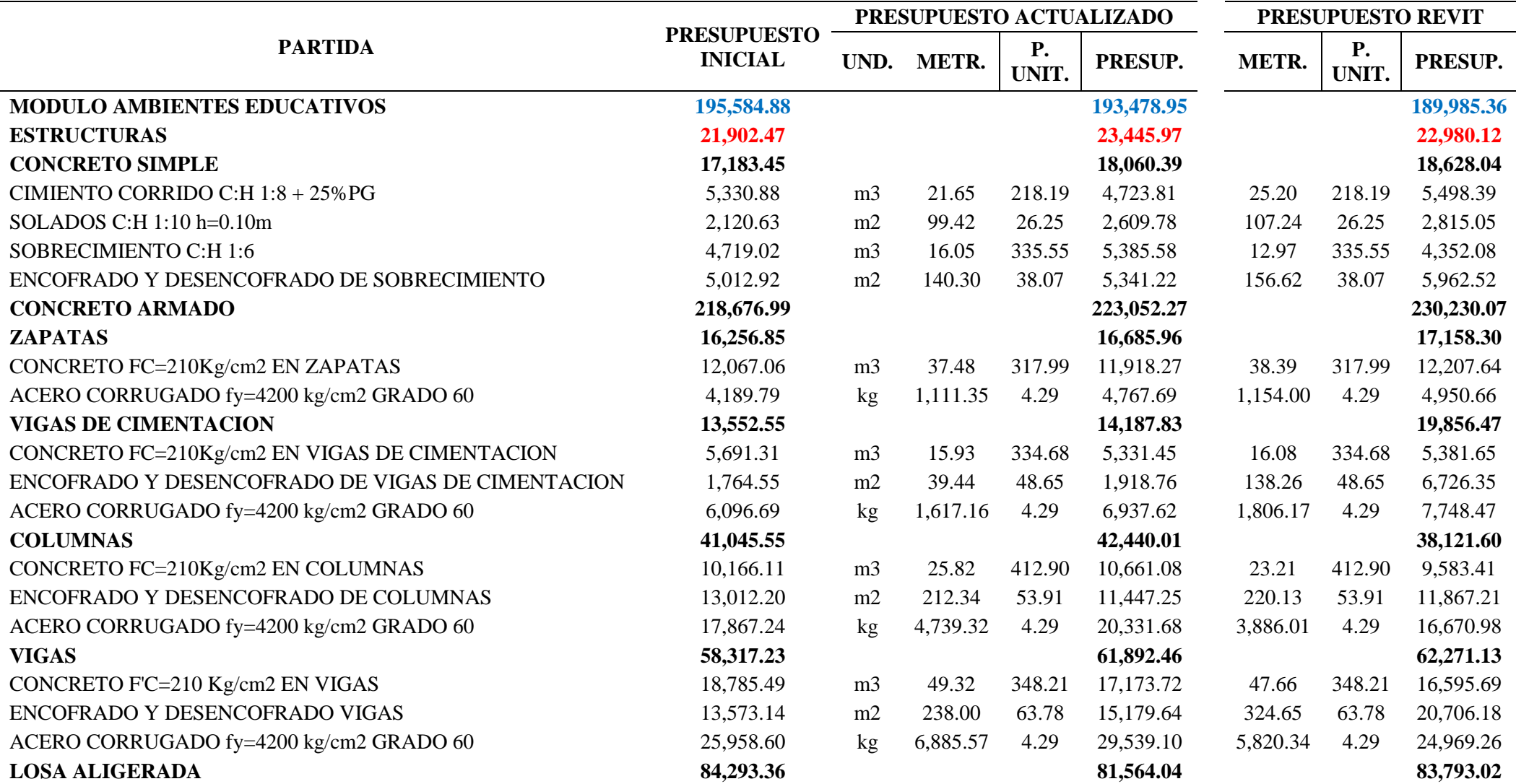

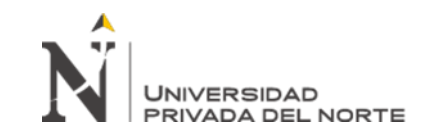

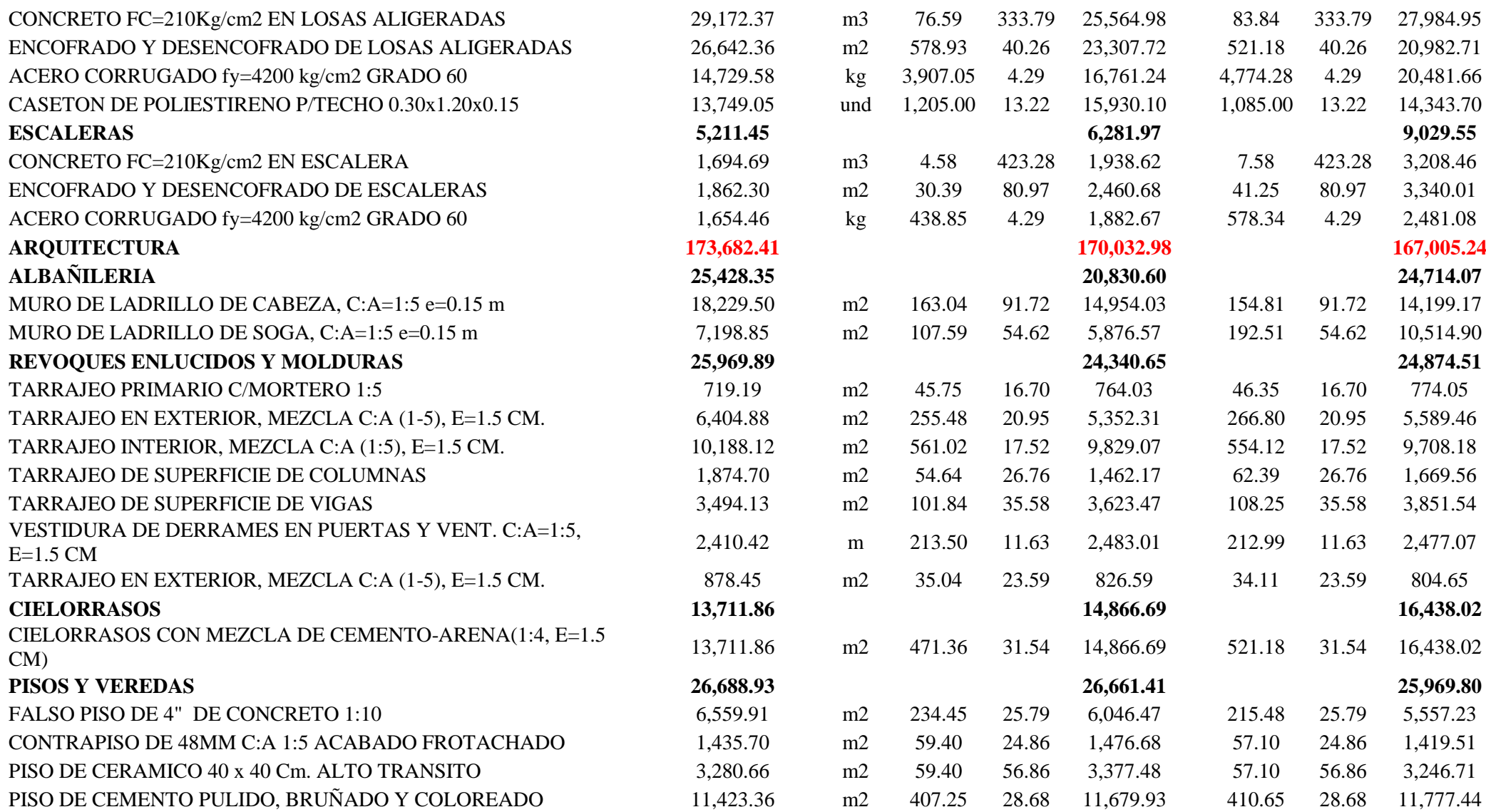

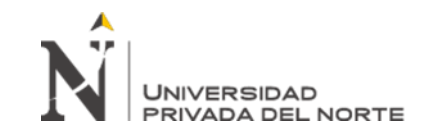

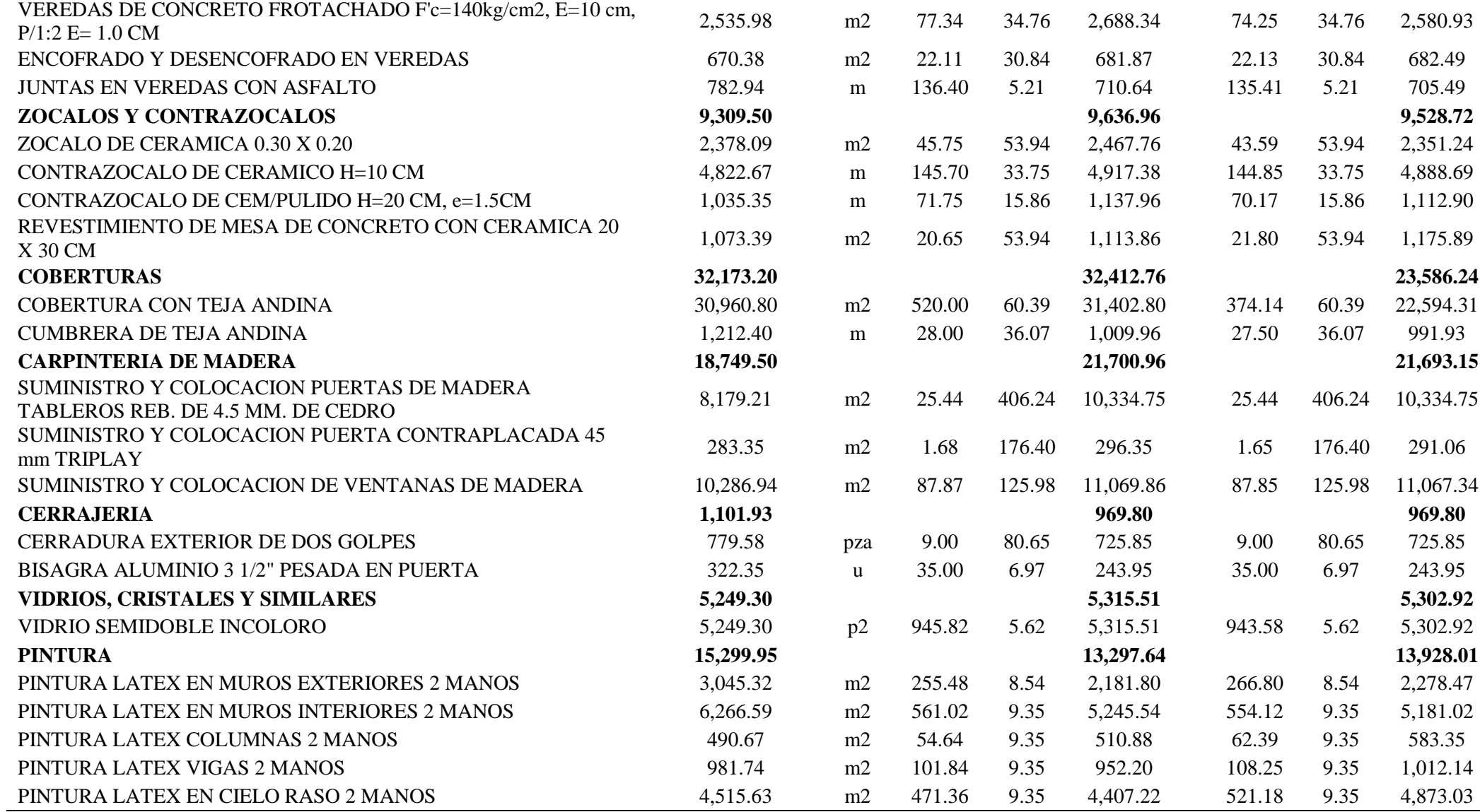

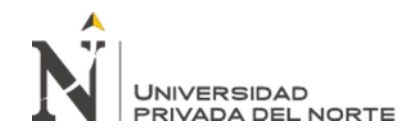

ANEXO N.° 6. Tabla comparativa de presupuesto inicial y actualizado de Módulo Sala de Usos Múltiples vs presupuesto Revit 2019.

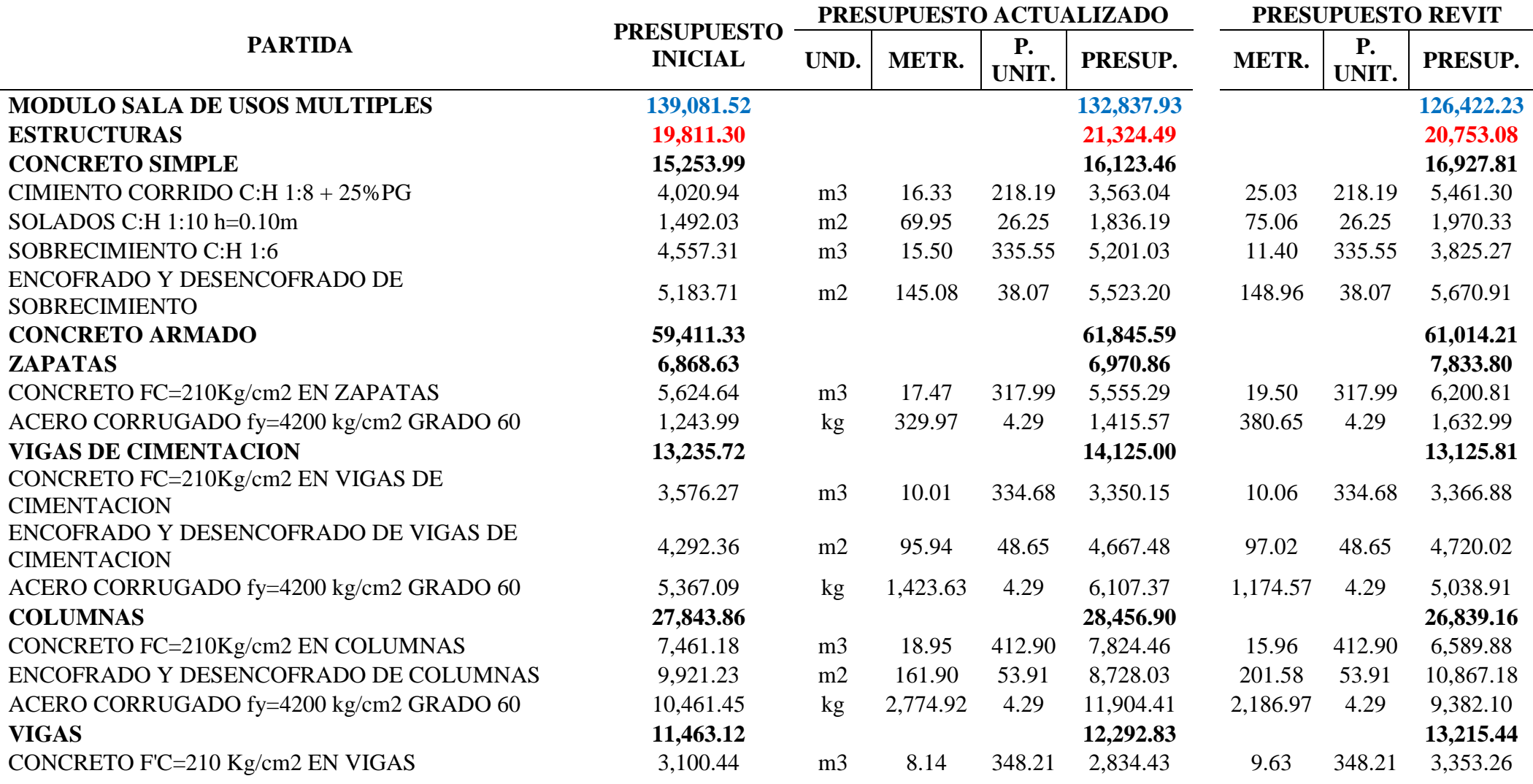

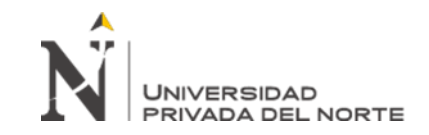

en la fase de diseño de expediente Técnico de edificaciones del Gobierno Regional de Cajamarca – 2018

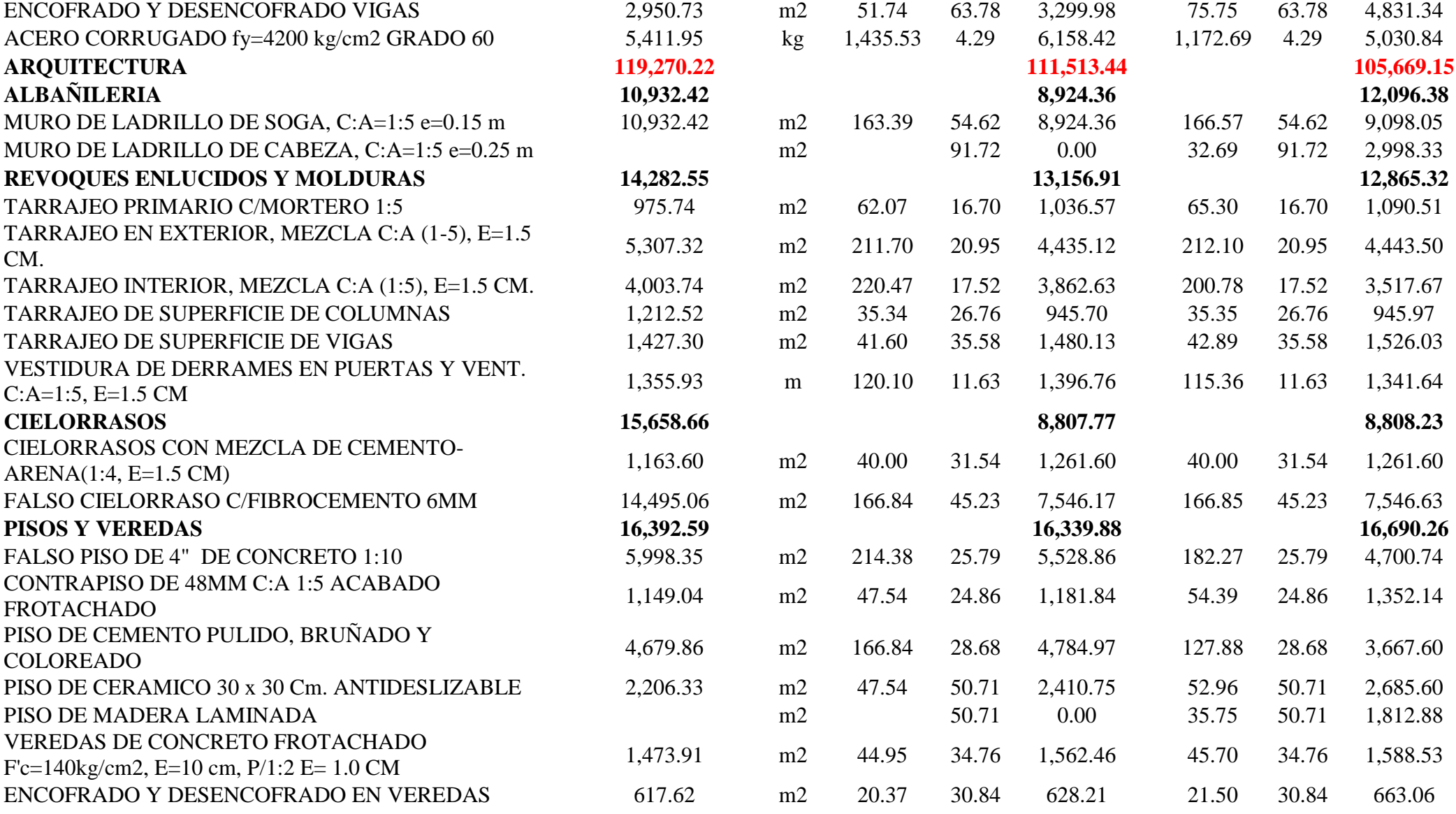

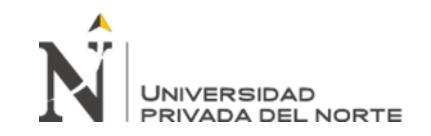

en la fase de diseño de expediente Técnico de edificaciones del Gobierno Regional de Cajamarca – 2018

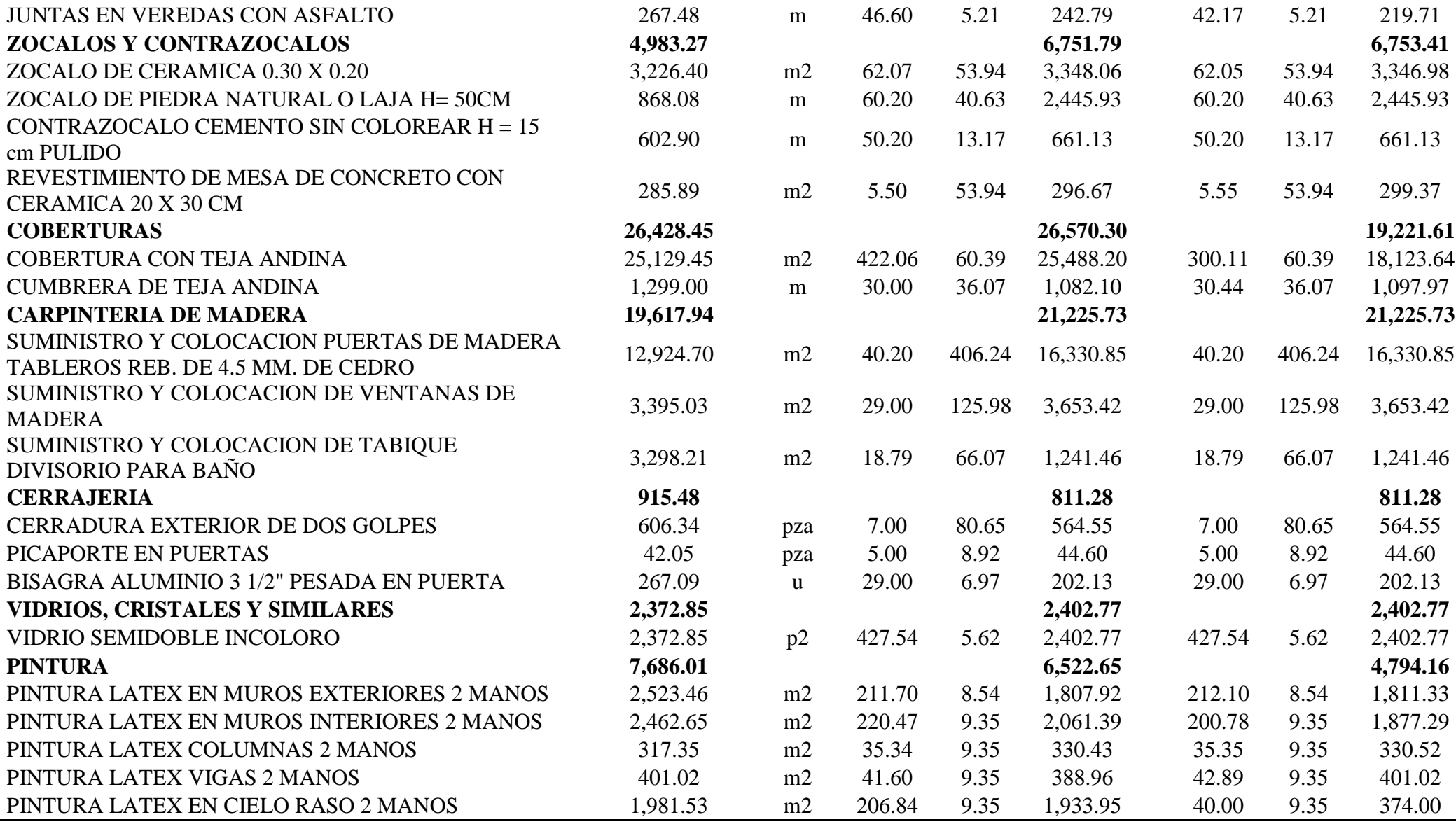

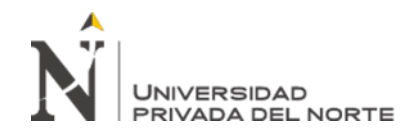

ANEXO N.° 7. Tabla comparativa de presupuesto inicial y actualizado de Losa Deportiva vs presupuesto Revit 2019.

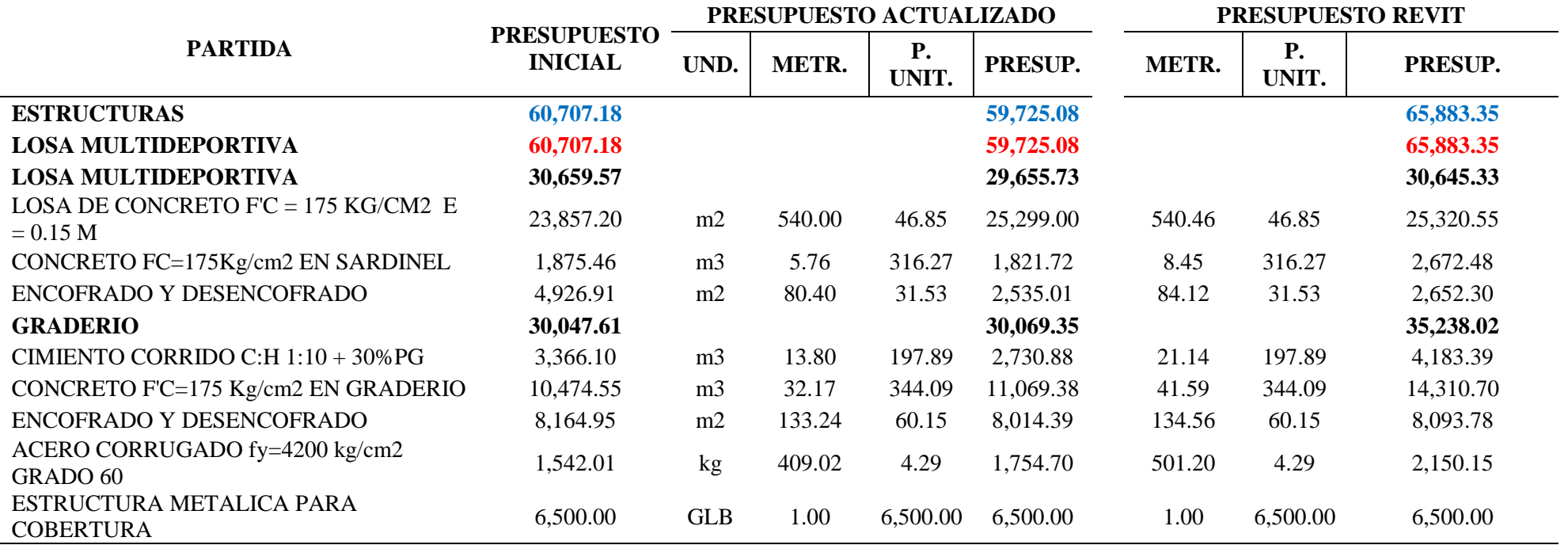

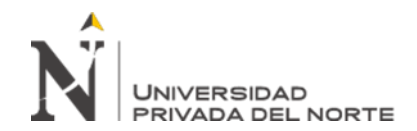

ANEXO N.° 8. Tabla comparativa de presupuesto inicial y actualizado del Módulo Almacenes vs presupuesto Revit 2019.

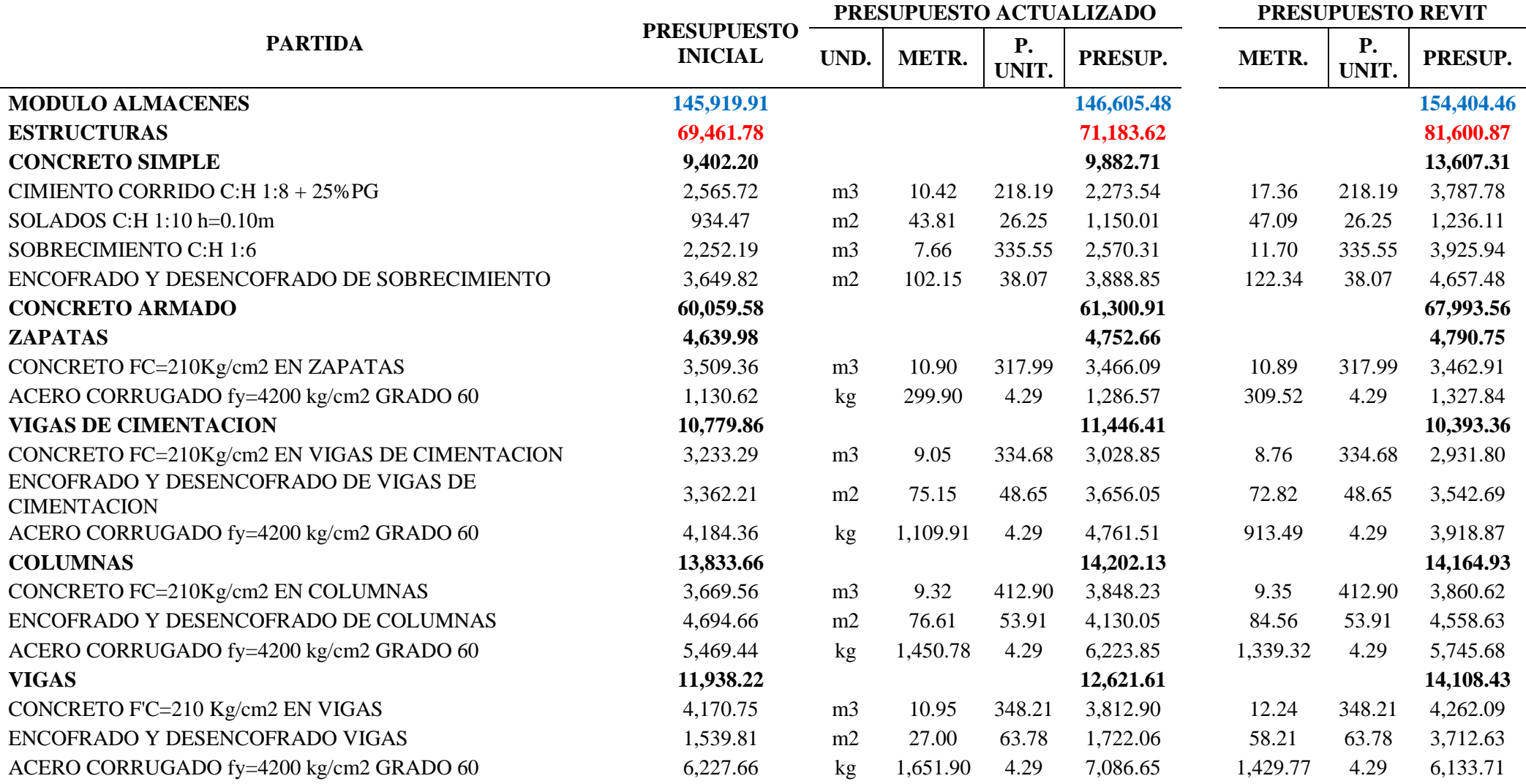

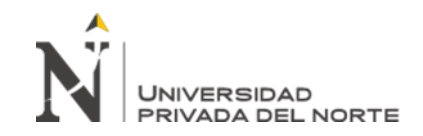

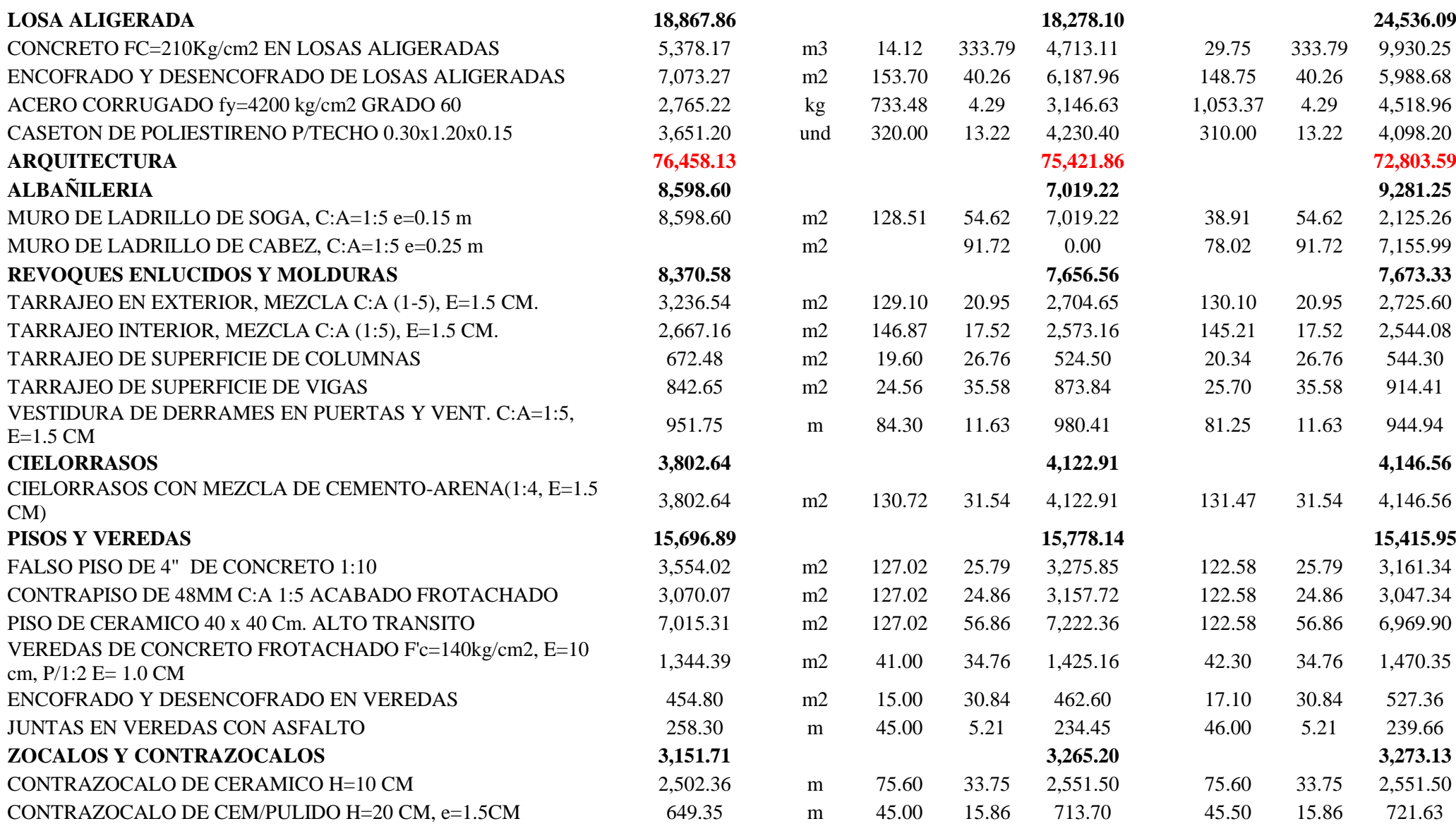

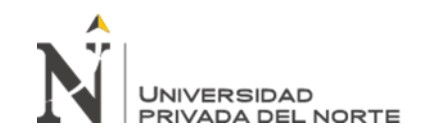

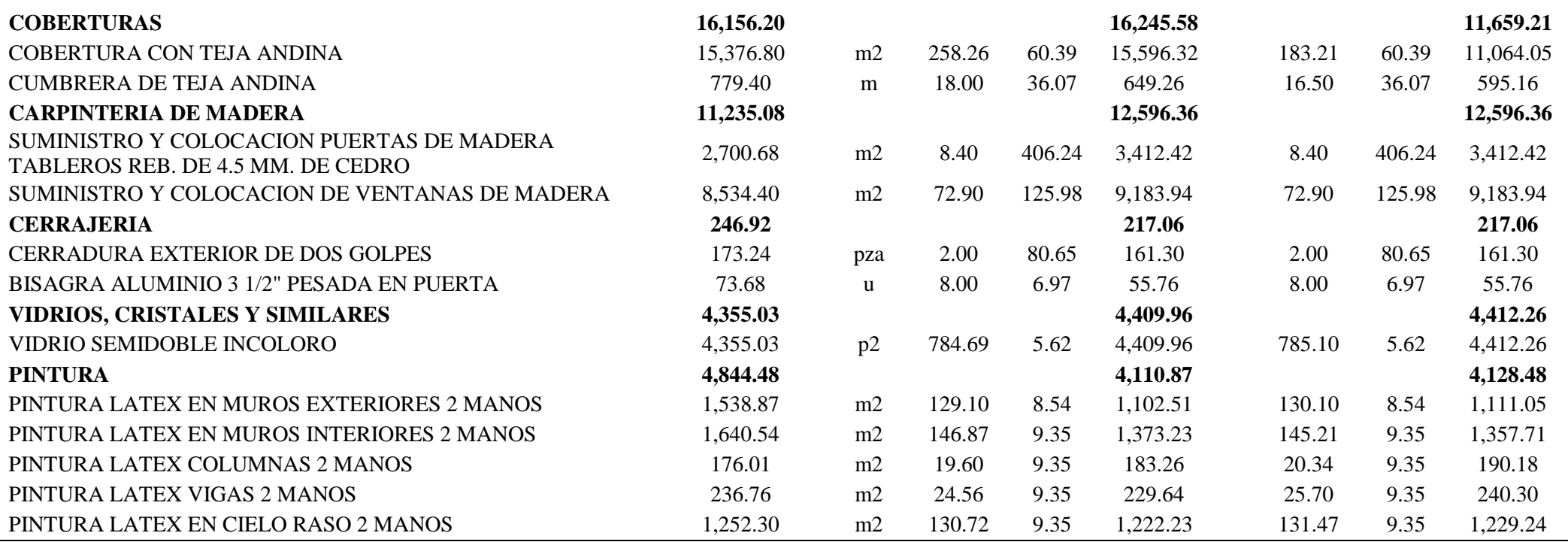

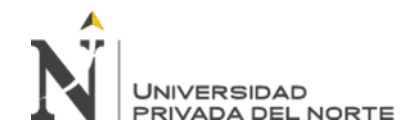

ANEXO N.° 9. Tabla comparativa de presupuesto inicial y actualizado de la Caseta de Vigilancia vs presupuesto Revit 2019.

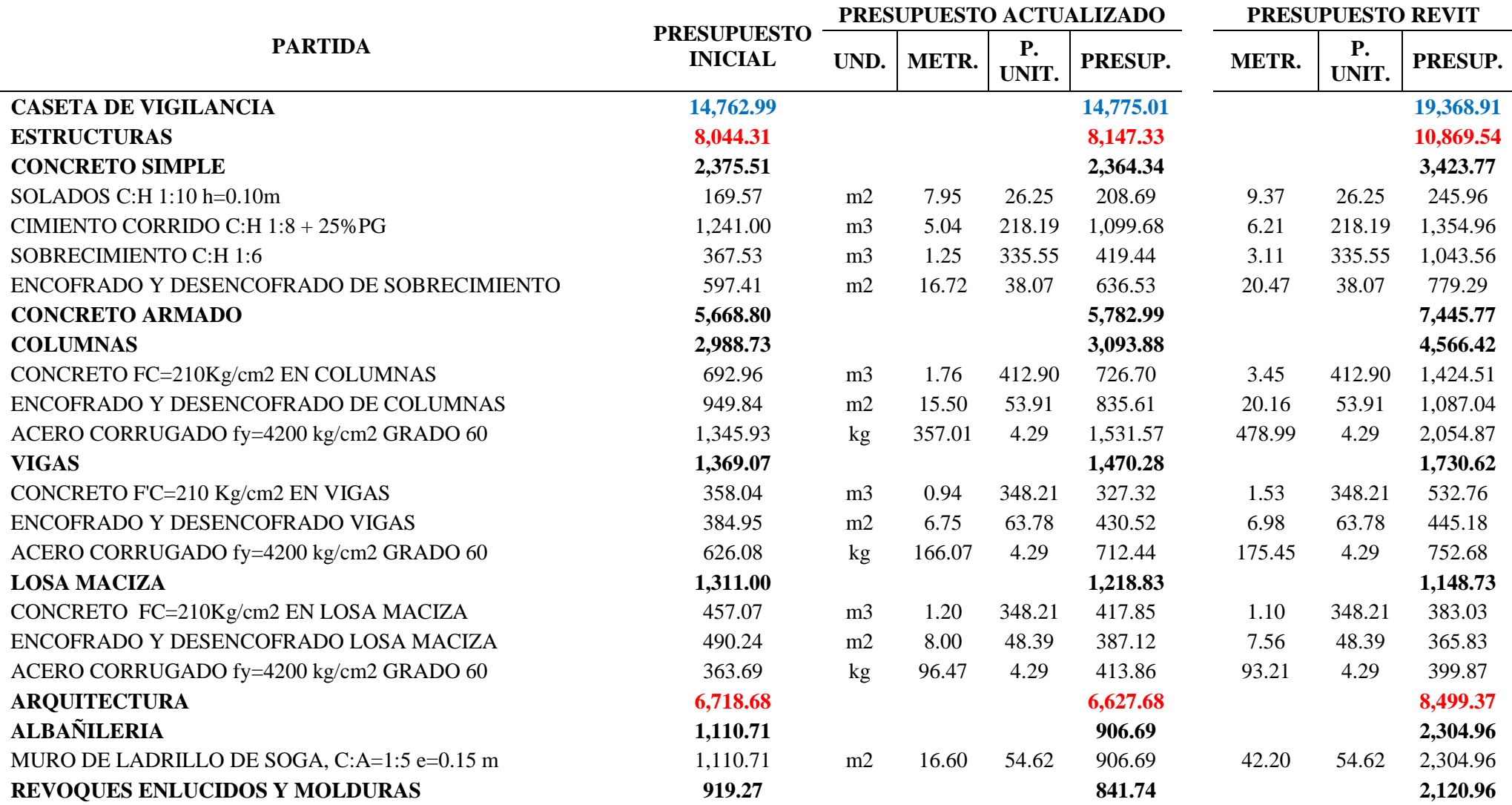

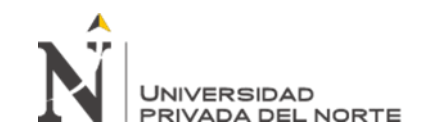

en la fase de diseño de expediente Técnico de

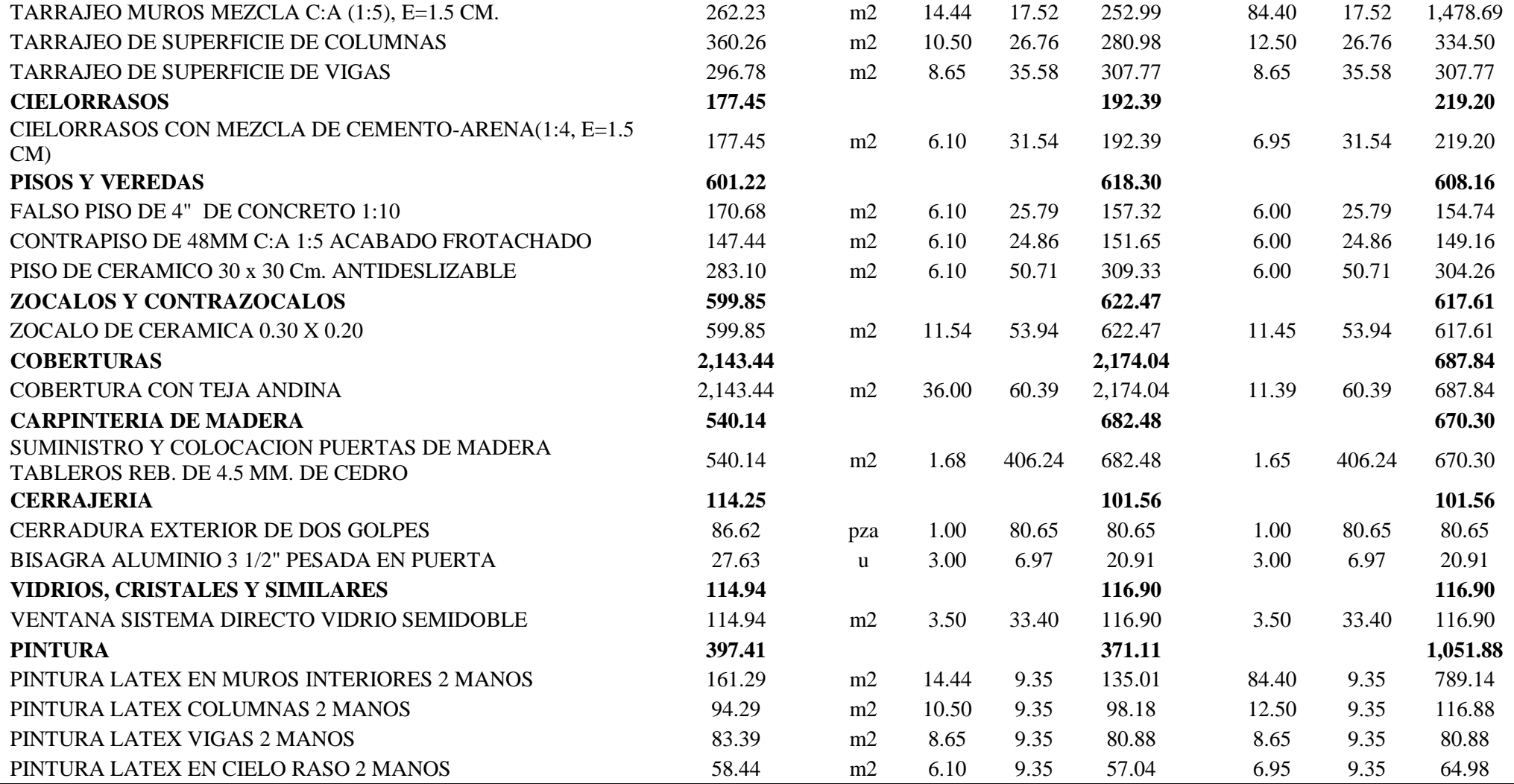

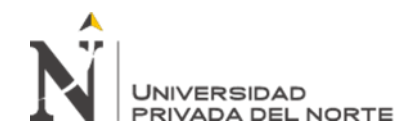

ANEXO N.° 10. Tabla comparativa de presupuesto inicial y actualizado de la Caseta Eléctrica vs presupuesto Revit 2019.

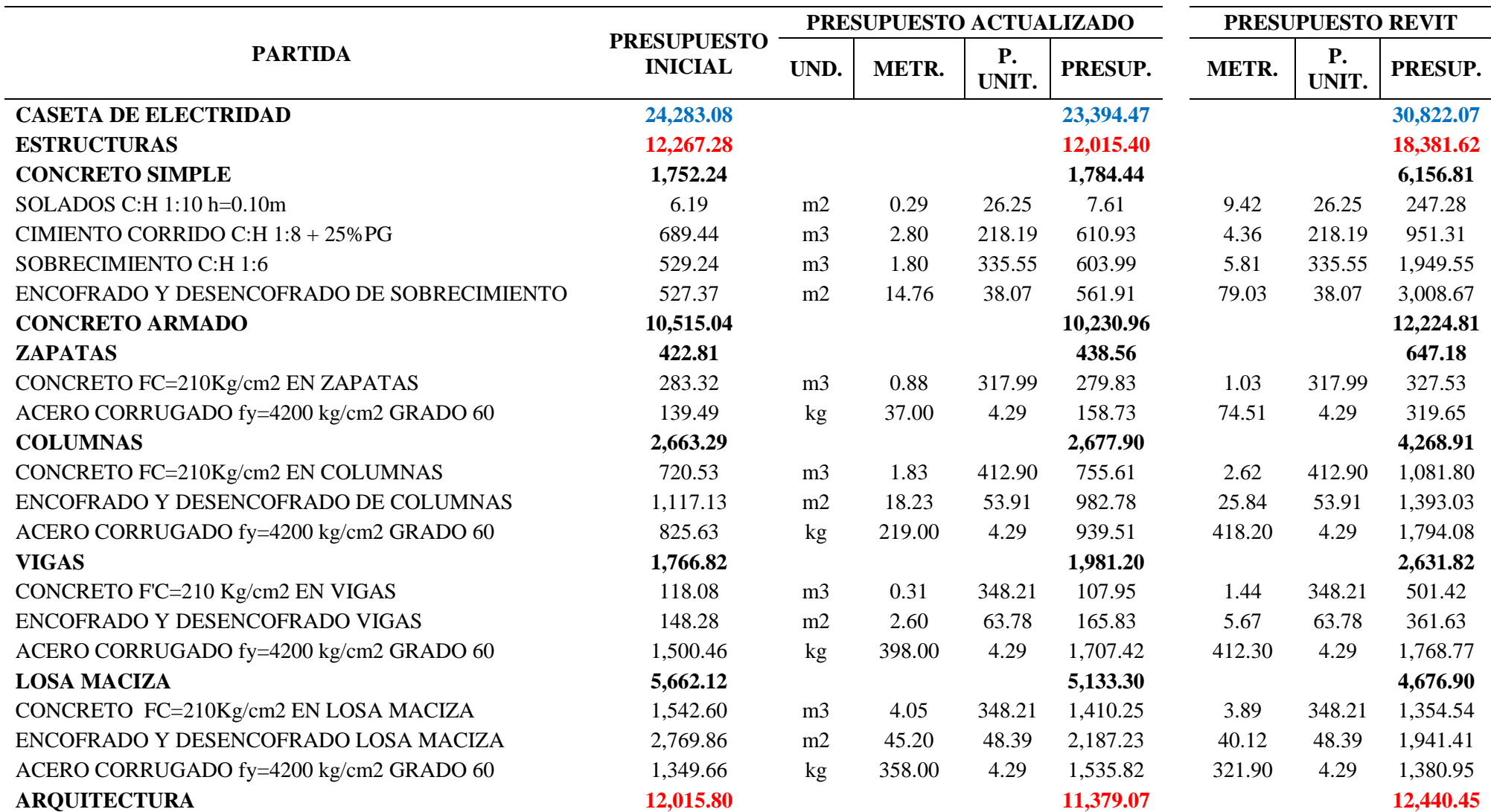

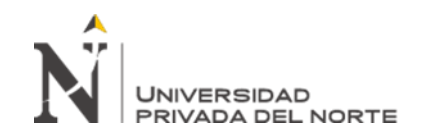

en la fase de diseño de expediente Técnico de

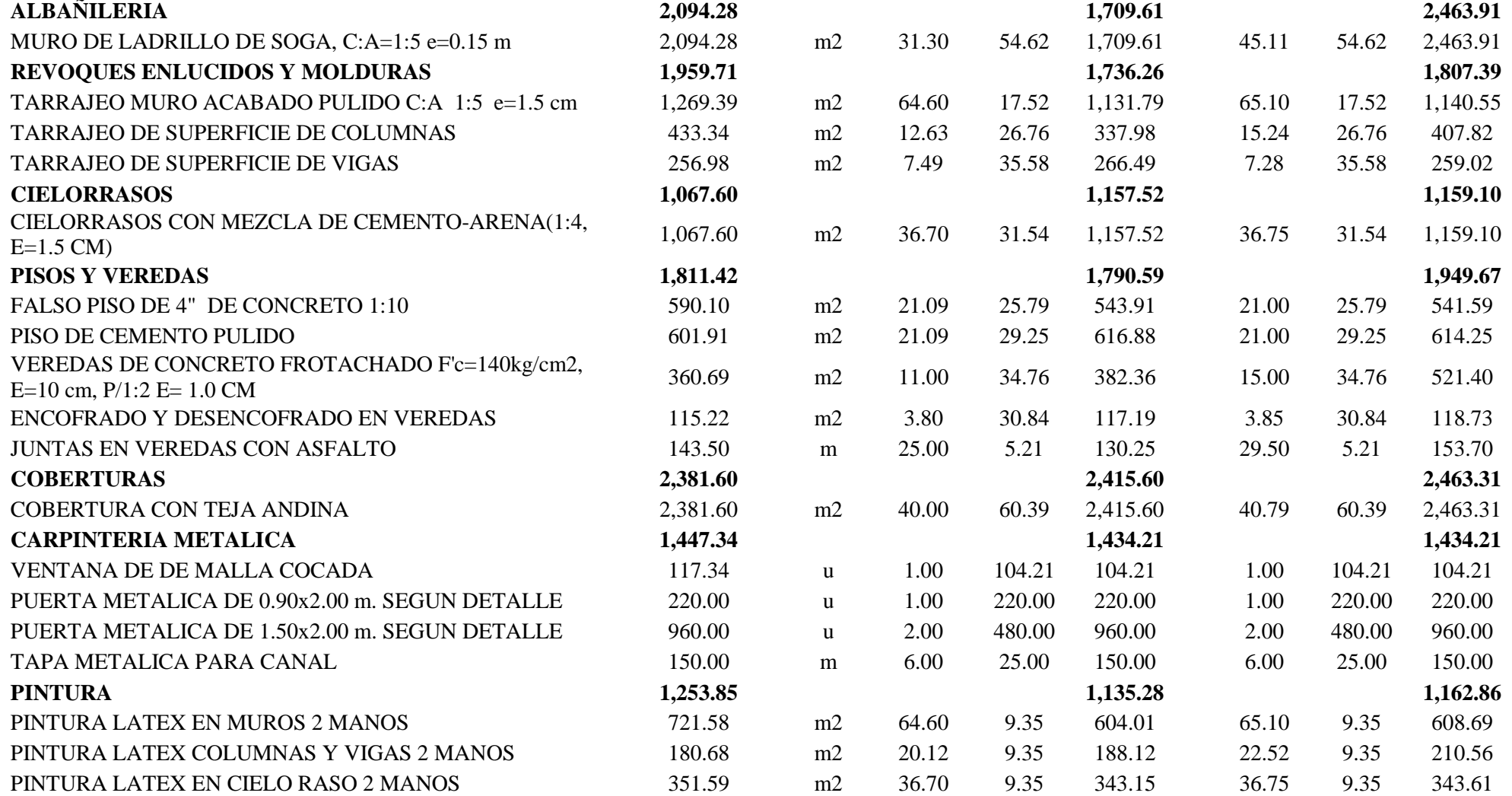

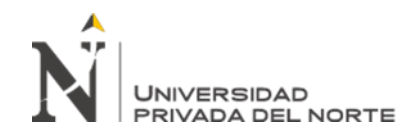

ANEXO N.° 11. Tabla comparativa de presupuesto inicial y actualizado del Cisterna y Tanque elevado vs presupuesto Revit 2019.

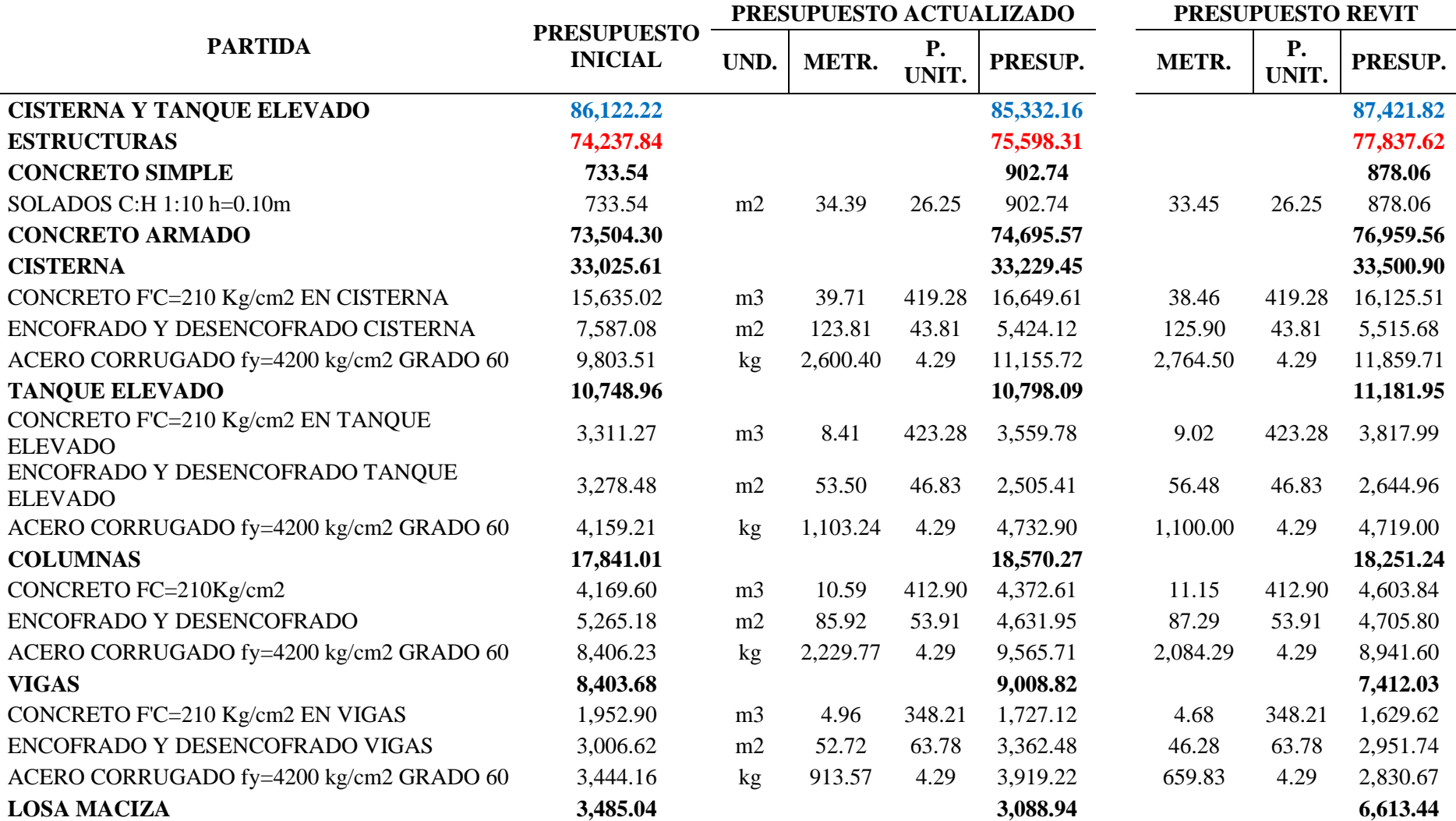

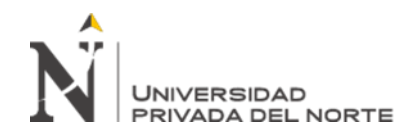

## "Implementación de la Metodología BIM con Revit en la fase de diseño de expediente Técnico de

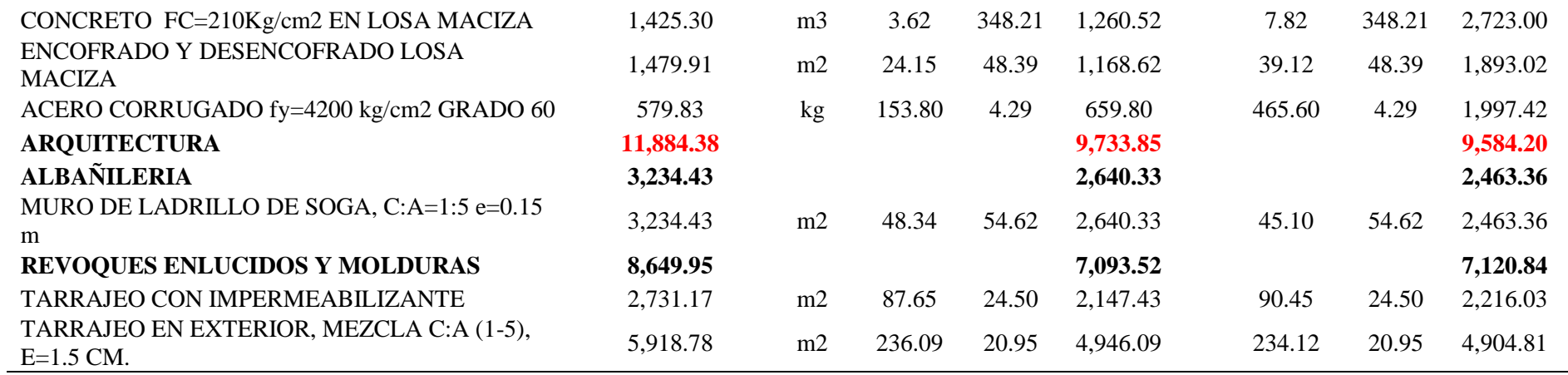

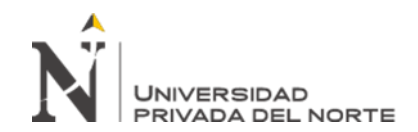

ANEXO N.° 12. Tabla de metrado y presupuesto faltante en expediente técnico por omisiones.

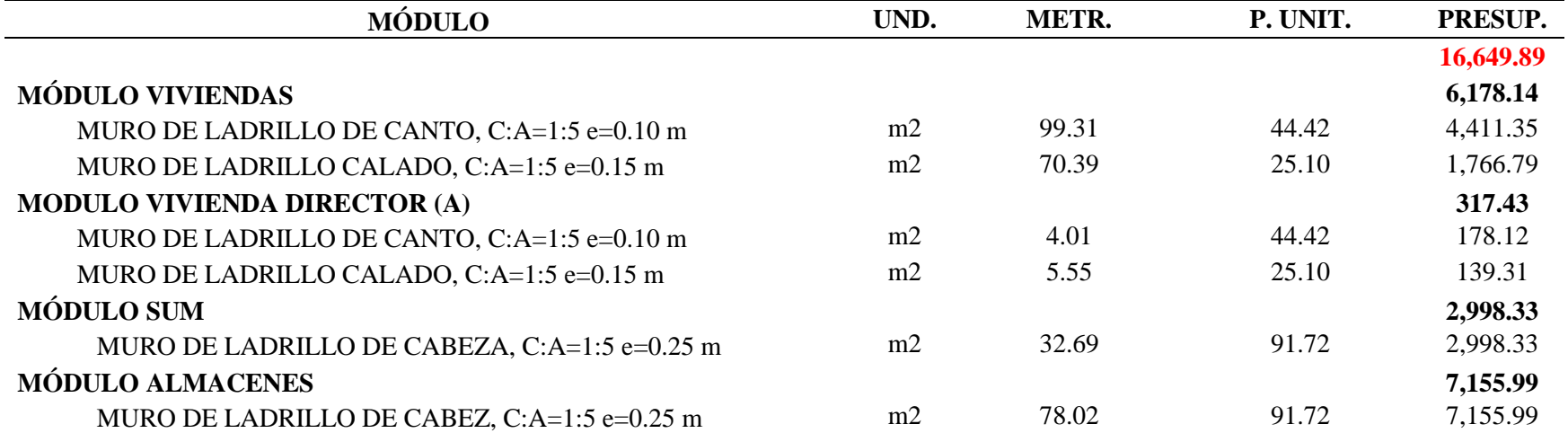

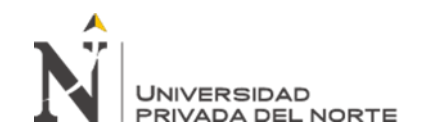

"Implementación de la Metodología BIM con Revit en la fase de diseño de expediente Técnico de edificaciones del Gobierno Regional de Cajamarca – 2018

ANEXO N.° 13. Planos de modelamiento con programa Revit

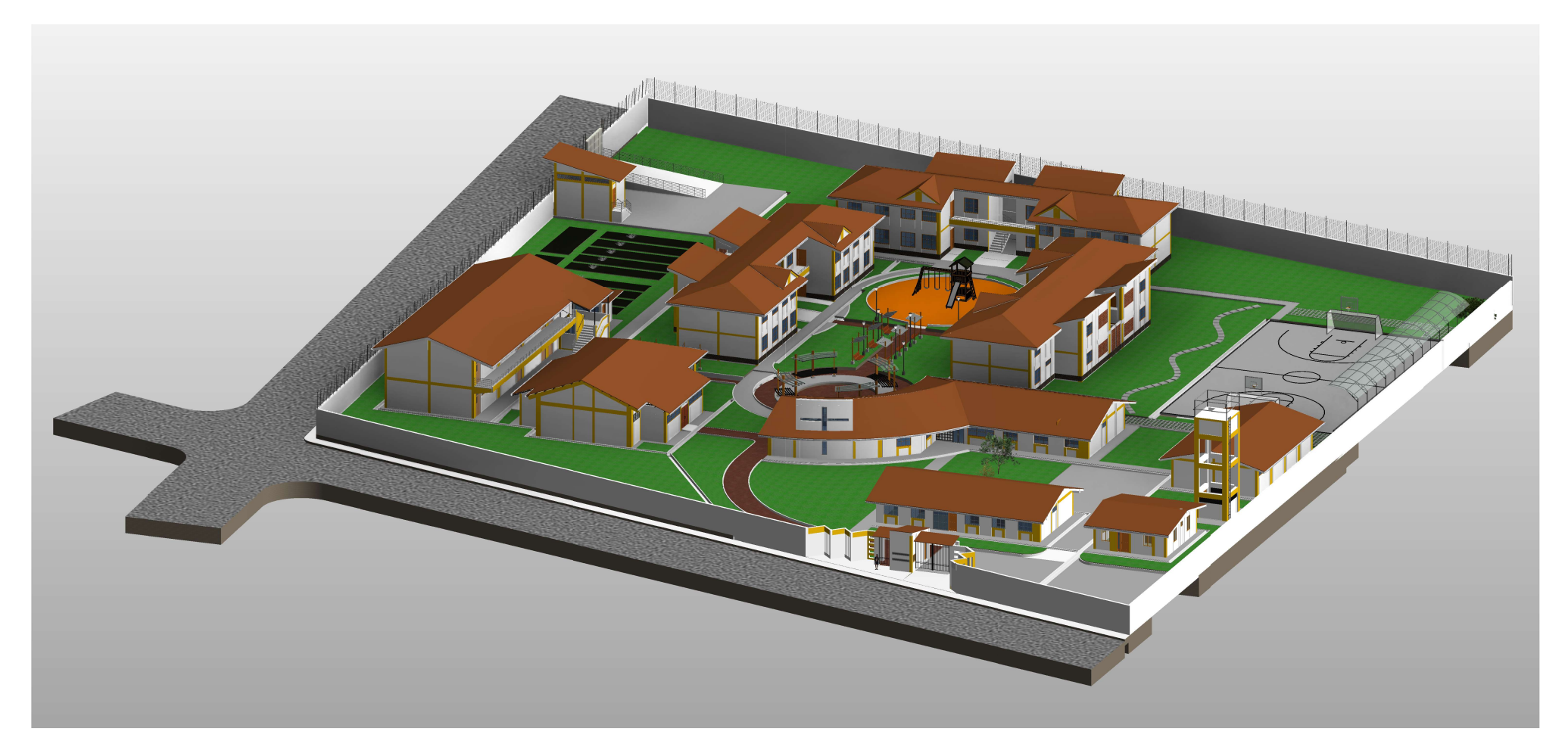

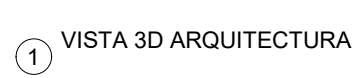

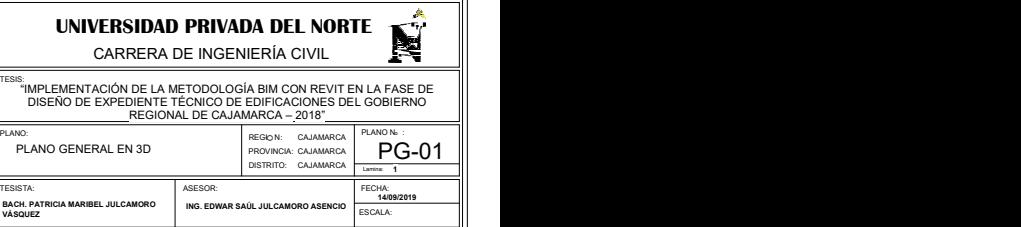

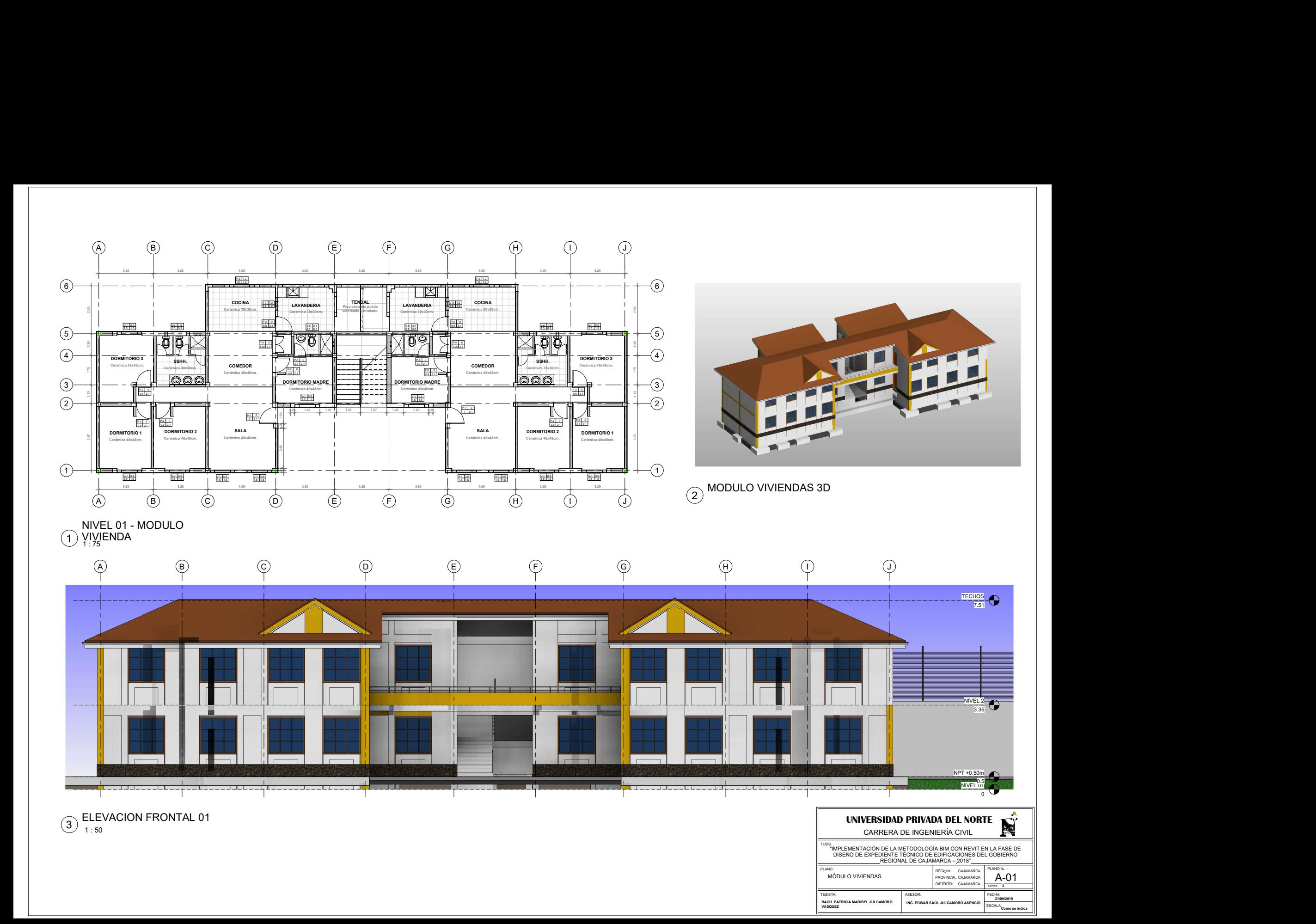

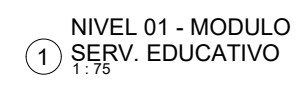

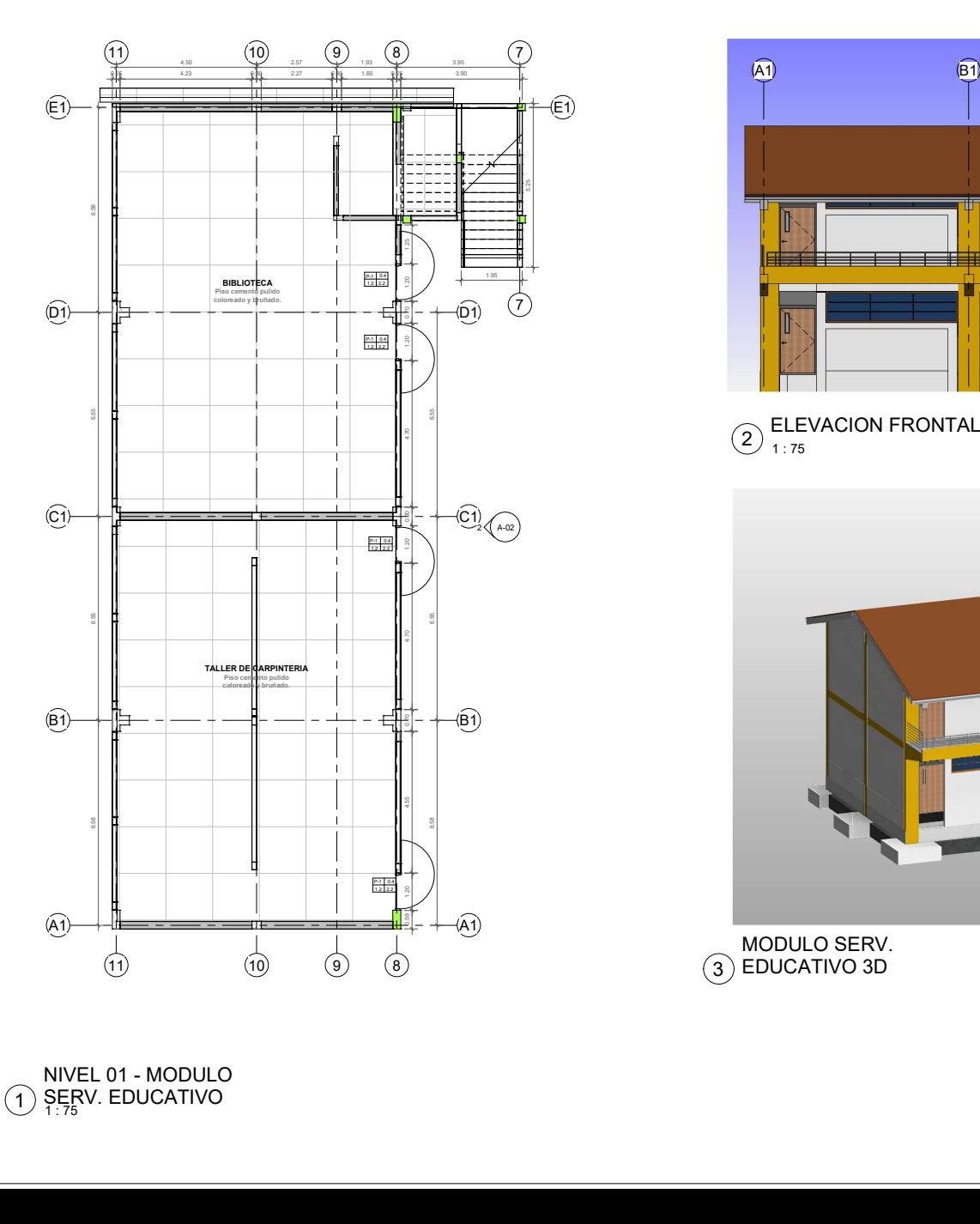

MODULO SERV. 3 EDUCATIVO 3D

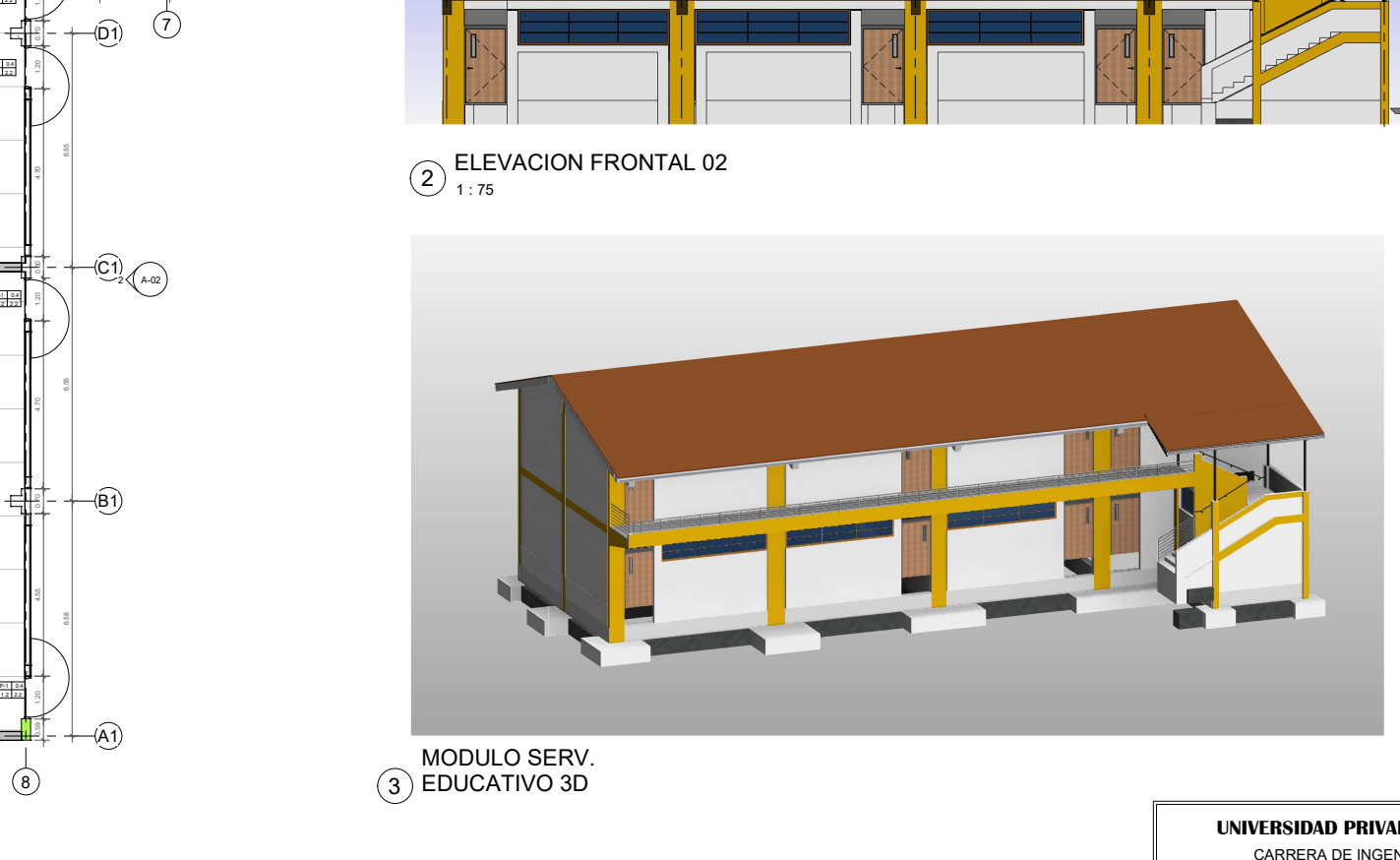

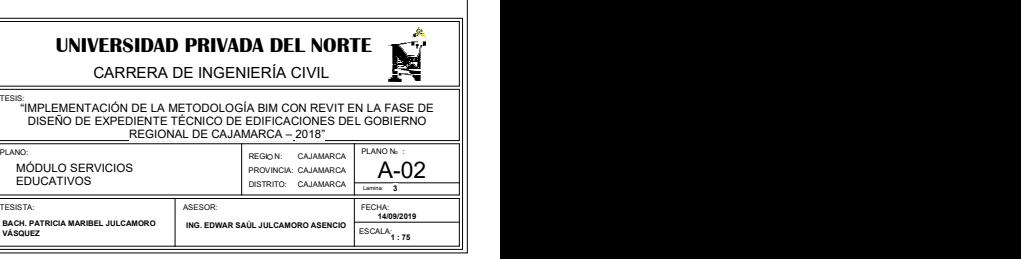

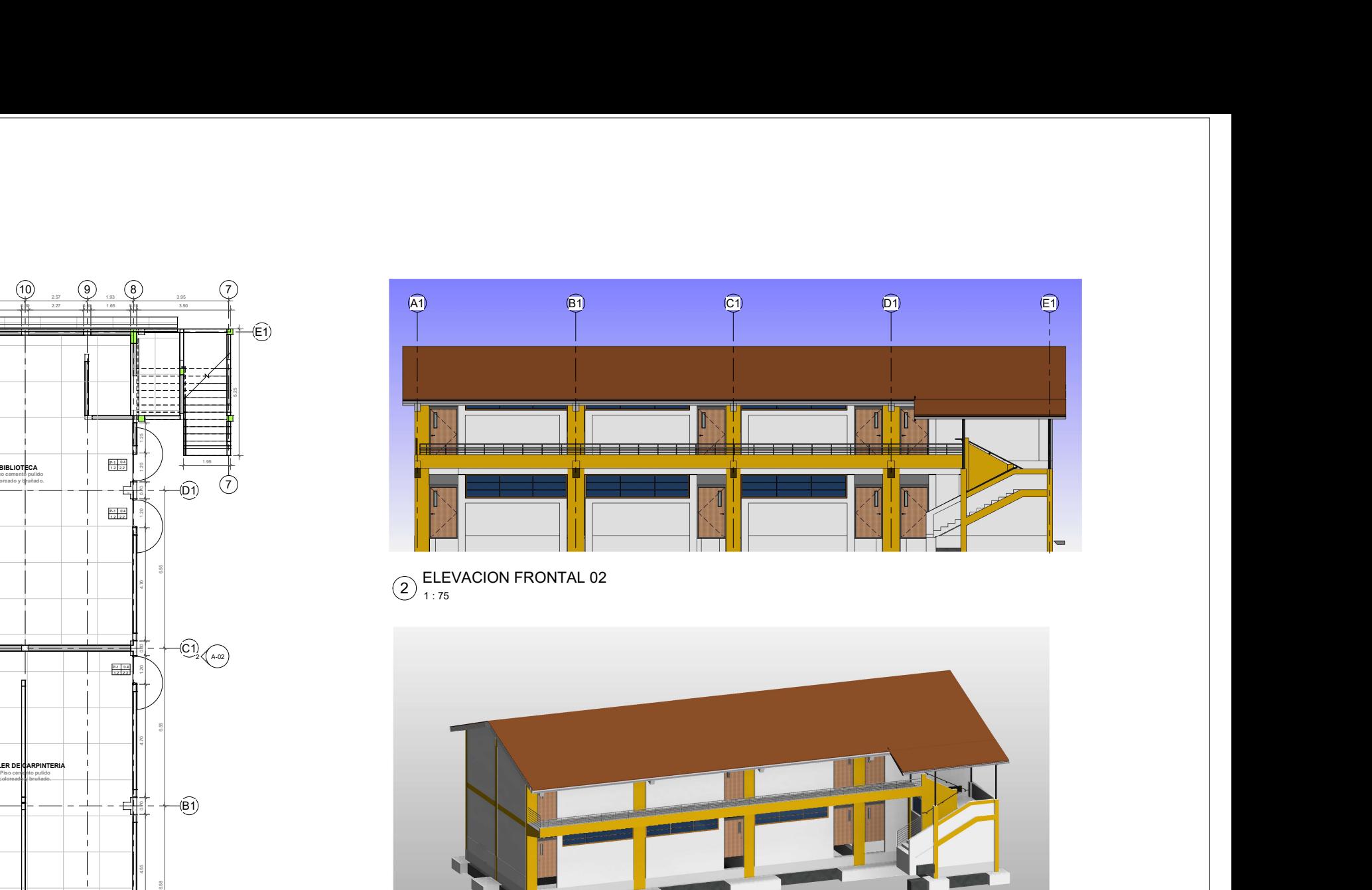

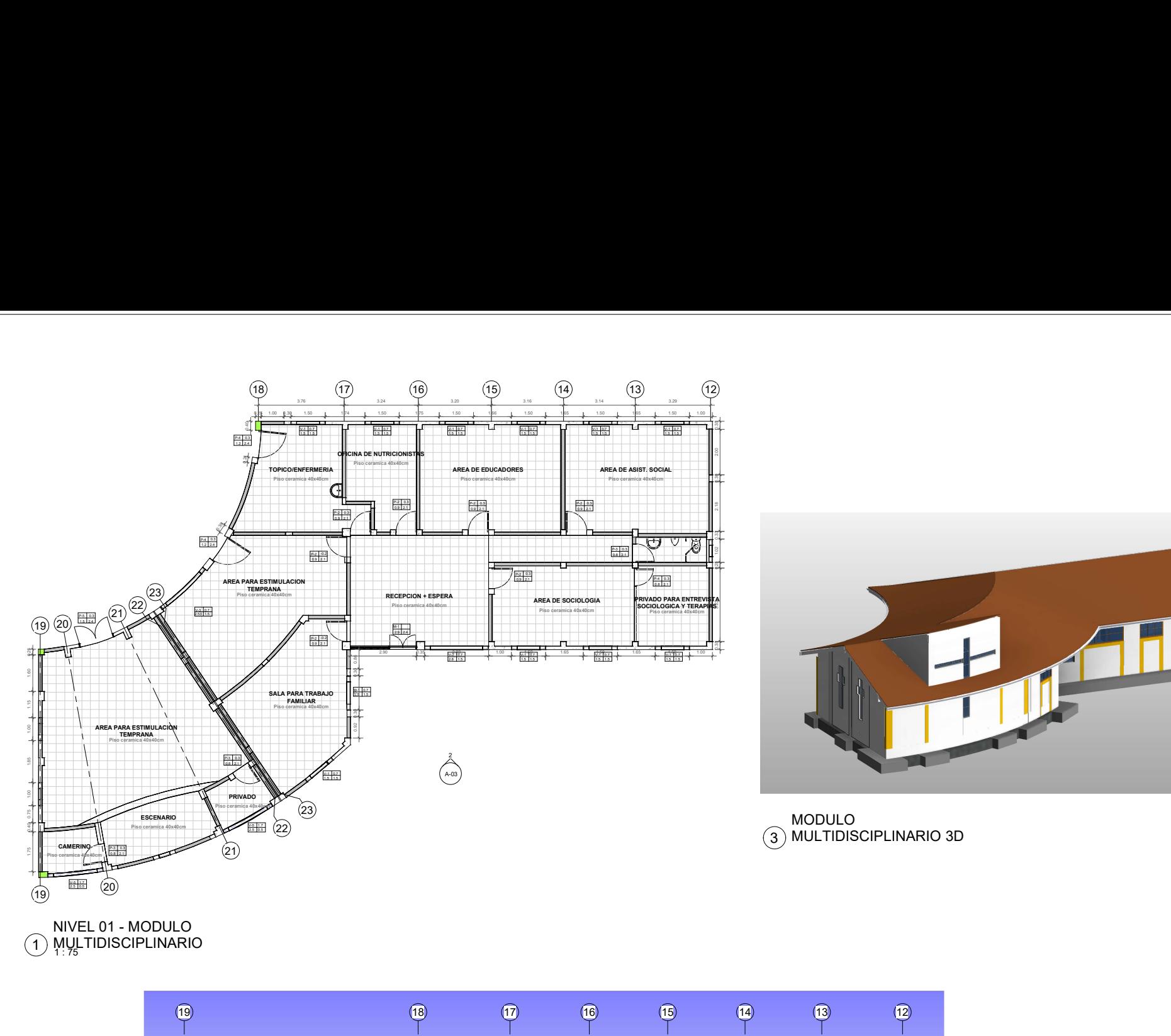

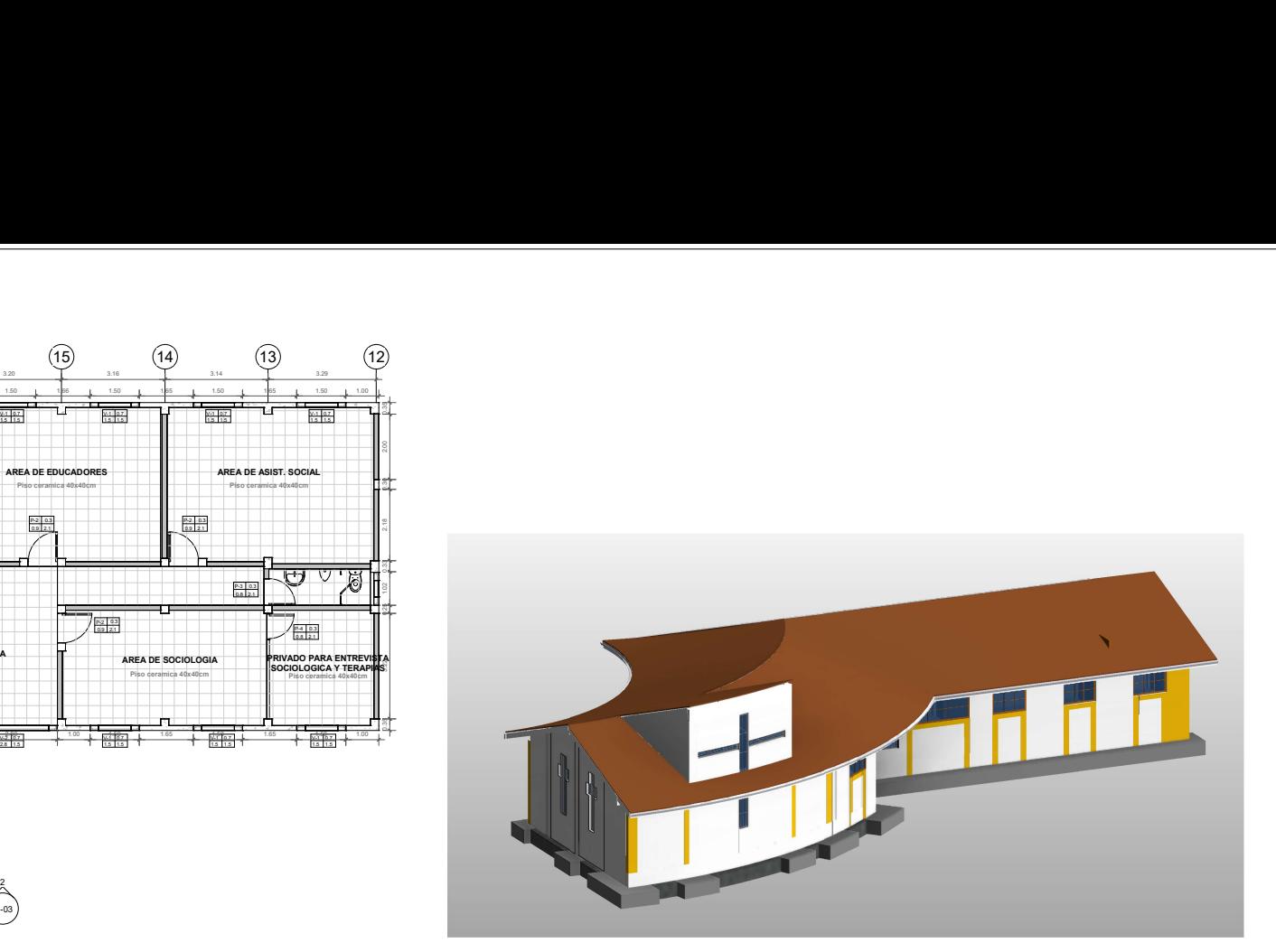

MODULO 3 MULTIDISCIPLINARIO 3D

NIVEL 01 - MODULO<br>1 MULTIDISCIPLINARIO

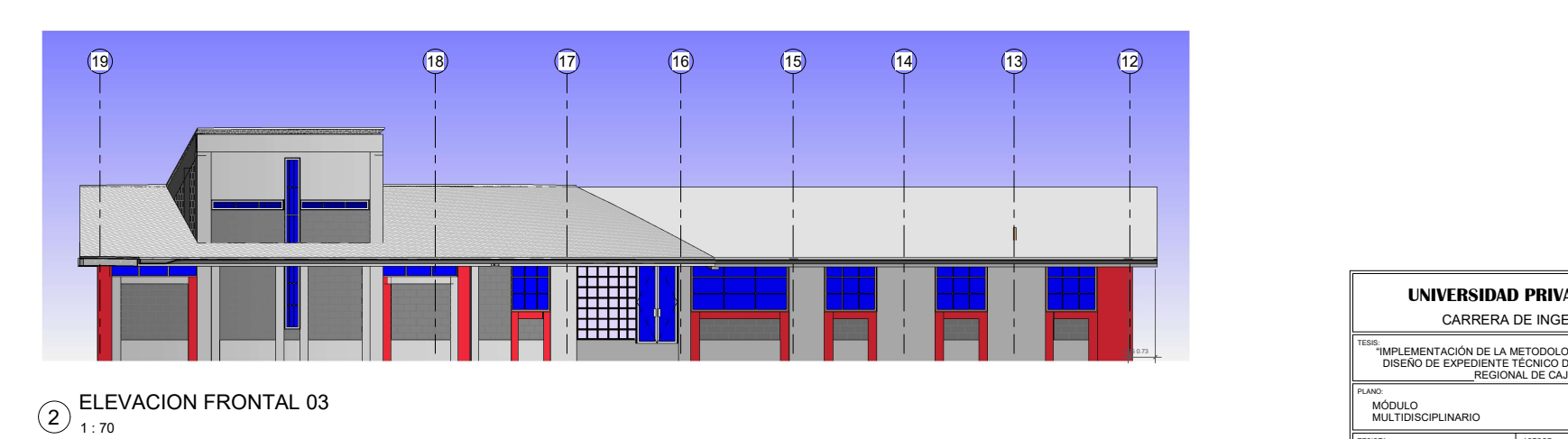

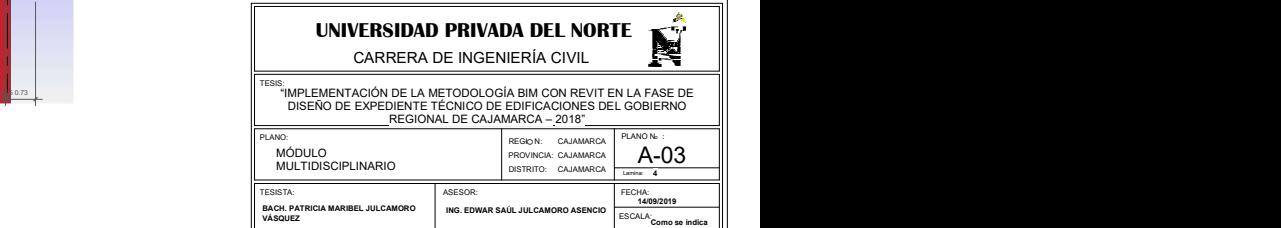
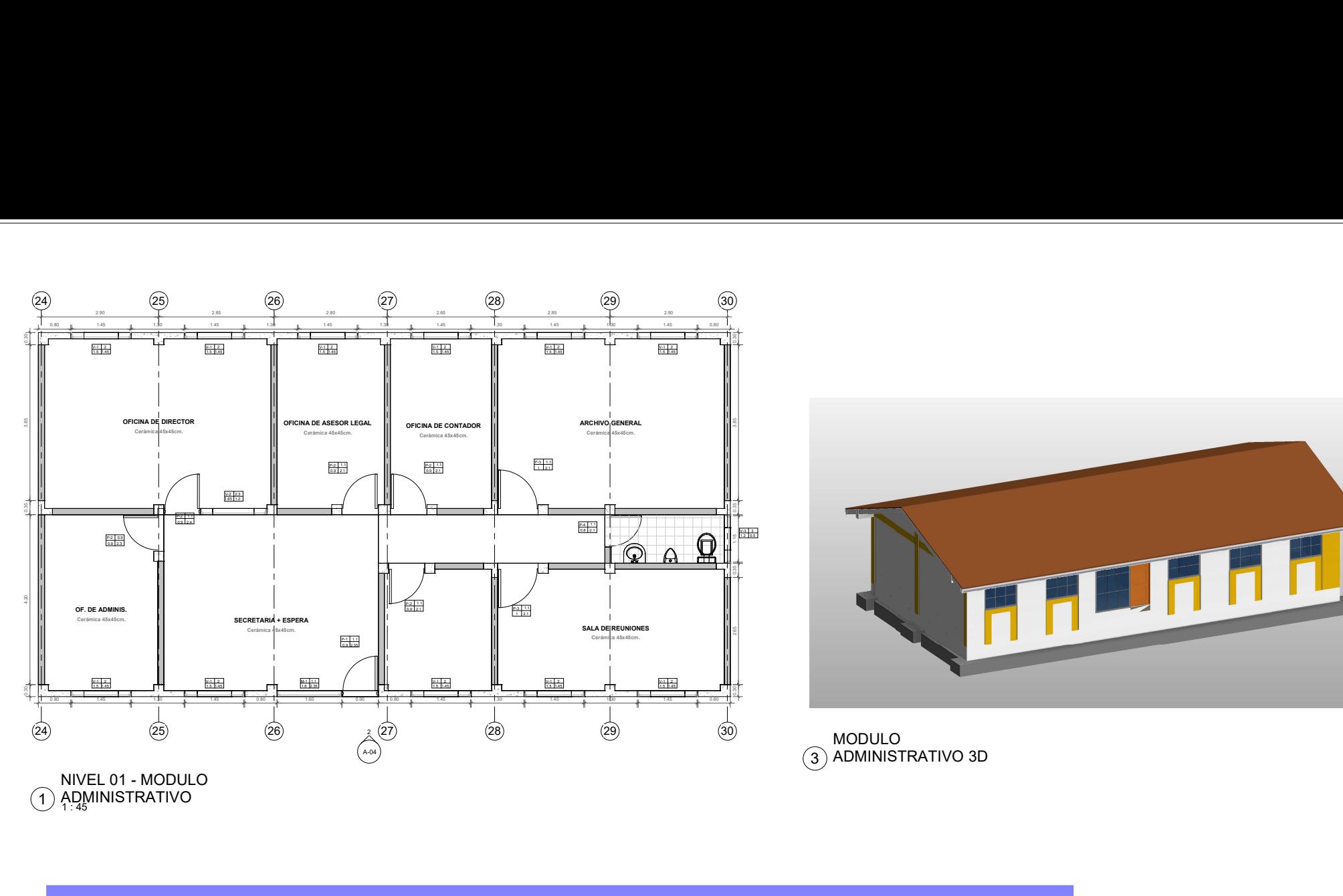

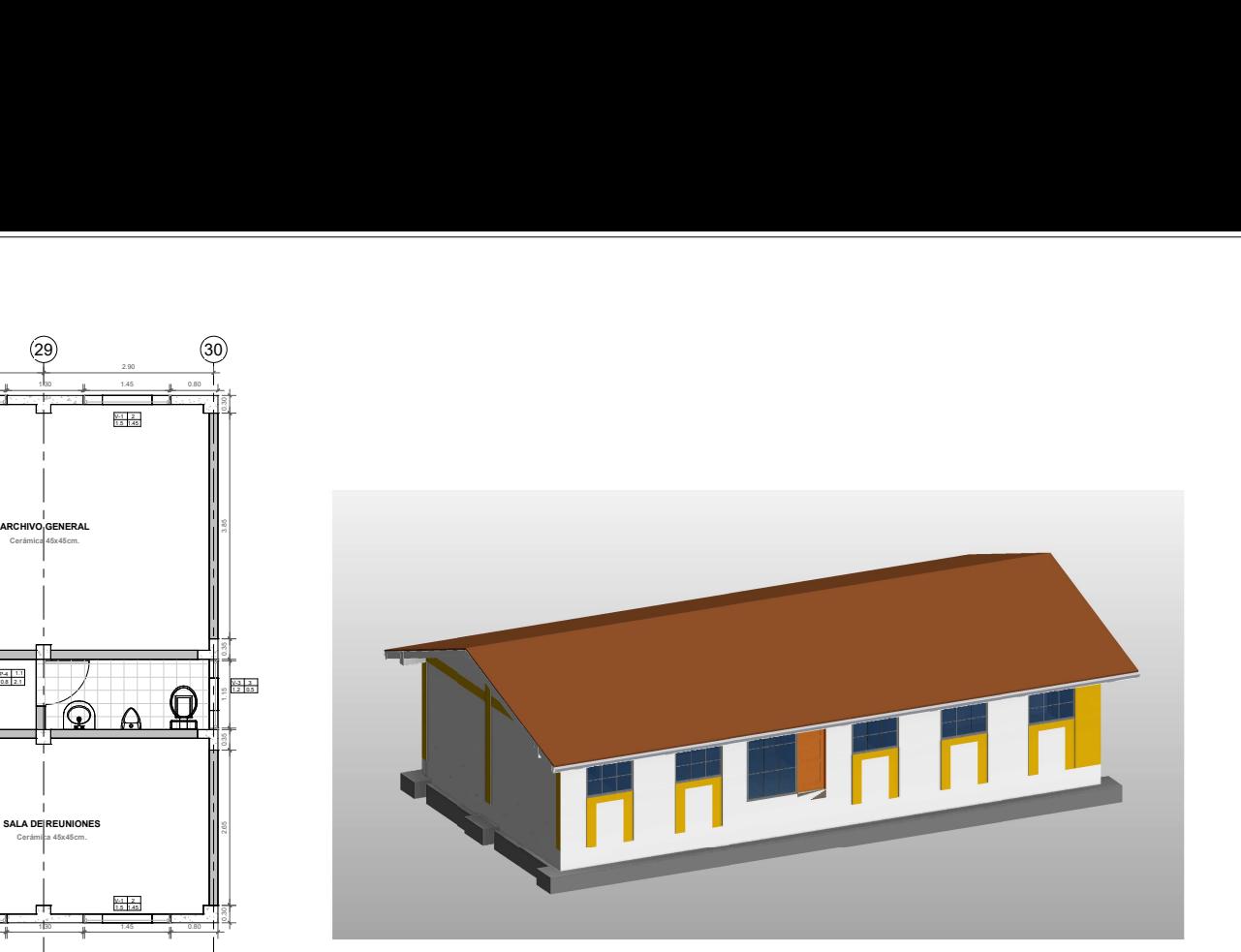

3 ) ADMINISTRATIVO 3D

NIVEL 01 - MODULO<br>1 ADMINISTRATIVO

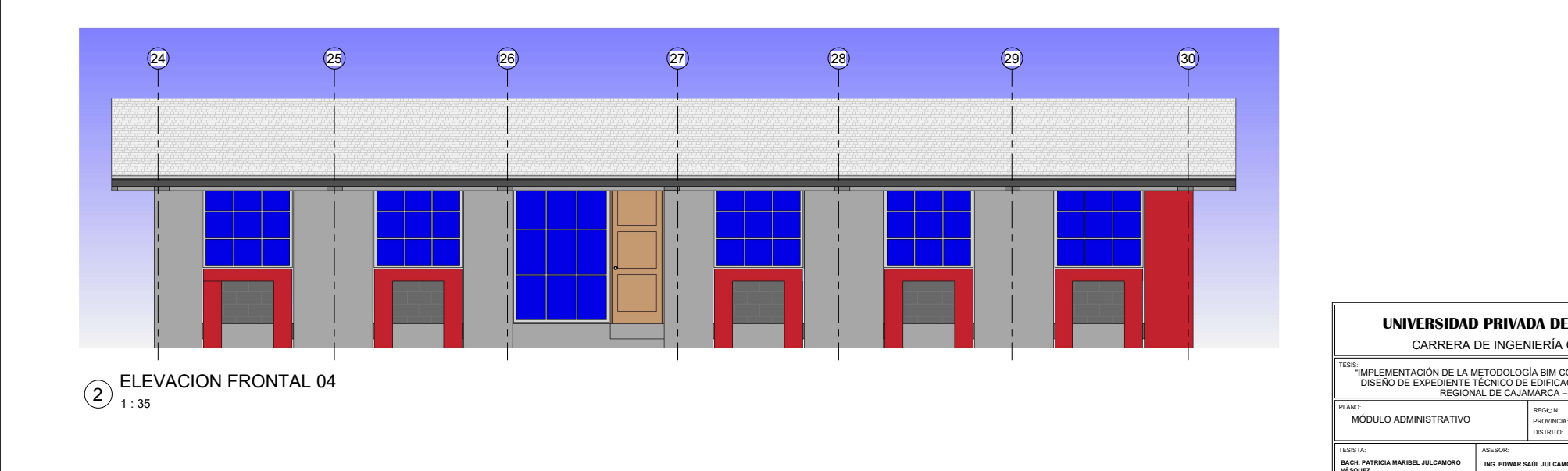

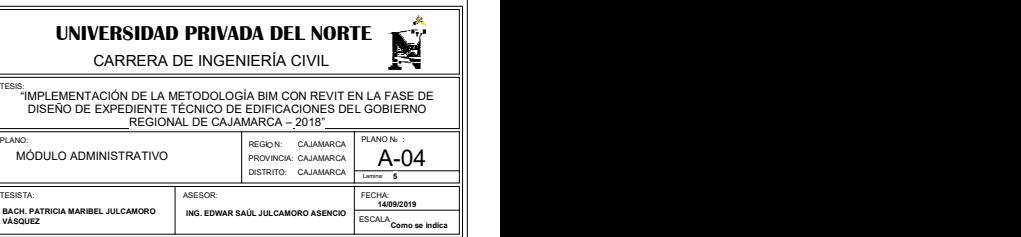

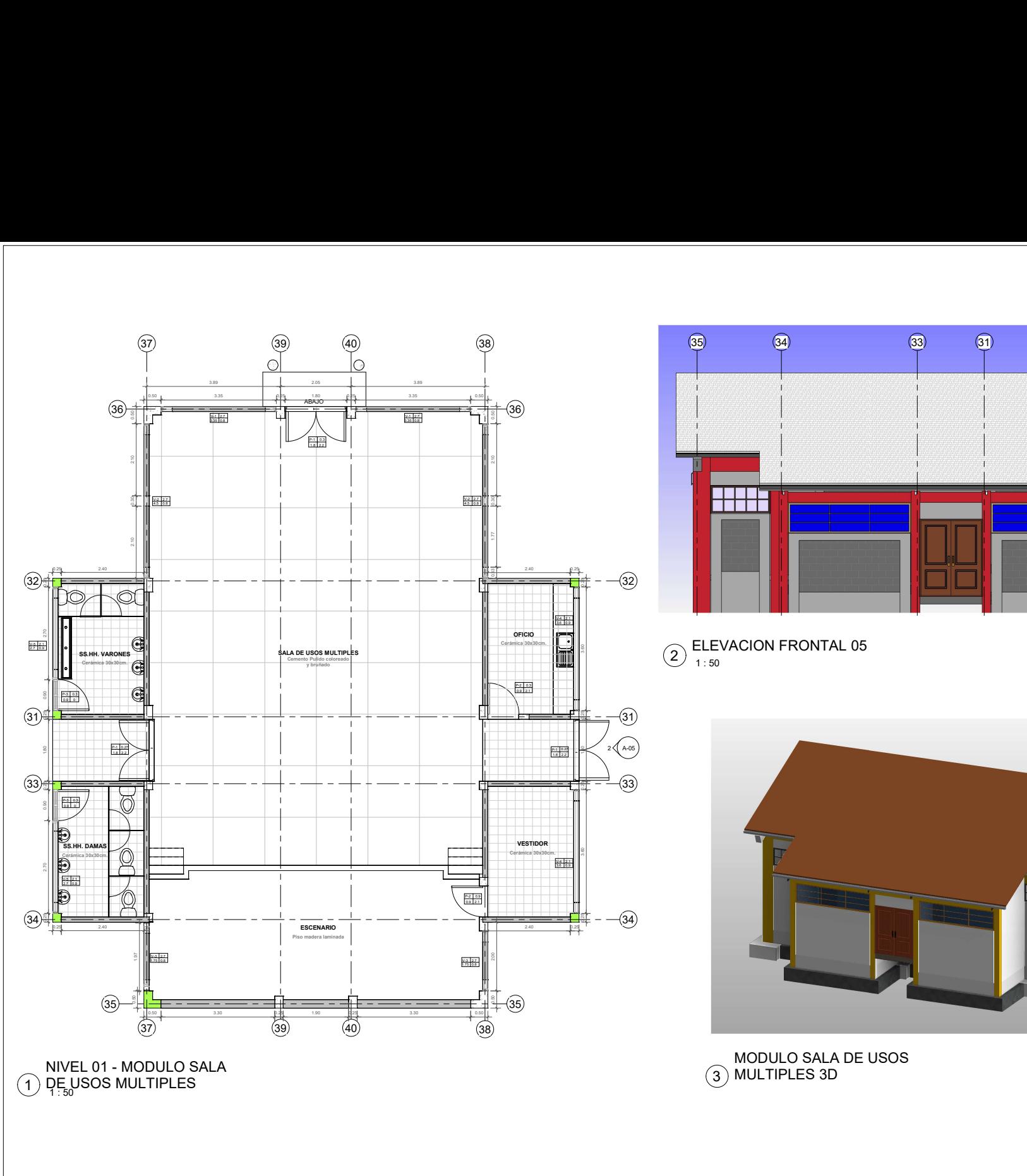

NIVEL 01 - MODULO SALA<br>1 DE USOS MULTIPLES

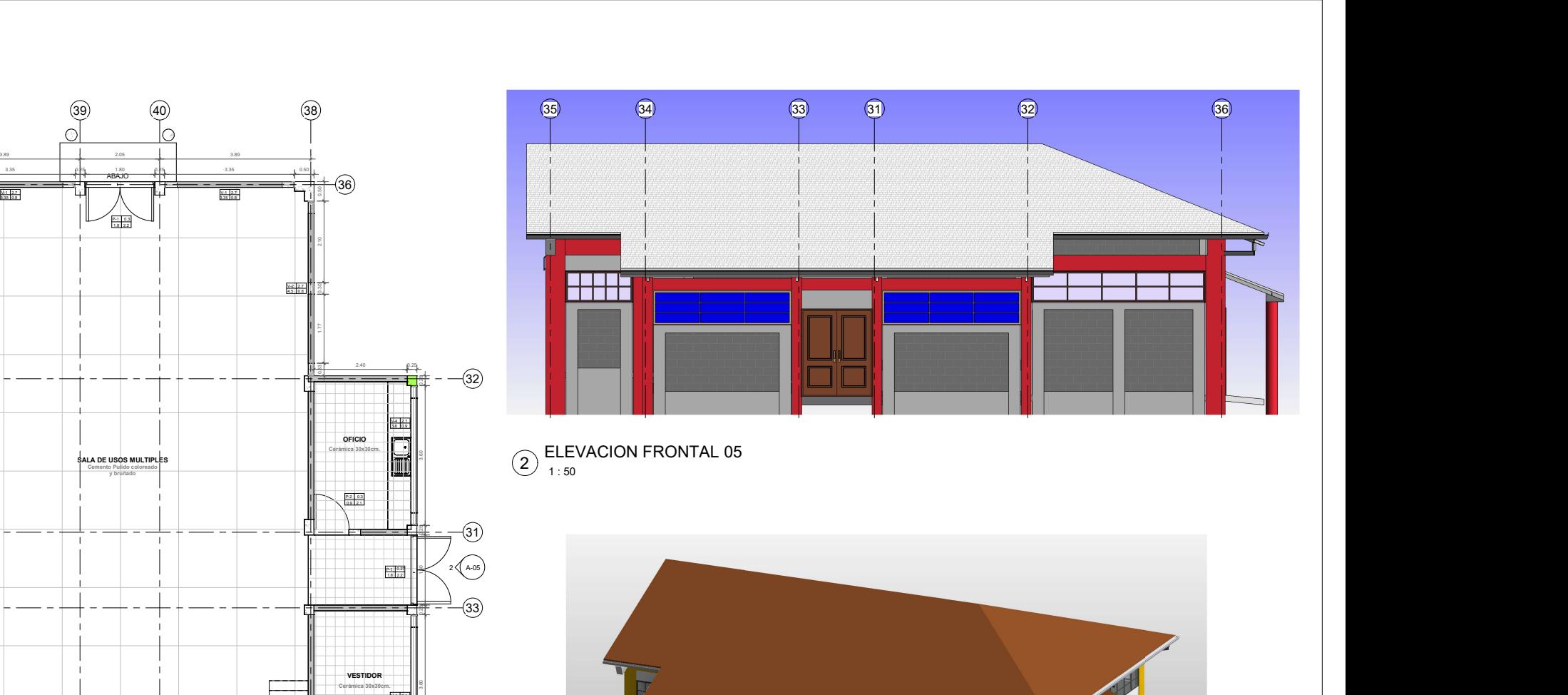

Cerámica 30x30cm. OFICIO 3.60 1 : 50 ELEVACION FRONTAL 05 <sup>2</sup>

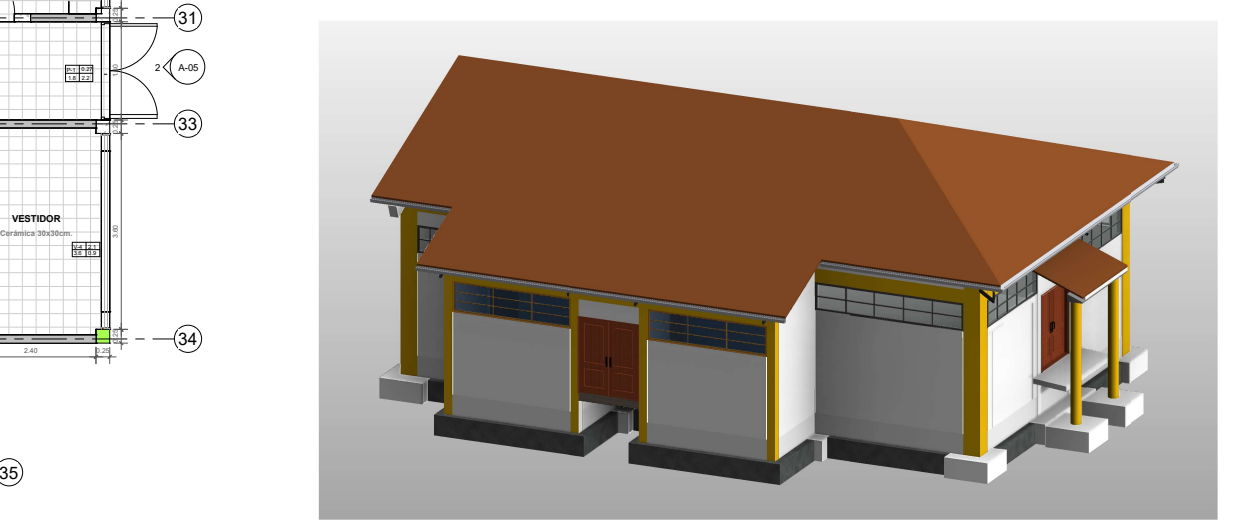

MODULO SALA DE USOS 3 MULTIPLES 3D

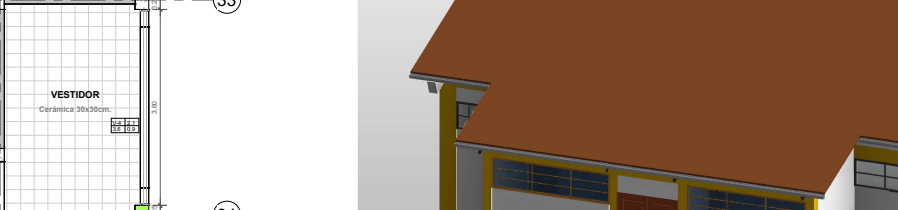

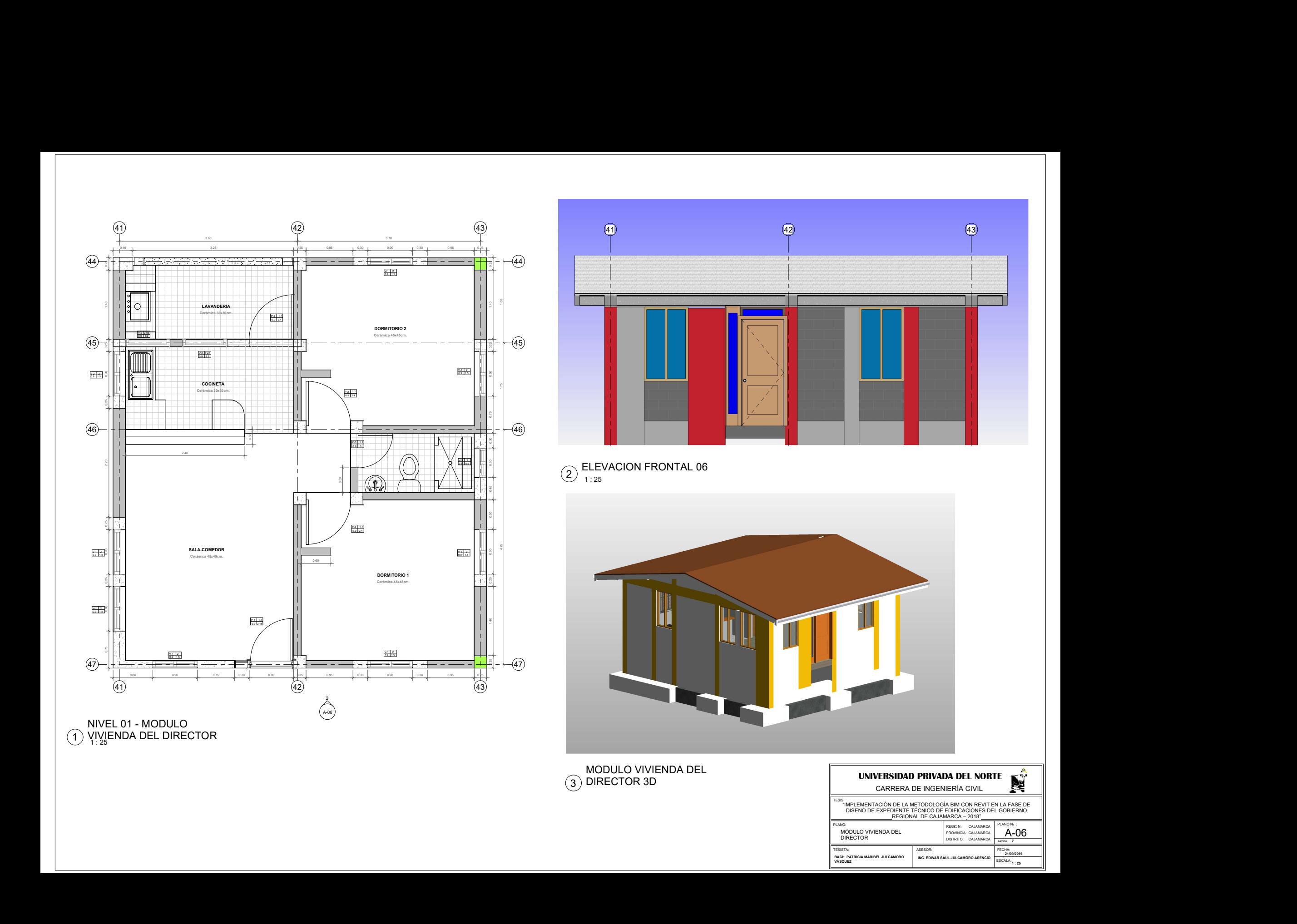

 $\left(41\right)$  and  $\left(41\right)$  and  $\left(41\right)$  and  $\left(41\right)$  and  $\left(41\right)$  and  $\left(41\right)$  and  $\left(41\right)$  and  $\left(41\right)$  and  $\left(41\right)$  and  $\left(41\right)$  and  $\left(41\right)$  and  $\left(41\right)$  and  $\left(41\right)$  and  $\left(41\right)$  and  $\left(41\right)$ 

0. Property and the contract of the contract of the contract of the contract of the contract of the contract o

41 42 43

**41**) (42)

0.40 **6 3.25 0.25 0.35 0.35 0.36 0.36 0.36 0.36 0.36 0.36 0.35 0.35 0.35 0.35** 

3.60 3.70

 $(43)$ 

44 44

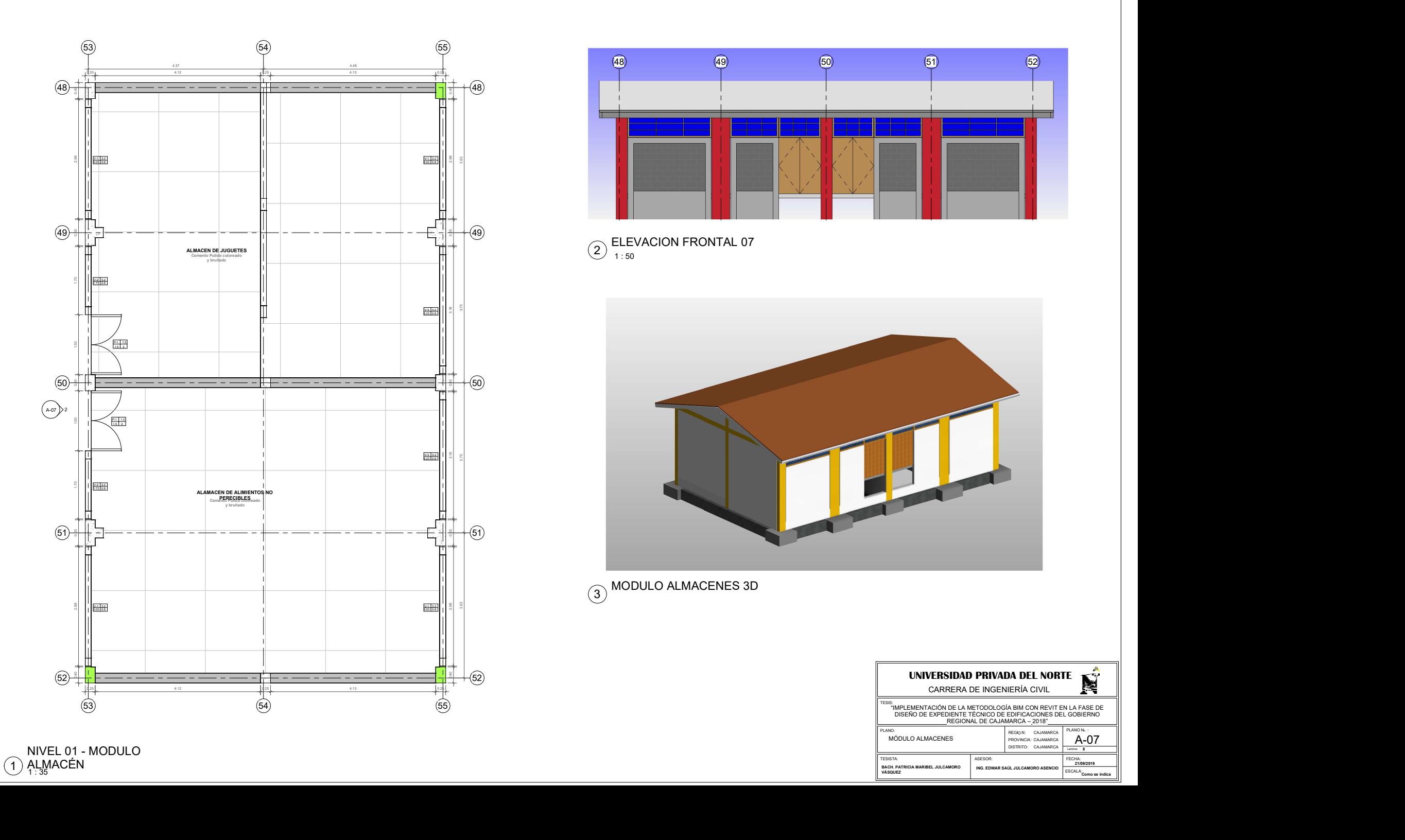

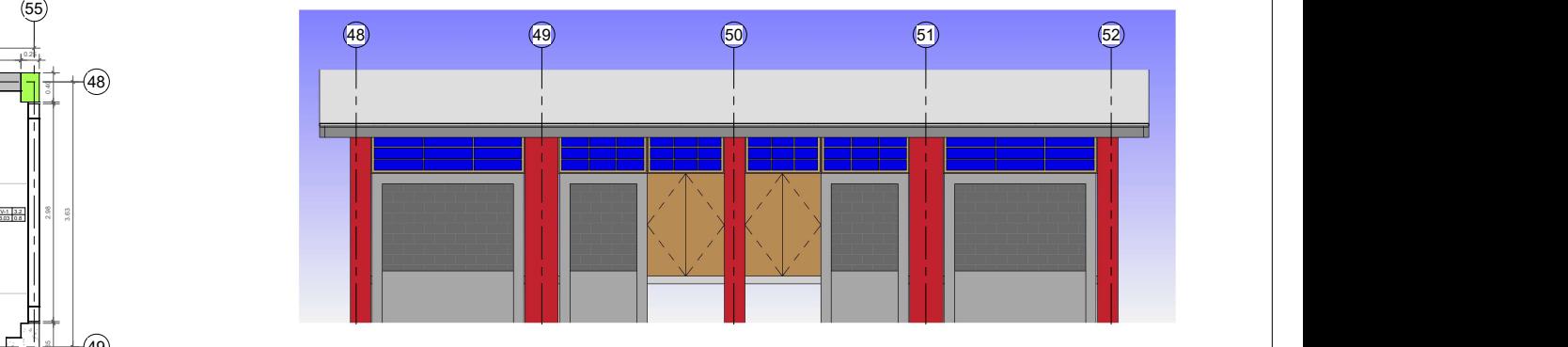

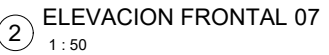

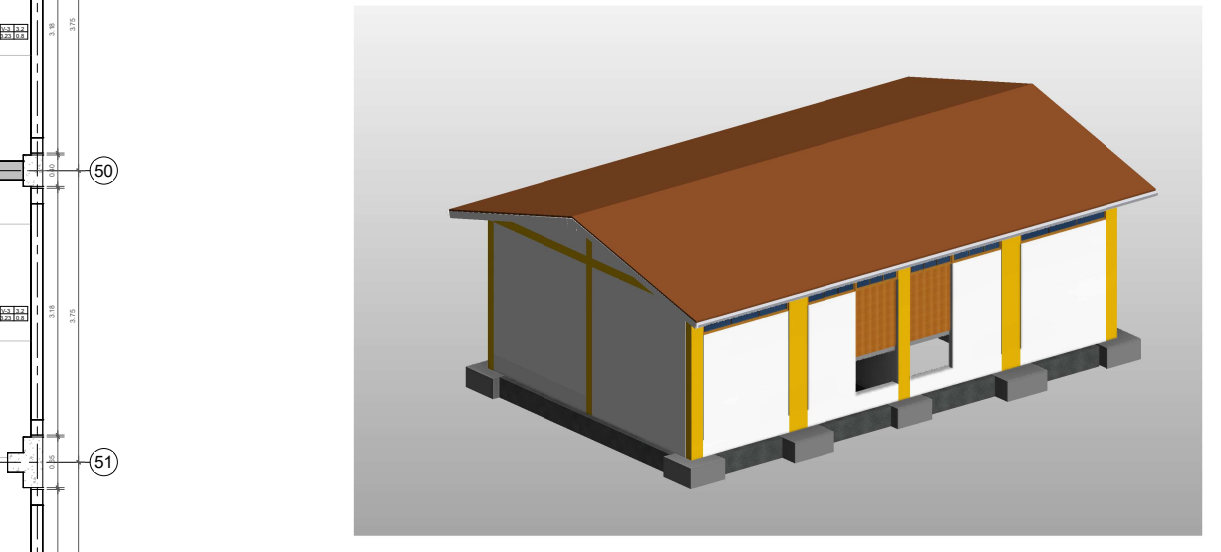

 $\begin{array}{c} \begin{array}{c} \begin{array}{c} \mathbf{2} \\ \mathbf{2} \end{array} \end{array} \end{array}$ 

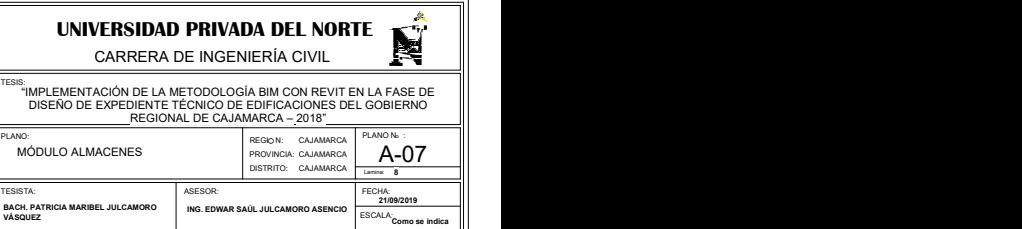

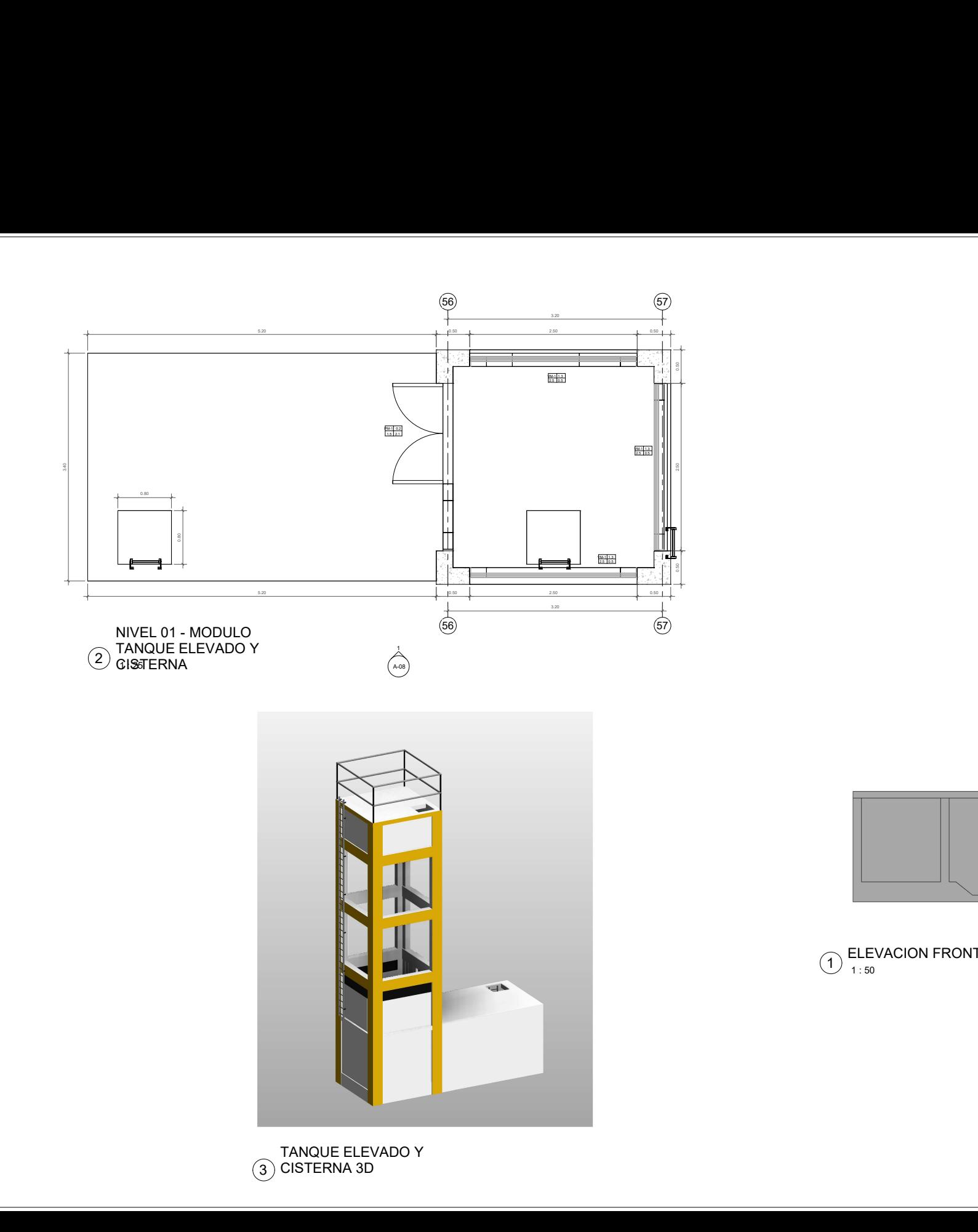

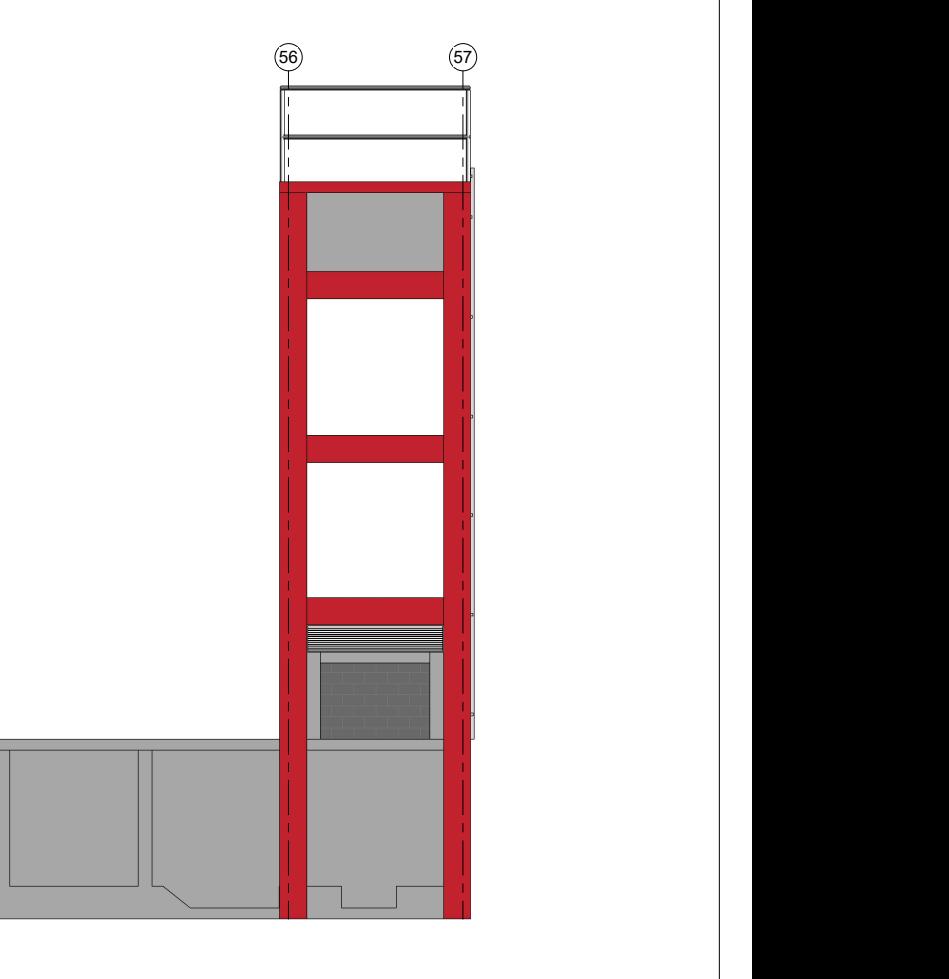

 $\bigodot$  ELEVACION FRONTAL 08

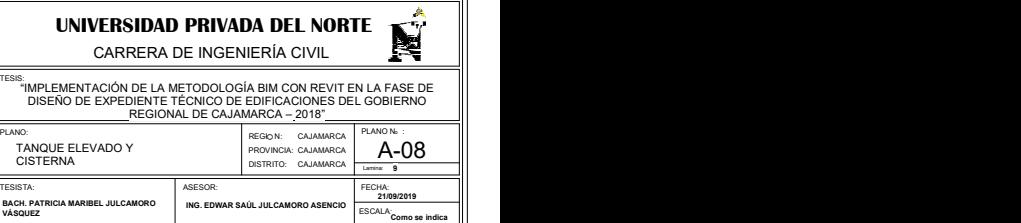

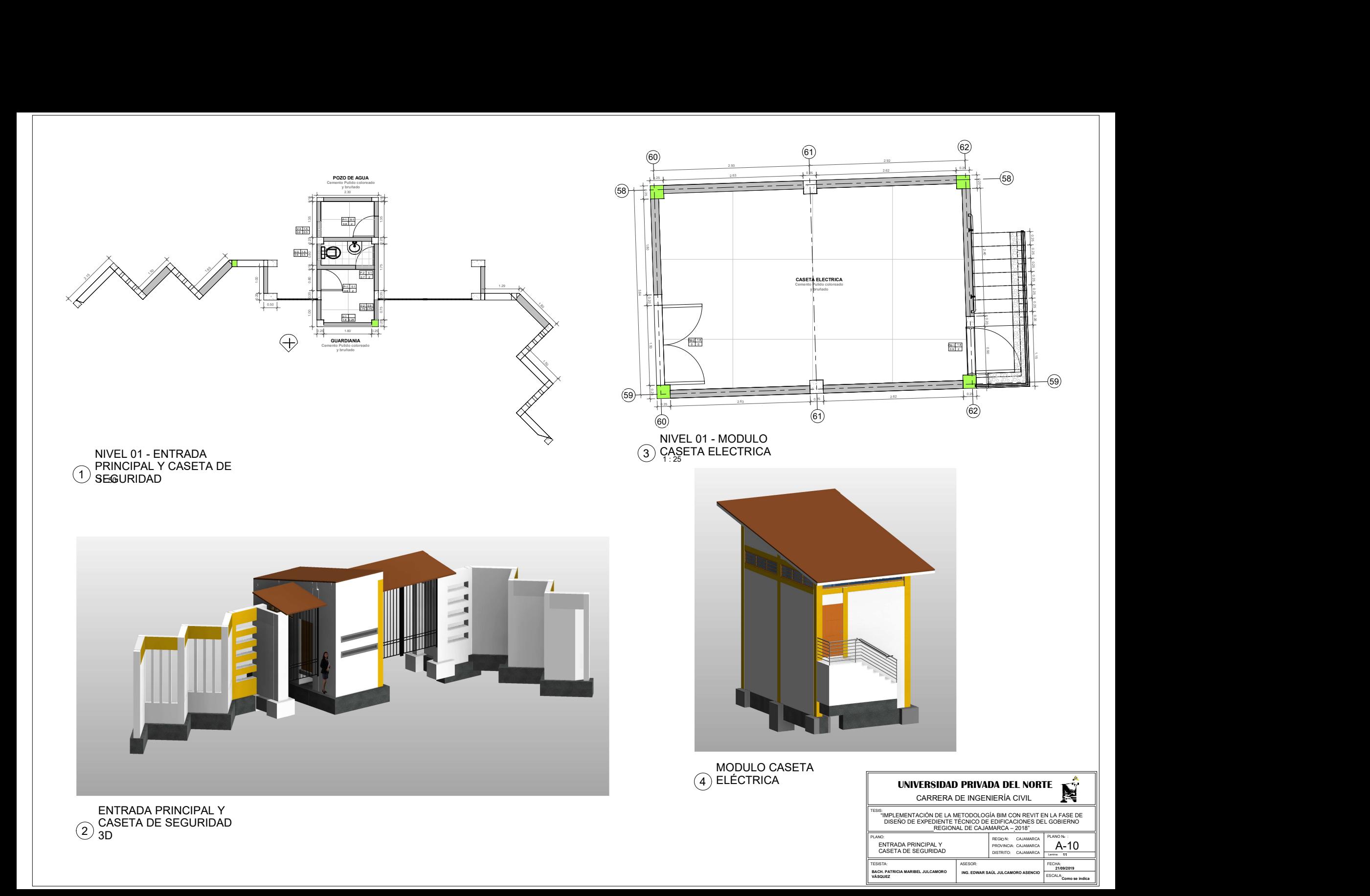

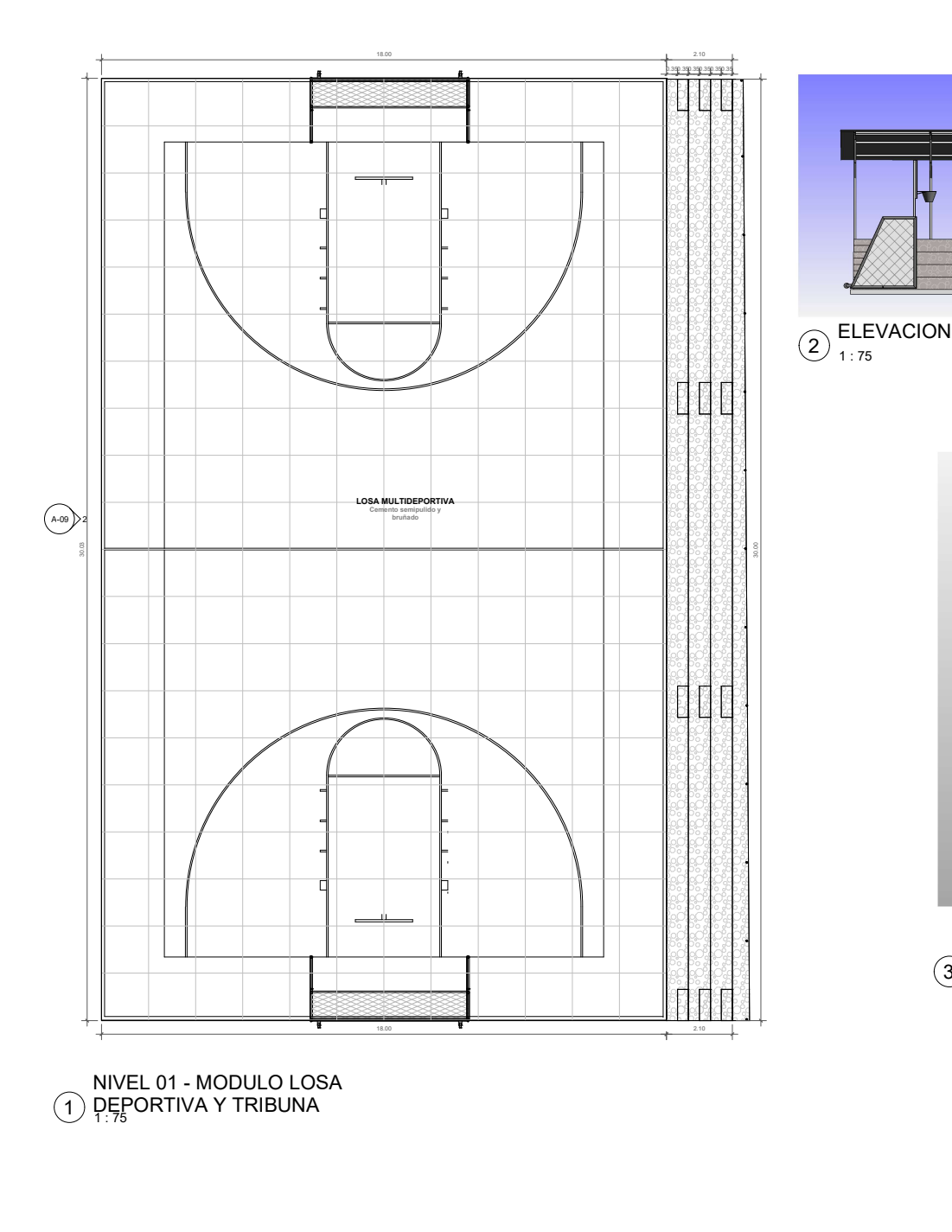

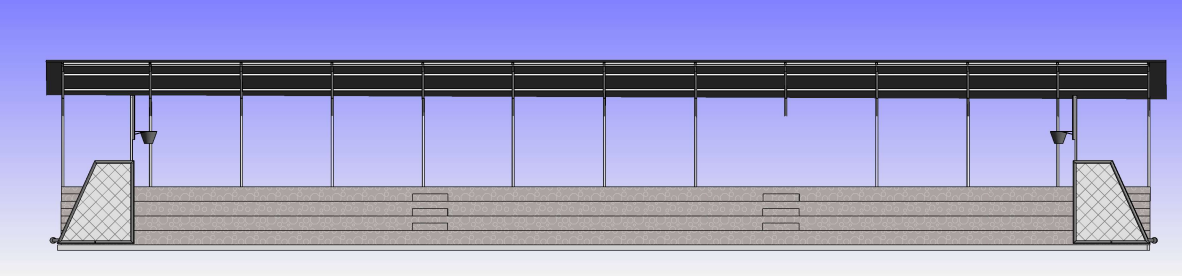

 $\overline{2}$  ELEVACION FRONTAL 09

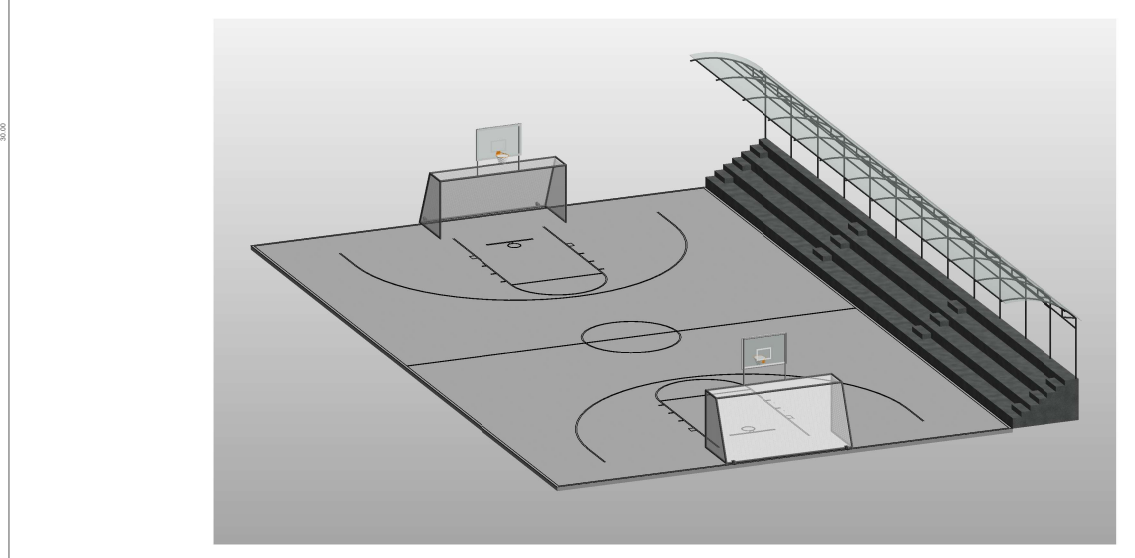

MODULO LOSA  $\overline{3}$ )  $\overline{3}$ DEPORTIVA Y TRIBUNA<br> $\overline{3}$ )  $\overline{3}$ D

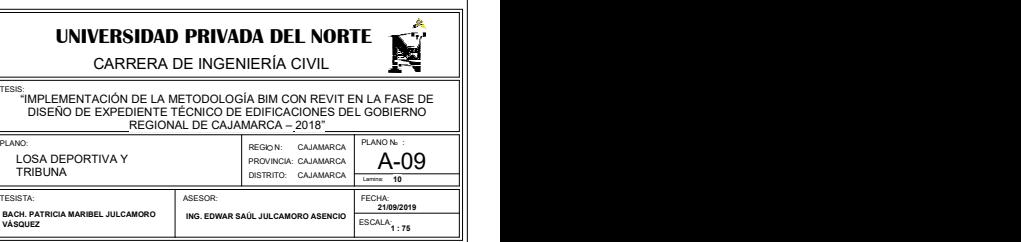